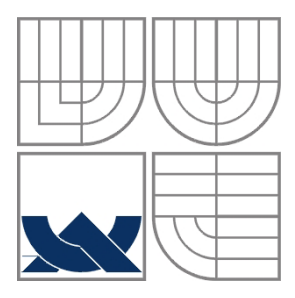

## VYSOKÉ UČENÍ TECHNICKÉ V BRNĚ BRNO UNIVERSITY OF TECHNOLOGY

# FAKULTA ELEKTROTECHNIKY A KOMUNIKAČNÍCH TECHNOLOGIÍ ÚSTAV RADIOELEKTRONIKY

FACULTY OF ELECTRICAL ENGINEERING AND COMMUNICATION DEPARTMENT OF RADIO ELECTRONICS

# SYSTÉM PRO PŘESNÉ MĚŘENÍ ELEKTRICKÉ DÉLKY KOAXIÁLNÍCH KABELŮ

SYSTEM FOR PRECISE MEASUREMENT OF ELECTRICAL LENGTH OF COAXIAL CABLES

DIPLOMOVÁ PRÁCE DIPLOMA THESIS

AUTHOR

AUTOR PRÁCE Bc. MICHAL PODR

# **SUPERVISOR**

VEDOUCÍ PRÁCE doc. Ing. JIŘÍ ŠEBESTA, Ph.D.

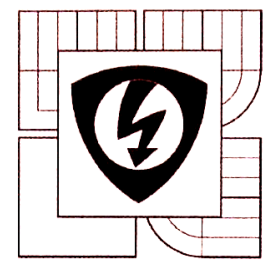

**VYSOKÉ UČENÍ TECHNICKÉ V BRNĚ** 

Fakulta elektrotechniky a komunikačních technologií

Ústav radioelektroniky

# Diplomová práce

magisterský navazující studijní obor Elektronika a sdělovací technika

Student: Bc. Michal Podr Ročník: 2

**ID:** 136576 Akademický rok: 2014/15

NÁZEV TÉMATU:

## Systém pro přesné měření elektrické délky koaxiálních kabelů

#### POKYNY PRO VYPRACOVÁNÍ:

Prostudujte metody měření elektrické délky koaxiálních kabelů bez nutnosti použití vektorového analyzátoru. Vyberte vhodnou metodu, se kterou lze dosáhnout vysokou přesnost určení elektrické délky koaxiálního kabelu při zachování jednoduchého postupu měření. Tuto metodu podrobně analyzujte a navrhněte systémové řešení. Navrhněte a realizujte dílčí subsystémy pro navrženou metodu. Sestavte komplexní měřicí systém a provedte soubor experimentálních měření. Měření vyhodnoťte z hlediska dosažitelných parametrů. Navrhněte postup měření jako automatizovaný proces a připravte metodickou dokumentaci.

#### **DOPORUČENÁ LITERATURA:**

[1] SYDENHAM, P. H., THORN, R. Handbook of Measurement Science, 3/E. Chichester: John Wiley and Sons, Ltd., 1992.

[2] QIAN, L., SHAN, Z. Coaxial Cable Modeling and Verification. Bachelor Thesis. Blekinge Institute of Technology Karlskrona, Sweden, 2012.

Termín zadání: 9.2.2015

Termín odevzdání: 21.5.2015

Vedoucí práce: doc. Ing. Jiří Šebesta, Ph.D. Konzultanti diplomové práce:

doc. Ing. Tomáš Kratochvíl, Ph.D. předseda oborové rady

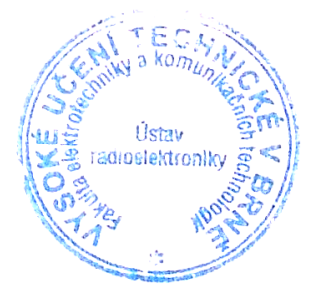

#### UPOZORNĚNÍ:

Autor diplomové práce nesmí při vytváření diplomové práce porušit autorská práva třetích osob, zejména nesmí zasahovat nedovoleným způsobem do cizích autorských práv osobnostních a musí si být plně vědom následků porušení ustanovení § 11 a následujících autorského zákona č. 121/2000 Sb., včetně možných trestněprávních důsledků vyplývajících z ustanovení části druhé, hlavy VI. díl 4 Trestního zákoníku č. 40/2009 Sb.

## **ABSTRAKT**

Tato práce se zabývá návrhem měřící metody pro určení elektrické délky koaxiálního kabelu bez nutnosti použití vektorového obvodového analyzátoru. Nejprve je stručně rozebrána obecná teorie vedení a jeho jednotlivé parametry, poté se práce zaměřuje konkrétněji na koaxiální kabel a jeho parametry. V další části je názorně rozebrán postup úvah při návrhu měřící metody a je nastíněna bloková struktura měřícího systému. Ve třetí části je popsán postup práce, testování prototypu můstku, jeho měření a dále návrh kompletního měřícího systému. Ve čtvrté části je popsán software. V závěru jsou diskutovány výsledky práce, přesnost měřícího systému, dosažené parametry s ohledem na zvolený princip měřícího systému a celkové zhodnocení použitelnosti v praxi.

# **KLÍČOVÁ SLOVA**

Koaxiální kabel, simulace, měřící můstek, A/D převodník, převodník USB na I<sup>2</sup>C sběrnici, MATLAB

## **ABSTRACT**

This thesis describes a study of the measuring methods determining the electrical length of coaxial cable without using a vector network analyzer. First, a general theory of management and its various parameters is briefly discussed. This section is focused more specifically on the coaxial cable and its parameters. The next part is graphically analyzed process considerations in the design of measurement methods and outlined the block structure of the system. The third section describes the working process, prototype testing of the bridge, its measurement and design of the measuring system. In fourth part the software is described. In conclusion, the results of the work are discussed, accuracy of the measurement system, the obtained parameters chosen with regard to the principle of the measurement system and the overall evaluation of the applicability in practice.

## **KEYWORDS**

Coaxial cable, simulation, measuring bridge,  $A/D$  converter, converter USB to  $I<sup>2</sup>C$  bus, MATLAB

PODR, M. *Systém pro přesné měření elektrické délky koaxiálních kabelů*. Brno: Vysoké učení technické v Brně, Fakulta elektrotechniky a komunikačních technologií. Ústav radioelektroniky, 2015. 66 s., 6 s. příloh. Diplomová práce. Vedoucí práce: doc. Ing. Jiří Šebesta, Ph.D.

# **PROHLÁŠENÍ**

Prohlašuji, že svou diplomovou práci na téma Systém pro přesné měření elektrické délky koaxiálních kabelů jsem vypracoval samostatně pod vedením vedoucího diplomové práce a s použitím odborné literatury a dalších informačních zdrojů, které jsou všechny citovány v práci a uvedeny v seznamu literatury na konci práce.

Jako autor uvedené diplomové práce dále prohlašuji, že v souvislosti s vytvořením této diplomové práce jsem neporušil autorská práva třetích osob, zejména jsem nezasáhl nedovoleným způsobem do cizích autorských práv osobnostních a/nebo majetkových a jsem si plně vědom následků porušení ustanovení § 11 a následujících zákona č. 121/2000 Sb., o právu autorském, o právech souvisejících s právem autorským a o změně některých zákonů (autorský zákon), ve znění pozdějších předpisů, včetně možných trestněprávních důsledků vyplývajících z ustanovení části druhé, hlavy VI. díl 4 Trestního zákoníku č. 40/2009 Sb.

V Brně dne .............................. ....................................

(podpis autora)

# **PODĚKOVÁNÍ**

Děkuji vedoucímu semestrální práce doc. Ing. Jiří Šebesta, Ph.D. za účinnou metodickou, pedagogickou a odbornou pomoc a další cenné rady při zpracování mé diplomové práce.

V Brně dne .............................. ....................................

(podpis autora)

# **OBSAH**

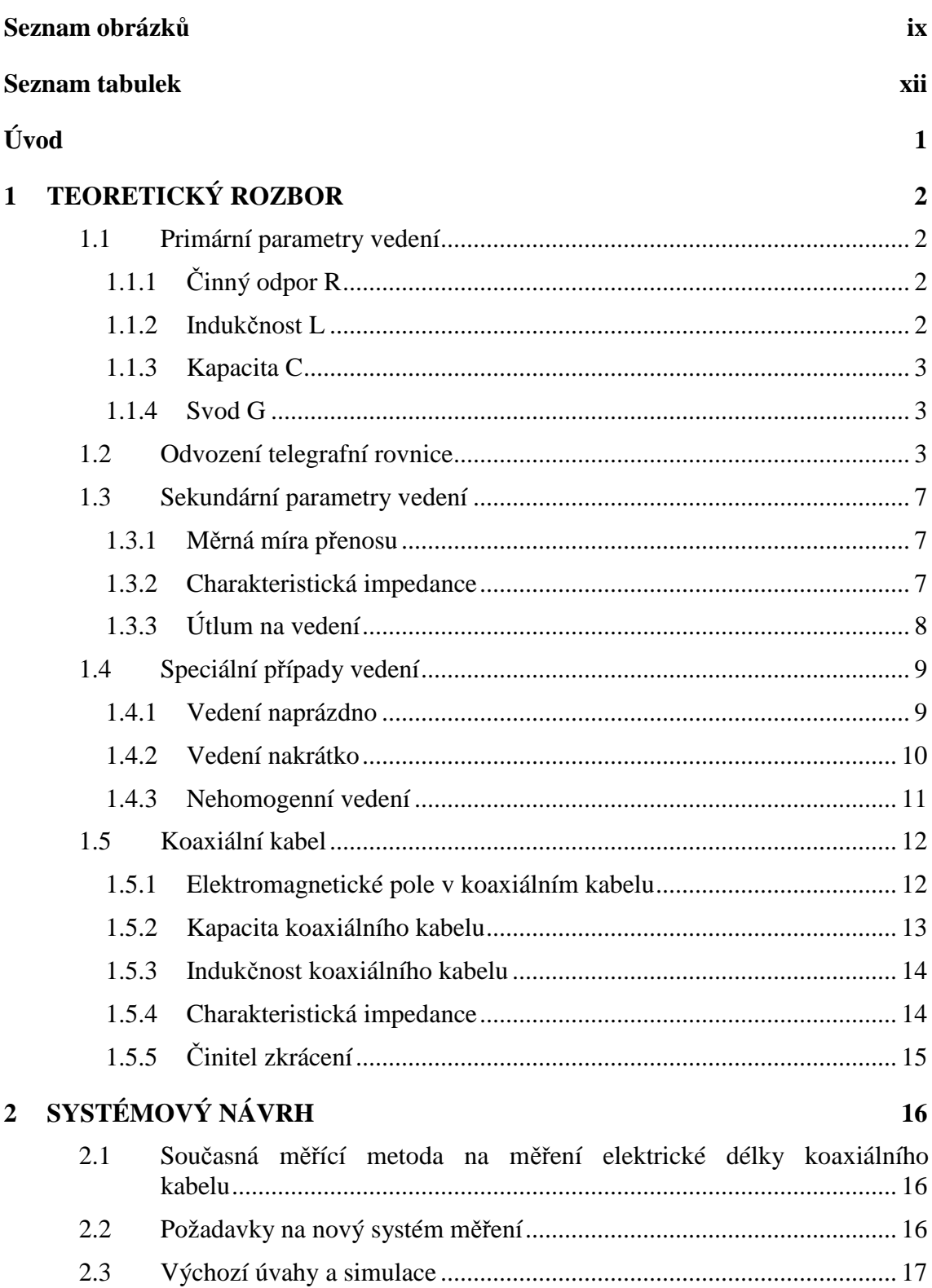

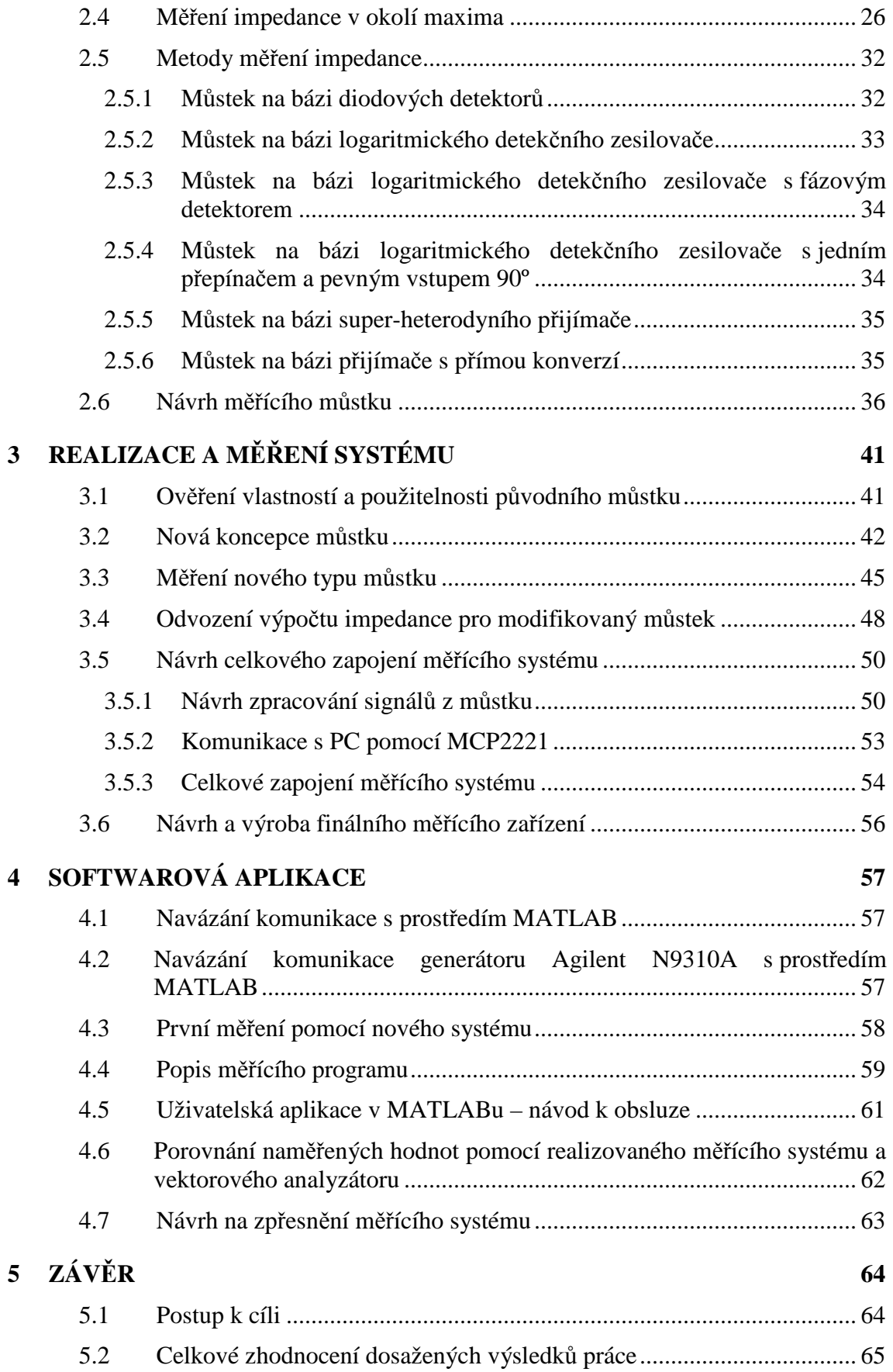

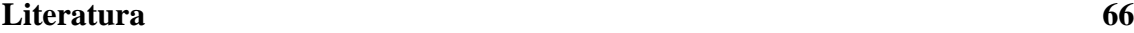

# **Seznam příloh 67**

# **SEZNAM OBRÁZKŮ**

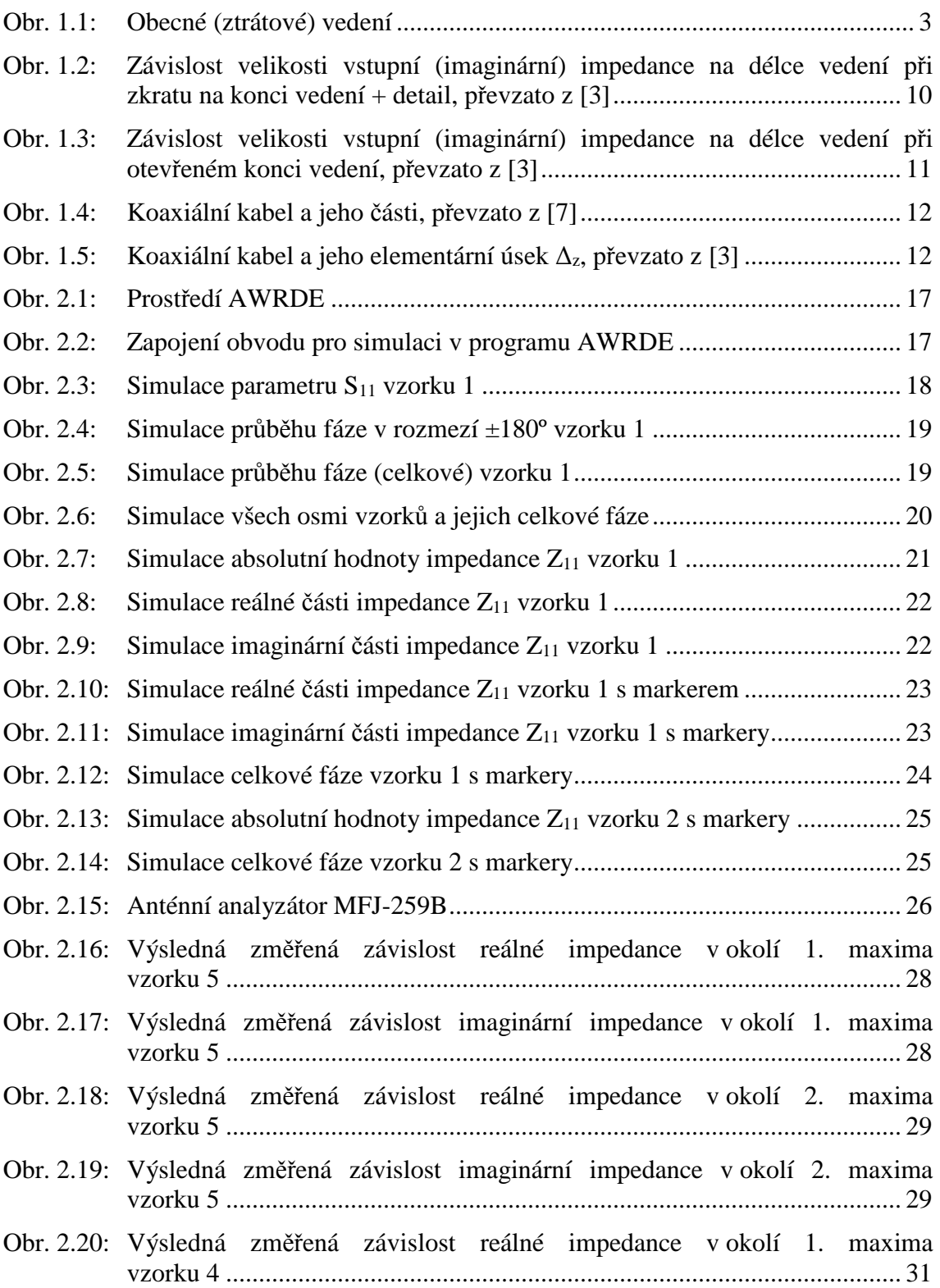

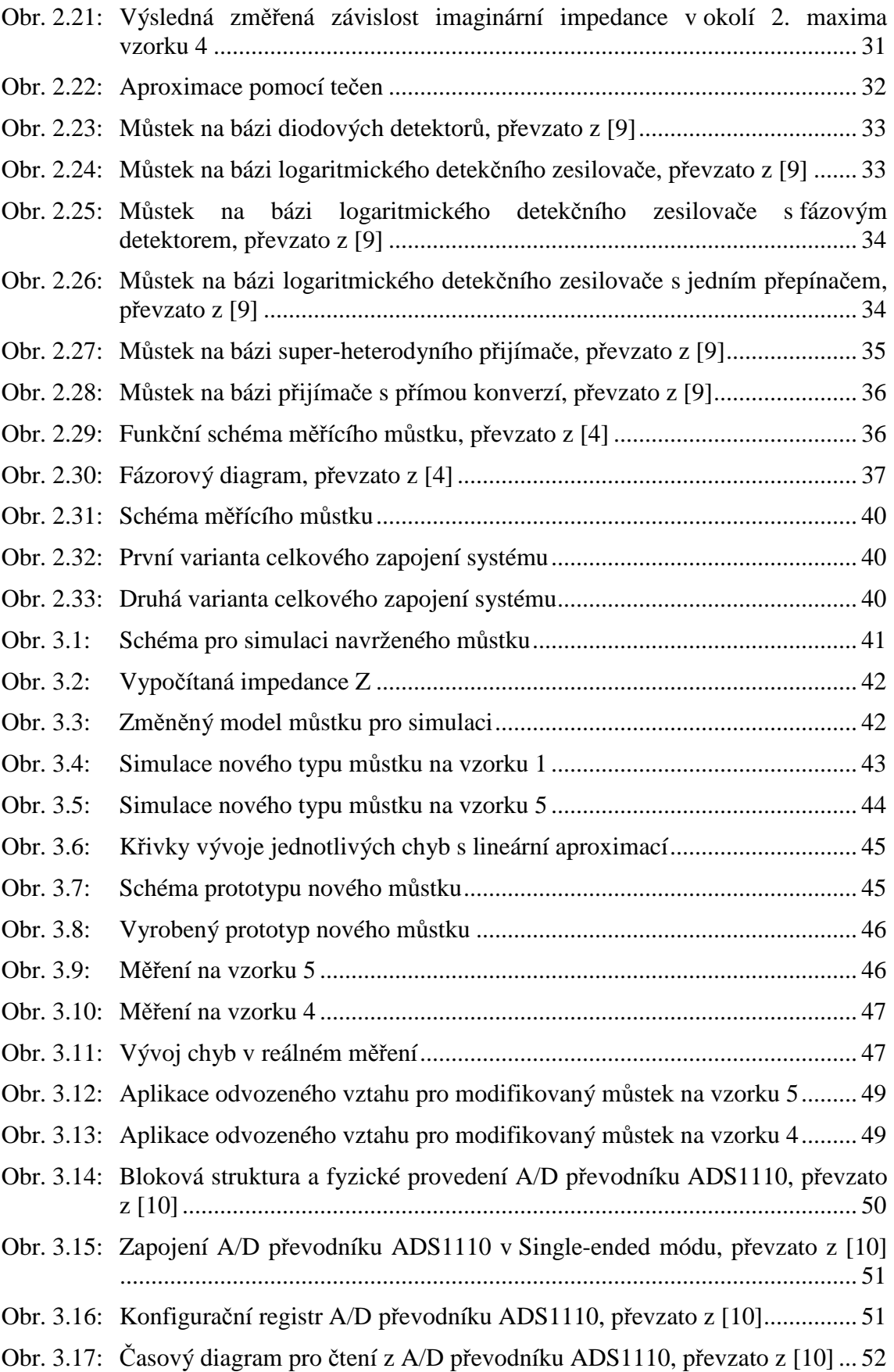

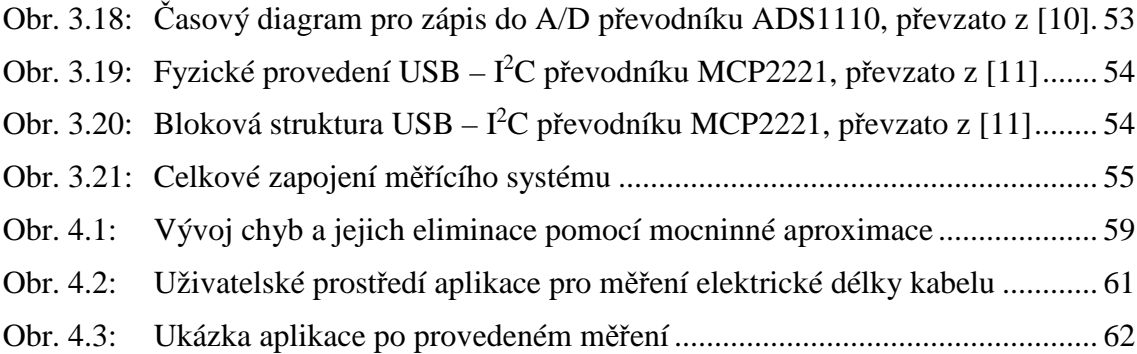

# **SEZNAM TABULEK**

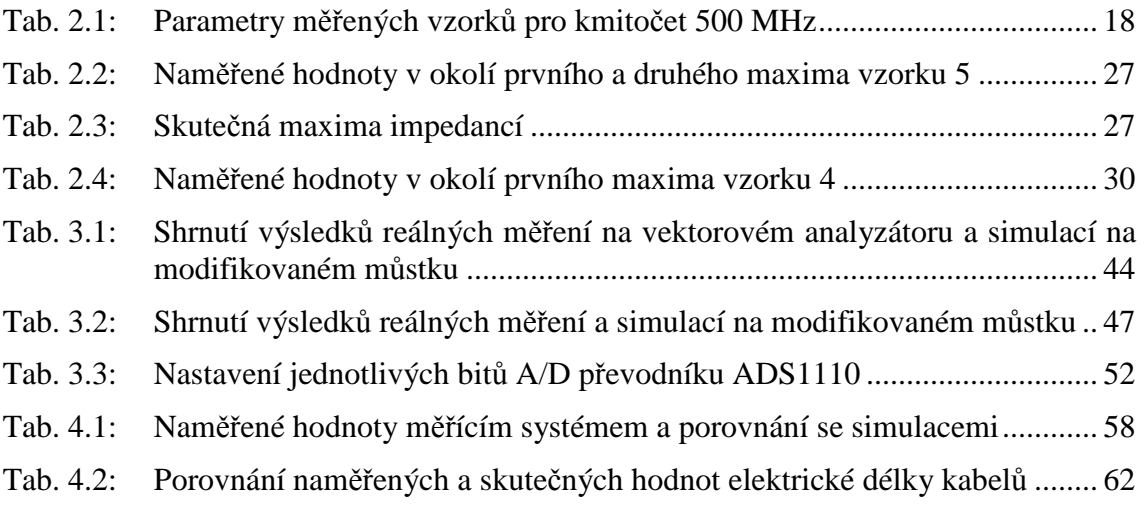

# **ÚVOD**

Úkolem tohoto projektu je najít alternativní metodu měření elektrické délky koaxiálních kabelů. Téma vzniklo jako námět od firmy Rohde & Schwarz, závod Vimperk s.r.o., kde se výrobou koaxiálních kabelů zabývají. Stávající metoda je sice velmi přesná, avšak je k ní zapotřebí drahý vektorový analyzátor. Proto se práce snaží najít, vysvětlit a navrhnout jednak levnější, ale zároveň co nejpřesnější postup měření s minimem potřebných přístrojů a komponent.

V první části je pojednáno o obecné teorii vedení, primárních a sekundárních parametrech vedení a také o speciálních typech vedení. V závěru kapitoly je podrobněji popsán koaxiální kabel a jeho parametry.

Druhá část se zabývá simulacemi v prostředí AWRDE a ukazuje souvislosti a postup jednotlivých úvah, které vedly k výslednému návrhu řešení systému.

Třetí část obsahuje popis praktické činnosti během vývoje měřícího systému. Obsahuje podrobný postup jednotlivých úkonů a problémů, které nastaly během realizace prototypů i výsledného zapojení měřícího systému.

Čtvrtá část popisuje vytvořený ovládací software v prostředí MATLAB a návod k jeho použití.

Poslední část se věnuje zhodnocení výsledků práce, analyzuje přesnost zvolené měřící metody a měřícího systému v porovnání s výchozími naměřenými daty z vektorového analyzátoru ZVA50. V závěru této kapitoly je diskutována použitelnosti měřícího systému v praxi.

# **1 TEORETICKÝ ROZBOR**

Nejprve je potřeba si vysvětlit základní fakta, která se týkají obecné teorie vedení a od ní postupně přejít na oblast zájmu, čili koaxiální kabely. Dále je důležité konkretizovat postup výběru vhodné metody na základě teoretických znalostí.

### **1.1 Primární parametry vedení**

### **1.1.1 Činný odpor R**

Je dán materiálem vodiče (rezistivitou ρ) a rozměry vodiče. Při konstantní teplotě 20º C platí:

$$
R = \rho \frac{1}{S}, \qquad [\Omega/m]
$$
 (1.1)

měrná vodivost  $\rho_{Cu} = 0.0178 \Omega \cdot mm^2 \cdot m^{-1}$  (měď),  $\rho_{Al} = 0.0291 \Omega \cdot mm^2 \cdot m^{-1}$  (hliník),  $p_{\text{ocel}} = 0,139 \Omega \cdot \text{mm}^2 \cdot \text{m}^{-1}$  (ocel)

změna velikosti odporu s měnící se teplotou  $\vartheta$ :

$$
\mathbf{R}_v = \mathbf{R}_{20} \left[ 1 + \alpha (\vartheta - 20) \right], \qquad [\Omega] \tag{1.2}
$$

teplotní součinitel  $\alpha_{Cu} = 0.0039 \text{ K}^{-1}$ ,  $\alpha_{Al} = 0.0037 \text{ K}^{-1}$ ,  $\alpha_{ocel} = 0.0047 \text{ K}^{-1}$ .

Na vyšších kmitočtech dochází k tzv. skin-efektu, což znamená, že proud s rostoucím kmitočtem prochází více po povrchu vodiče, než-li jeho jádrem. Proto se udává efektivní tloušťka vrstvy, kterou by procházel proud, kdyby měl hustotu konstantní a stejnou jako při povrchu[1]:

$$
s_{ef} = \frac{1}{2} \sqrt{\frac{\rho}{\mu_r f}}, \qquad \text{[m]}
$$
 (1.3)

a výsledný efektivní odpor bude [1]:

$$
R_{\text{ef}} = R \left( 0.5d \sqrt{\frac{\mu_{\text{r}} f}{\rho} + 0.2} \right). \qquad [\Omega]
$$
 (1.4)

#### **1.1.2 Indukčnost L**

Je určena prostorovým uspořádáním vodičů a jejich průměrem [1]:

$$
L = 0.4 \left( \ln \frac{2a}{d} + 0.25 \right). \tag{1.5}
$$

#### **1.1.3 Kapacita C**

100e

Je dána geometrickým uspořádáním vodičů a dielektrikem mezi vodiči v kabelu [1]:

$$
C \approx \frac{1000\epsilon_r}{36\ln\left(p\frac{a}{d}\right)}.
$$
 [F/m] (1.6)

#### **1.1.4 Svod G**

Je závislý na izolačním stavu vodičů a na kmitočtu [1]:

 $G = G_0 + v \cdot f$  [S/m] (1.7)

 $G_0 = 0,1$  pS/m, při f = 10 kHz je v = 0,12 nS/m⋅kHz, při f = 160 kHz je v = 3 nS/m⋅kHz

### **1.2 Odvození telegrafní rovnice**

Na začátek je potřeba uvažovat homogenní vedení, které je nekonečně dlouhé a má po celé délce stejné parametry (průřez, materiál, teplota, vzdálenost vodičů od sebe). Z této úvahy plyne, že primární parametry vedení jsou po celé délce rovnoměrně rozloženy [1], [6].

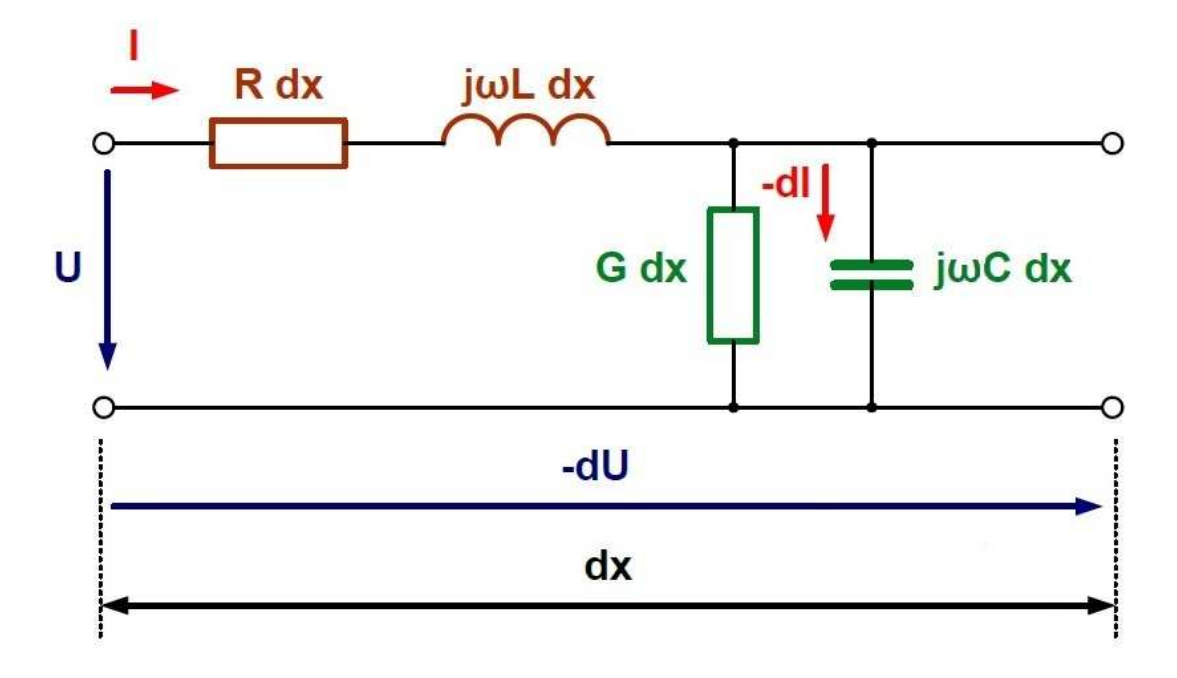

Obr. 1.1: Obecné (ztrátové) vedení

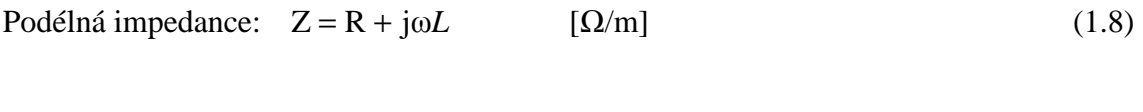

Příčná admitance:  $Y = G + j\omega C$  [S/m] (1.9)

Nyní mějme soustavu rovnic pro nekonečně krátký úsek vedení dx:

$$
-dU = I(R + j\omega L)dx,
$$
\n(1.10)

$$
-dI = U(G + j\omega C)dx.
$$
\n(1.11)

Výpočet diferenciální rovnice (obě rovnice podělíme dx):

$$
-\frac{dU}{dx} = I(R + j\omega L),\tag{1.12}
$$

$$
-\frac{dI}{dx} = U(R + j\omega C). \tag{1.13}
$$

Rovnici (1.12) zderivujeme podle x:

$$
-\frac{d^2U}{dx^2} = (R + j\omega L)\frac{dI}{dx}.
$$
\n(1.14)

Do rovnice (1.12) dosadíme rovnici (1.13):

$$
-\frac{d^2U}{dx^2} = -(R + j\omega L)(G + j\omega C)U.
$$
\n(1.15)

A upravíme:

$$
-\frac{d^2U}{dx^2} + U(R + j\omega L)(G + j\omega C) = 0.
$$
\n(1.16)

Řešením diferenciální rovnice 2. řádu je:

$$
U = K_1 e^{\mu} + K_2 e^{-\mu}, \tag{1.17}
$$

kde γ je měrná míra přenosu, která se spočítá dle rovnice (1.47) a *K1*, *K2* jsou integrační konstanty s rozměrem napětí.

Stejným způsobem lze získat rovnici (1.18):

$$
-Z_0I = (K_1e^{\pi} - K_2e^{-\pi}).
$$
\n(1.18)

Stanovení počátečních podmínek – na začátku vedení (*x = 0*, *U = U1*, *I = I1*):

$$
U_1 = K_1 e^{\gamma 0} + K_2 e^{-\gamma 0},\tag{1.19}
$$

$$
-Z_0 I_1 = K_1 e^{\gamma 0} - K_2 e^{-\gamma 0}.
$$
\n(1.20)

Po úpravě:

$$
U_1 = K_1 + K_2, \t\t(1.21)
$$

$$
-Z_0I_1 = K_1 - K_2. \t\t(1.22)
$$

Rovnice nejprve sečteme:

$$
2K_1 = U_1 - Z_0 I_1, \tag{1.23}
$$

$$
K_1 = \frac{U_1 - Z_0 I_1}{2} \tag{1.24}
$$

Poté odečteme:

$$
2K_2 = U_1 + Z_0 I_1, \tag{1.25}
$$

$$
K_2 = \frac{U_1 + Z_0 I_1}{2}.\tag{1.26}
$$

Vypočtené konstanty *K1* a *K2* dosadíme do rovnic (1.17) a (1.18) (v bodě *x* od počátku vedení):

$$
U_x = \frac{U_1 - Z_0 I_1}{2} e^x + \frac{U_1 + Z_0 I_1}{2} e^{-x},
$$
\n(1.27)

$$
-Z_0I_x = U_x = \frac{U_1 - Z_0I_1}{2}e^{i\alpha} + \frac{U_1 + Z_0I_1}{2}e^{-i\alpha}.
$$
 (1.28)

Obě rovnice upravíme:

$$
U_x = \frac{U_1}{2}e^x - \frac{Z_0I_1}{2}e^x + \frac{U_1}{2}e^{-x} + \frac{Z_0I_1}{2}e^{-x},
$$
\n(1.29)

$$
I_x = \frac{I_1}{2} e^{i\pi} - \frac{U_1}{2Z_0} e^{i\pi} + \frac{U_1}{2Z_0} e^{-i\pi} - \frac{I_1}{2} e^{-i\pi},
$$
\n(1.30)

$$
U_x = U_1 \left( \frac{e^{x} + e^{-x}}{2} \right) - Z_0 I_1 \left( \frac{e^{x} - e^{-x}}{2} \right), \tag{1.31}
$$

$$
I_x = I_1 \left( \frac{e^{\pi} - e^{-\pi}}{2} \right) - \frac{U_1}{Z_0} \left( \frac{e^{\pi} + e^{-\pi}}{2} \right).
$$
 (1.32)

Vztahy v závorkách lze upravit podle následujících vzorců:

$$
\cosh \alpha = \frac{e^{\alpha} + e^{-\alpha}}{2},\tag{1.33}
$$

$$
\sinh \alpha = \frac{e^{\alpha} - e^{-\alpha}}{2} \,. \tag{1.34}
$$

Obecná telegrafní rovnice (vyjadřuje napětí a proud v libovolném místě vedení ve vzdálenosti *x* od počátku vedení) má tedy tvar:

$$
U_x = U_1 \cosh \chi - I_1 Z_0 \sinh \chi, \qquad (1.35)
$$

$$
I_x = I_1 \cosh \chi - \frac{U_1}{\hat{Z}_0} \sinh \chi, \qquad (1.36)
$$

Z0 je charakteristická impedance vedení a spočítá se dle rovnice (1.50).

V bodě y od konce vedení (pokud známe napětí a proud na konci vedení) spočítáme napětí a proud následovně (*y = 1 – x*):

$$
U_y = U_2 \cosh \gamma y + I_1 Z_0 \sinh \gamma y, \qquad (1.37)
$$

$$
I_y = I_2 \cosh \gamma y + \frac{U_1}{\hat{Z}_0} \sinh \gamma y \,. \tag{1.38}
$$

Pokud budeme uvažovat *y = 1* (*x = 0*) můžeme spočítat napětí a proud na začátku vedení.

$$
U_1 = U_2 \cosh \gamma t + I_1 Z_0 \sinh \gamma t, \qquad (1.39)
$$

$$
I_1 = I_2 \cosh \gamma t + \frac{U_1}{\hat{Z}_0} \sinh \gamma t. \tag{1.40}
$$

Činitele napětí a proudu nahradíme konstantami:

$$
\cosh \gamma y = A,\tag{1.41}
$$

$$
Z_0 = \sinh \gamma y = B, \qquad (1.42)
$$

$$
\frac{1}{Z_0}\sinh\gamma y = C\,. \tag{1.43}
$$

Po nahrazení mají výsledné rovnice tvar:

$$
U_1 = AU_2 + BI_2, \t[V]
$$
 (1.45)

$$
I_1 = CU_2 + AI_2, \t[A]
$$
 (1.46)

tyto rovnice platí zároveň i pro obecný dvojbran.

### **1.3 Sekundární parametry vedení**

#### **1.3.1 Měrná míra přenosu**

Měrná míra přenosu nebo-li konstanta šíření elektromagnetických vln je komplexní veličina. Její vyjádření je možné pomocí rovnic (1.47) a (1.48) [1]:

$$
\gamma = \sqrt{(R + j\omega L)(G + j\omega C)}, \qquad [-1]
$$
\n(1.47)

$$
\gamma = \alpha + j\beta \,, \tag{1.48}
$$

*α* je reálná složka měrné míry přenosu, která ovlivňuje amplitudu napětí a nazývá se konstanta útlumu nebo měrný útlum [1].

*jβ* je imaginární složka měrné míry přenosu, natáčí fázor napětí, mění jeho fázi a nazývá se fázová konstanta nebo měrný fázový posuv [1].

Vlnová délka udává vzdálenost, ve které se fázor napětí otočí o 360º [1]:

$$
\beta \lambda = 2\pi \Rightarrow \lambda = \frac{2\pi}{\beta} \qquad [m] \tag{1.49}
$$

#### **1.3.2 Charakteristická impedance**

Charakteristická impedance *Z0* je velmi důležitý parametr vedení. V případě, že je vedení zakončeno nebo napájeno právě stejnou charakteristickou impedancí jakou má vedení, nebude docházet k odrazům a energie nebude spotřebována vedením. V případě odlišnosti impedancí napáječe/ukončovacího obvodu bude docházet k odrazům a dojde ke ztrátě energie vlivem odražené vlny, která se bude skládat s vlnou přímou a vznikne tzv. stojaté vlnění. Na bezeztrátovém vedení mívá pouze reálnou hodnotu, u standartních vedení má většinou malou imaginární složku. Charakteristická impedance je rovna poměru napětí a proudu postupné vlny a závisí na příčných rozměrech vedení, jeho tvaru a na dielektriku [1]:

$$
Z_0 = \sqrt{\frac{R + j\omega L}{G + j\omega C}}.
$$
 [Ω] (1.50)

Známý vztah mezi vlnovou délkou, rychlostí světla a frekvencí:

$$
\lambda = \frac{c}{f} \tag{1.51}
$$

Z toho rychlost světla:

$$
c = \frac{2\pi f}{\beta} = \frac{\omega}{\beta}.
$$
 [m/s] (1.52)

### **1.3.3 Útlum na vedení**

Díky úbytku na impedanci vedení se napětí zmenšuje exponenciálně, čili jej lze vyjádřit pomocí vztahu:

$$
\frac{U_1}{U_x} = e^{\alpha x} = e^a, \qquad \qquad [-]
$$
\n(1.53)

a je útlum v místě x od počátku vedení a tedy lze odvodit:

$$
a = \ln \frac{U_1}{U_x}, \tag{1.54}
$$

kde ln je přirozený neboli Napierův logaritmus s jednotkou 1 Np (Neper).

$$
a = \alpha x \Rightarrow \alpha = \frac{a}{x}.
$$
 [Np] (1.55)

Jednotkou α je 1 Np/m (častěji se udává *x* v kilometrech).

Útlum celého vedení je pak:

$$
a = \ln \frac{U_2}{U_1}.
$$
 [Np] (1.56)

Nebo útlum vyjádřený pomocí proudů:

$$
a = \ln \frac{I_1}{I_2} \,. \tag{1.57}
$$

Z čehož je evidentní, že je-li tlumeno napětí, je tlumen i výkon:

$$
\frac{P_1}{P_2} = \frac{U_1 I_1}{U_2 I_2} = e^a e^a = e^{2a}.
$$
 [ -] (1.58)

Logaritmováním získáme vztah pro útlum:

$$
a = \frac{1}{2} \ln \frac{P_1}{P_2}.
$$
 [Np] (1.59)

Častěji však pro vyjádření útlumu užíváme dekadický logaritmus, přičemž vycházíme z výkonových jednotek:

$$
\frac{P_1}{P_2} = 10^a \implies a = \log \frac{P_1}{P_2},
$$
 [Bel] (1.60)

jednotkou je 1B (bel) podle vynálezce telefonu A. G. Bella. Tato jednotka je ale příliš velká a proto se používá jednotka 10x menší – dB (decibel) [1].

$$
a = 10\log\frac{P_1}{P_2}.\qquad\text{[dB]}\tag{1.61}
$$

Pro útlum napětí a proudu pak platí:

$$
\frac{P_1}{P_2} = \frac{U_1^2}{U_2^2} = \frac{I_1^2}{I_2^2} = 10^{\frac{a}{10}}.\quad [-]
$$
\n(1.62)

A po úpravě dostáváme:

$$
a = 10\log\frac{U_1^2}{U_2^2} = 20\log\frac{U_1}{U_2}, \qquad \text{[dB]}
$$
 (1.63)

$$
a = 10\log\frac{I_1^2}{I_2^2} = 20\log\frac{I_1}{I_2}:\qquad \text{[dB]}
$$
 (1.64)

Převodní vztahy mezi Np a dB:

$$
a(Np) = 0,115a(dB)
$$

$$
a(dB) = 8,686a(Np)
$$

# **1.4 Speciální případy vedení**

# **1.4.1 Vedení naprázdno**

Vedení naprázdno znamená, že konec vedení není nijak zatížen (je rozpojeno *I2 = 0*) [8]:

$$
U_{10} = U_2 \cosh \gamma t, \qquad [V] \tag{1.65}
$$

$$
I_{10} = \frac{U_2}{Z_0} \sinh \gamma t, \qquad [A]
$$
 (1.66)

$$
Z_{00} = \frac{U_{10}}{I_{10}} = Z_0 \frac{U_2}{U_2} \frac{\cosh \gamma}{\sinh \gamma} = Z_0 \cot g h \gamma \,. \tag{1.67}
$$

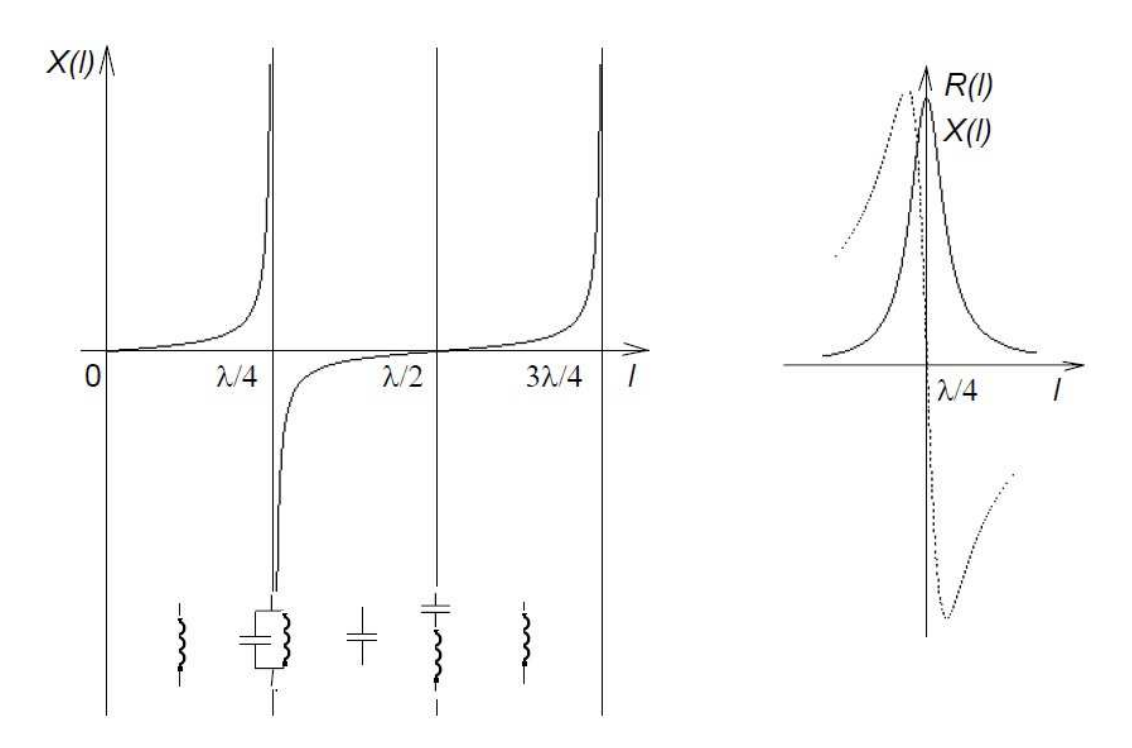

Obr. 1.2: Závislost velikosti vstupní (imaginární) impedance na délce vedení při zkratu na konci vedení + detail, převzato z [3]

### **1.4.2 Vedení nakrátko**

Vedením nakrátko je myšlen zkrat na konci vedení [8]:

$$
U_{1k} = Z_0 I_2 \sinh \mathcal{U}, \qquad [V] \tag{1.68}
$$

$$
I_{1k} = I_2 \cosh \gamma t, \qquad [A] \tag{1.69}
$$

$$
Z_{0k} = \frac{U_{1k}}{I_{1k}} = \frac{Z_0 I_2}{I_2} \frac{\sinh \gamma l}{\cosh \gamma l} = Z_0 t g h \gamma l \qquad [\Omega]
$$
 (1.70)

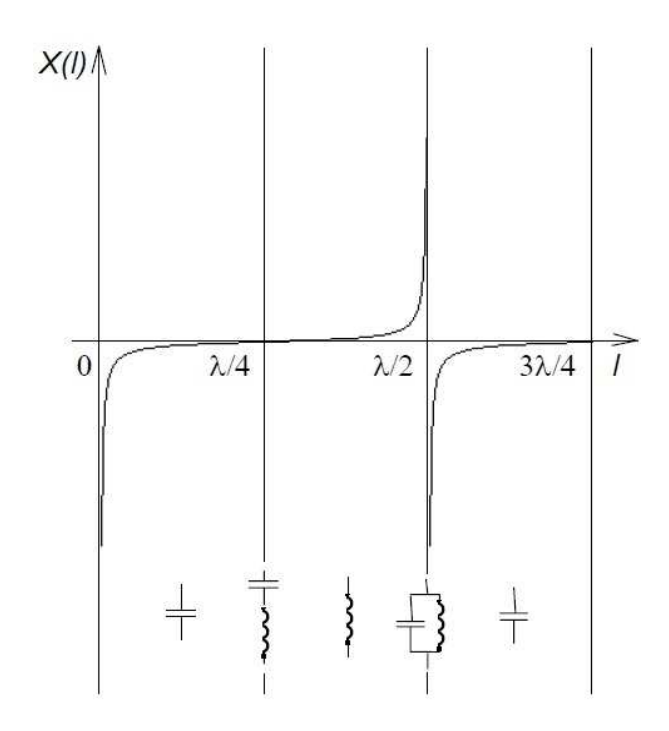

Obr. 1.3: Závislost velikosti vstupní (imaginární) impedance na délce vedení při otevřeném konci vedení, převzato z [3]

Z naměřených impedancí naprázdno a nakrátko lze vypočítat charakteristickou impedanci vedení:

$$
Z_{00}Z_{0k} = Z_0 \cot gh \mathcal{H} = Z_0^2, \qquad (1.71)
$$

$$
Z_0 = \sqrt{Z_{00} Z_{0k}} \tag{1.72}
$$

#### **1.4.3 Nehomogenní vedení**

Často se stává, že je vedení mezi vysílačem a přijímačem složeno z více rozdílných druhů a tedy každé vedení má svou charakteristickou impedanci. Tím vznikají odrazy díky nehomogenitě (nestejnorodosti) vedení.

Pro správně zakončené vedení platí:

$$
Z_0 = Z_2. \tag{1.73}
$$

Pro obecně zakončené vedení platí:

$$
Z_0 \neq Z_2. \tag{1.74}
$$

Činitel odrazu napětí:

$$
\rho = \frac{Z_2 - Z_0}{Z_2 + Z_0}.
$$
 [-1] (1.75)

Pro:  $Z_2 > Z_0$   $\rho > 0$ ,  $Z_2 < Z_0 \quad \rho < 0$ .

# **1.5 Koaxiální kabel**

Koaxiální kabel patří mezi nejvýznamnější dvouvodičové asymetrické vedení. Jeho objevitel Oliver Heaviside jej v roce 1880 nechal patentovat. Používá se pro RF signály (pro příjem i pro vysílání), TV techniku (satelit, kabelová TV, DVB-T), počítačové sítě (Wi-Fi anténa) a DC napájení zařízení připojených zařízení (LNB konvertor). Koaxiální kabel rovněž zajišťuje díky svému uspořádání vodičů také odolnost signálu vůči vnějšímu elektromagnetickému rušení.

Skládá se z vodivého jádra s průměrem *d*, vnitřní dielektrické izolace s relativní permitivitou *εr*, vodivého pláště (nejčastěji hliníkový nebo měděný) s průměrem *D* a vnější izolace (plast nebo guma) [7].

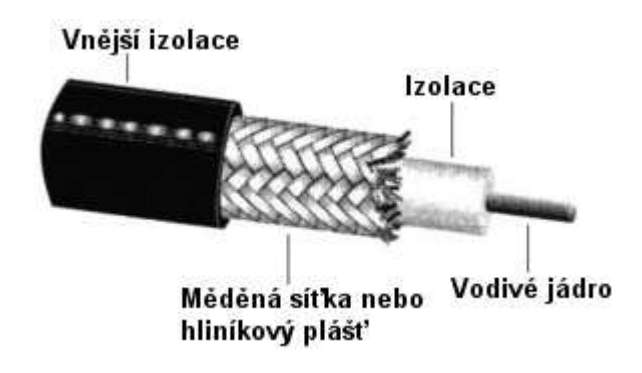

Obr. 1.4: Koaxiální kabel a jeho části, převzato z [7]

### **1.5.1 Elektromagnetické pole v koaxiálním kabelu**

Abychom mohli vyjádřit potřebné veličina jako je kapacita, indukčnost a charakteristická impedance, musíme nejprve přistoupit k analýze koaxiálního kabelu pomocí elektromagnetického pole [3].

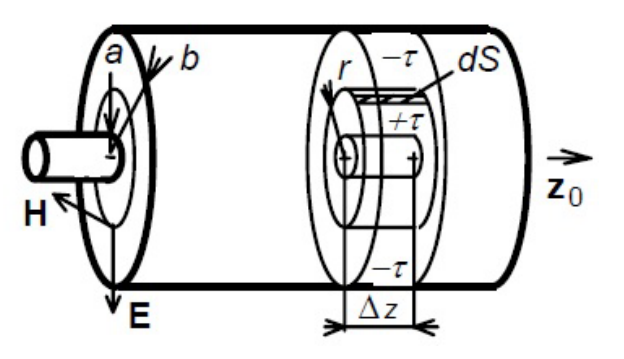

Obr. 1.5: Koaxiální kabel a jeho elementární úsek  $\Delta_z$ , převzato z [3]

Základními veličinami jsou permitivita *ε* a permeabilita *μ*. Předpokladem je, že zkoumané místo *z = konst*. a mezi vodiči bude napětí *U*. Potom můžeme psát [3]:

$$
U = \int_{a}^{b} E \, dx \,, \tag{1.76}
$$

velikost intenzity elektrického pole je možno vyjádřit pomocí Gaussovy věty [3]:

$$
\oint_{S} D.dS = \tau \Delta_z , \qquad (1.77)
$$

kde *D* je vektor elektrické indukce, *dS* je elementární plocha válce (zvoleného), který leží mezi vnitřním a vnějším vodičem a má s nimi společnou osu. Válec má délku *Δz. τ* je délková hustota náboje, který je na vnitřním vodiči v úseku válce (vnější má opačnou polaritu, ale stejnou hustotu). Proto můžeme psát [3]:

$$
\varepsilon E 2\pi r \Delta_z = \tau \Delta_z, \qquad (1.78)
$$

z toho:

$$
E = \frac{\tau}{2\pi\,\varepsilon\,r} \,. \tag{1.79}
$$

Pokud dosadíme (1.79) do (1.77) dostaneme vztah pro napětí mezi vodiči [3]:

$$
U = \frac{\tau}{2\pi\,\varepsilon\,r} \ln \frac{D}{d} \tag{1.80}
$$

Výsledná rovnice pro intenzitu vznikne porovnáním (1.79) a (1.80) [3]:

$$
E = \frac{U}{r \ln \frac{D}{d}}.
$$
 (1.81)

Při zkoumání magnetické intenzity pole vycházíme z Ampérova zákona celkového proudu [3]:

$$
\oint_{\gamma} H \, dl = I + \frac{d\psi}{dt},\tag{1.82}
$$

kde *ψ* je elektrický indukční tok plochou kružnice *l*, který je nulový, protože vektor elektrické indukce *D* a vektor plochy *S* jsou vzájemně kolmé. Díky tomu lze psát [3]:

$$
H = \frac{I}{2\pi r}.
$$
 (1.83)

#### **1.5.2 Kapacita koaxiálního kabelu**

Jelikož jsme vyjádřili vztahy mezi potřebnými veličinami, můžeme vyjádřit vztah pro kapacitu jednoho metru koaxiálního vedení, který je určena nábojem *Q*, který je nutno dodat na jeden metr délky, aby mezi vodiči bylo napětí jeden volt [3]:

$$
C = \frac{Q}{U} \frac{1}{\Delta_z} = \frac{r \Delta_z}{U} \frac{1}{\Delta_z}.
$$
 [F/m] (1.84)

Po dosazení (1.80) do (1.84) [3]:

$$
C = \frac{2\pi\varepsilon}{\ln\left(\frac{D}{d}\right)} = \frac{2\pi\varepsilon_0\varepsilon_r}{\ln\left(\frac{D}{d}\right)}.
$$
 [F/m] (1.85)

#### **1.5.3 Indukčnost koaxiálního kabelu**

Dále můžeme určit indukčnost jednoho metru kabelu, která je určena magnetickým indukčním tokem, který vytvoří proud jednoho ampéru na jednom metru [3]:

$$
L = \frac{\Phi}{I} \frac{1}{\Delta_z}.
$$
 [H/m] (1.86)

Magnetický indukční tok se počítá pro plochu, který je kolmá na vektor magnetické intenzity. Integrujeme od vnitřního vodiče po vnější v radiálním směru a po celé délce *Δz* ve směru axiálním. A protože uvažujeme stejné vlastnosti po celé délce *Δz*, tak druhá integrace přejde na násobení integrandu konstantou *Δz* [3]:

$$
\Phi = \oiint_{S} B \, dS = \int_{d}^{D} \mu \, H \, \Delta_{z} dr \,. \tag{1.87}
$$

Po dosazení (1.87) do (1.86) dostaneme vztah pro indukčnost jednoho metru kabelu [3]:

$$
L = \frac{\mu}{2\pi} \ln \left( \frac{D}{d} \right) = \frac{\mu_0 \mu_r}{2\pi} \ln \left( \frac{D}{d} \right).
$$
 [H/m] (1.88)

#### **1.5.4 Charakteristická impedance**

Charakteristická impedance je určena především permitivitou použitého dielektrika a průměrem vnitřního a vnějšího vodiče. Hodnota charakteristické impedance je důležitá především z pohledu přizpůsobení zdroje a zátěže a tyto hodnoty by měly být ve shodě, aby nedocházelo k odrazům a tím ke ztrátě energie [3].

Vztah pro charakteristickou impedanci je možno získat jako podíl napětí a proudu v konkrétním místě *z = konst*. Čili ze vztahů (1.81) a (1.83) [3]:

$$
Z_0 = \frac{U}{I} = \frac{1}{2\pi} \frac{E}{H} \ln \frac{D}{d}, \qquad [\Omega] \tag{1.89}
$$

kde podíl *E* a *H* lze nahradit vlnovou impedancí *Z* [3]:

$$
Z_0 = \frac{1}{2\pi} \sqrt{\frac{\mu}{\varepsilon}} \ln \frac{D}{d}, \qquad [\Omega] \tag{1.90}
$$

tento vztah lze zjednodušit s využitím (1.85) a (1.88) přepsat na [3], [5]:

$$
Z_0 = \sqrt{\frac{L}{C}}, \qquad [\Omega] \tag{1.91}
$$

nebo také známý tvar [5]:

$$
Z_0 = \frac{Z}{2\pi\sqrt{\varepsilon_r}} \ln\left(\frac{D}{d}\right) \approx \frac{60}{\sqrt{\varepsilon_r}} \ln\left(\frac{D}{d}\right) \approx \frac{138}{\sqrt{\varepsilon_r}} \log_{10}\left(\frac{D}{d}\right), \quad [\Omega] \tag{1.92}
$$

kde *εr* je relativní permitivita dielektrika, *Z* je vlnová impedance prostředí ≈ 377 Ω, D je průměr vnějšího vodiče a *d* je průměr vnitřního vodiče.

# **1.5.5 Činitel zkrácení**

Činitel zkrácení je velmi důležitý parametr, který nám udává kolik % původní délky má kabel ve skutečnosti. Je závislý na použitém dielektriku. Například, pokud použijeme dielektrikum, které bude mít *εr* = 2, pak činitel zkrácení bude roven 70,7 % [2].

$$
V_f = \frac{100}{\sqrt{\varepsilon_r}}.
$$
 [%) (1.93)

# **2 SYSTÉMOVÝ NÁVRH**

Tato kapitola pojednává o vlastním řešení problému. Nejprve se zabývá současnou měřící metodou, poté analyzuje jednotlivé měřené vzorky a nakonec popisuje zvolenou metodu řešení.

# **2.1 Současná měřící metoda na měření elektrické délky koaxiálního kabelu**

Současná používaná metoda využívá vektorového analyzátoru, což je velice nákladný přístroj, ale zato velmi přesný. Rozdíl mezi vektorovým a spektrálním analyzátorem je především v tom, že vektorový analyzátor má v sobě generátor, směrovou odbočnici, umí měřit jednak amplitudu a také fázi signálu (odražené vlny), kdežto spektrální analyzátor může měřit pouze amplitudu signálů, které jsou přivedeny na jeho port (neprobíhá tedy vysílání a příjem vlny).

Postup měření lze zjednodušeně shrnout do několika dílčích kroků. Nejprve je zadán požadavek na přesnou elektrickou délku na zadaném kmitočtu (ve stupních). Dále je vyroben kabel o trochu delší (aby se mohl zkrátit na požadovanou délku). Vlastní měření elektrické délky je provedeno pomocí vektorového analyzátoru a parametru  $S_{11}$ , což je činitel odrazu na vstupu kabelu. Vektorový analyzátor je schopen velmi přesně určit elektrickou délku bez jakýchkoliv dalších pomocných zařízení, stačí jen připojit kabel a zobrazit fázi ve formátu "rozbalené" fáze, což znamená, že se nepohybujeme v rozsahu ±180º, ale od 0º do záporných hodnot. Dále pak je nutno posunout marker na požadovaný kmitočet a krátit kabel dokud analyzátor neukáže požadovanou hodnotu.

## **2.2 Požadavky na nový systém měření**

Nyní se dostáváme k vlastním požadavkům této práce. Hlavním požadavkem je vytvoření měřícího systému, který nebude potřebovat ke své činnosti vektorový analyzátor. Vektorový analyzátor poskytuje velmi přesné měření, ale vzhledem k jeho ceně, se jedná o nákladné vybavení měřícího pracoviště. Proto je cílem této práce nalezení alternativní metody měření, která bude ke své činnosti využívat podstatně levnější komponenty (přístroje), ale zároveň zachová vysokou přesnost naměřených hodnot.

Navržený systém by měl být schopen měřit elektrickou délku v rozsahu přibližně od jednotek MHz do maximálně 500 MHz, což by mělo postačovat na fyzické délky kabelů řádově od desítek centimetrů po jednotky metrů (v případě potřeby se bude moci upravit měřící pásmo tak, aby se dosáhlo širšího/užšího rozsahu). Dále by měl mít jednoduché ovládání, aby obsluha nemusela systém složitě nastavovat a samozřejmě co nejjednodušší konstrukci pro výrobu.

# **2.3 Výchozí úvahy a simulace**

Pro začátek návrhu nové metody měření elektrické délky koaxiálních kabelů bylo z kabelové výroby R&S poskytnuto celkem 8 vzorků kabelů s různou délkou a různými parametry (dielektrikum, konektor apod.). Dále víme dle zadání, že měření bude probíhat na kmitočtu cca od 10 MHz do 500 MHz a pro simulační účely zvýšíme rozsah až do 600 MHz. Na zmíněných 8 vzorcích byl pomocí vektorového analyzátoru změřen činitel odrazu S11 a uložen ve formátu s2p (1601 vzorků v daném kmitočtovém pásmu) do počítače pro možnost simulace v prostředí AWR DESIGN ENVIRONMENT 2009.

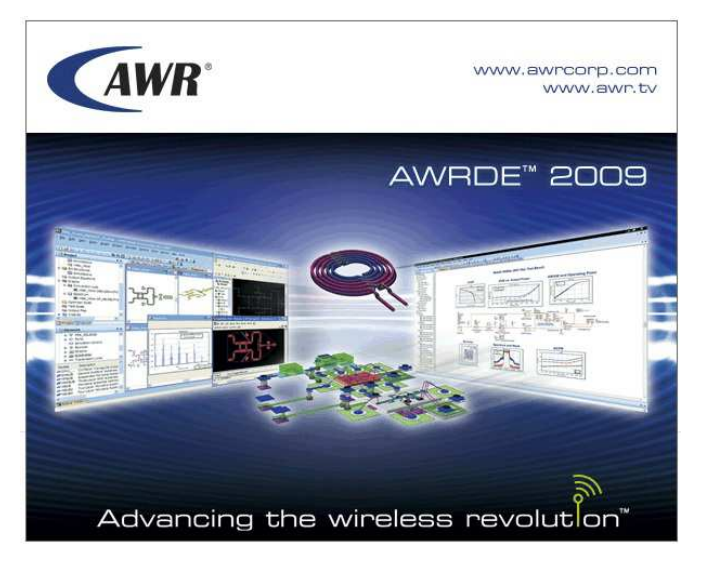

Obr. 2.1: Prostředí AWRDE

| $\left \frac{m}{2}\right $ File                                                 |                                                                                |  |  |  |  |  |  |     | vz1-4 - AWR Design Environment (9.00.4830) - [Schematic 1] |  |  |                                                                                 |               |                 |  |               |  |  |  |  |  | - 8 |  |
|---------------------------------------------------------------------------------|--------------------------------------------------------------------------------|--|--|--|--|--|--|-----|------------------------------------------------------------|--|--|---------------------------------------------------------------------------------|---------------|-----------------|--|---------------|--|--|--|--|--|-----|--|
| Edit View Draw Schematic Project Simulate Options Tools Scripts Window Help AWR |                                                                                |  |  |  |  |  |  |     |                                                            |  |  |                                                                                 |               |                 |  |               |  |  |  |  |  |     |  |
|                                                                                 |                                                                                |  |  |  |  |  |  |     |                                                            |  |  | $\frac{12}{645}$ $\frac{1}{640}$ $\frac{1}{600}$ $\frac{1}{600}$ $\frac{1}{60}$ |               |                 |  | <b>SEXEXT</b> |  |  |  |  |  |     |  |
| <b>Project</b><br>$4 \times$                                                    | "T Schematic 1 X                                                               |  |  |  |  |  |  |     |                                                            |  |  |                                                                                 |               |                 |  |               |  |  |  |  |  |     |  |
| <b>E</b> Project                                                                |                                                                                |  |  |  |  |  |  |     |                                                            |  |  |                                                                                 |               |                 |  |               |  |  |  |  |  |     |  |
| Design Notes                                                                    |                                                                                |  |  |  |  |  |  |     |                                                            |  |  |                                                                                 | <b>SUBCKT</b> |                 |  |               |  |  |  |  |  |     |  |
| Project Options                                                                 |                                                                                |  |  |  |  |  |  |     |                                                            |  |  |                                                                                 |               |                 |  |               |  |  |  |  |  |     |  |
| x+1 Global Definitions                                                          |                                                                                |  |  |  |  |  |  |     | <b>PORT</b>                                                |  |  | $ID = S1$                                                                       |               |                 |  |               |  |  |  |  |  |     |  |
| <b>Data Files</b>                                                               |                                                                                |  |  |  |  |  |  | P=1 |                                                            |  |  |                                                                                 |               | NET="vzorek 04" |  |               |  |  |  |  |  |     |  |
| $\leftarrow$ vzorek_01                                                          |                                                                                |  |  |  |  |  |  |     | $Z=50$ Ohm                                                 |  |  |                                                                                 |               |                 |  |               |  |  |  |  |  |     |  |
| vzorek_02                                                                       |                                                                                |  |  |  |  |  |  |     |                                                            |  |  |                                                                                 |               |                 |  |               |  |  |  |  |  |     |  |
| P vzorek_03                                                                     |                                                                                |  |  |  |  |  |  |     |                                                            |  |  |                                                                                 |               |                 |  |               |  |  |  |  |  |     |  |
| $\frac{1}{2}$ vzorek 04                                                         |                                                                                |  |  |  |  |  |  |     |                                                            |  |  |                                                                                 |               |                 |  |               |  |  |  |  |  |     |  |
| System Diagrams                                                                 |                                                                                |  |  |  |  |  |  |     |                                                            |  |  |                                                                                 |               |                 |  |               |  |  |  |  |  |     |  |
| P Circuit Schematics                                                            |                                                                                |  |  |  |  |  |  |     |                                                            |  |  |                                                                                 |               |                 |  |               |  |  |  |  |  |     |  |
| Schematic 1                                                                     |                                                                                |  |  |  |  |  |  |     |                                                            |  |  |                                                                                 |               |                 |  |               |  |  |  |  |  |     |  |
| vzorek 04                                                                       |                                                                                |  |  |  |  |  |  |     |                                                            |  |  |                                                                                 |               |                 |  |               |  |  |  |  |  |     |  |
| <b>V<sub>2</sub>B</b> EM Structures                                             |                                                                                |  |  |  |  |  |  |     |                                                            |  |  |                                                                                 |               |                 |  |               |  |  |  |  |  |     |  |
| <b>X</b> =1 Output Equations                                                    |                                                                                |  |  |  |  |  |  |     |                                                            |  |  |                                                                                 |               |                 |  |               |  |  |  |  |  |     |  |
| Graphs                                                                          |                                                                                |  |  |  |  |  |  |     |                                                            |  |  |                                                                                 |               |                 |  |               |  |  |  |  |  |     |  |
| Sad Graph 4                                                                     |                                                                                |  |  |  |  |  |  |     |                                                            |  |  |                                                                                 |               |                 |  |               |  |  |  |  |  |     |  |
| vzorek 04:AngUC                                                                 |                                                                                |  |  |  |  |  |  |     |                                                            |  |  |                                                                                 |               |                 |  |               |  |  |  |  |  |     |  |
| Sad Graph all                                                                   |                                                                                |  |  |  |  |  |  |     |                                                            |  |  |                                                                                 |               |                 |  |               |  |  |  |  |  |     |  |
| All Sources:AngU                                                                |                                                                                |  |  |  |  |  |  |     |                                                            |  |  |                                                                                 |               |                 |  |               |  |  |  |  |  |     |  |
| Graph sch                                                                       |                                                                                |  |  |  |  |  |  |     |                                                            |  |  |                                                                                 |               |                 |  |               |  |  |  |  |  |     |  |
| Schematic 1: Z(1)                                                               |                                                                                |  |  |  |  |  |  |     |                                                            |  |  |                                                                                 |               |                 |  |               |  |  |  |  |  |     |  |
| Sad Vzorek 1                                                                    |                                                                                |  |  |  |  |  |  |     |                                                            |  |  |                                                                                 |               |                 |  |               |  |  |  |  |  |     |  |
| vzorek_01:[Z(1,1)]                                                              |                                                                                |  |  |  |  |  |  |     |                                                            |  |  |                                                                                 |               |                 |  |               |  |  |  |  |  |     |  |
| Optimizer Goals<br><b>Fig.</b> Yield Goals                                      |                                                                                |  |  |  |  |  |  |     |                                                            |  |  |                                                                                 |               |                 |  |               |  |  |  |  |  |     |  |
| Output Files                                                                    | Status Window                                                                  |  |  |  |  |  |  |     |                                                            |  |  |                                                                                 |               |                 |  |               |  |  |  |  |  |     |  |
| <b>E</b> Wizards                                                                | http://en.copy All X X 34 All (19) 3 Errors (0) A Warnings (1) 3 Info (18) 1 3 |  |  |  |  |  |  |     |                                                            |  |  |                                                                                 |               |                 |  |               |  |  |  |  |  |     |  |
| User Folders                                                                    |                                                                                |  |  |  |  |  |  |     |                                                            |  |  |                                                                                 |               |                 |  |               |  |  |  |  |  |     |  |
|                                                                                 | Simulation - LIN:Schematic 1.SFDOC                                             |  |  |  |  |  |  |     |                                                            |  |  |                                                                                 |               |                 |  |               |  |  |  |  |  |     |  |
| $\rightarrow$                                                                   | 2) 8:36:13 dop. Begin Simulate                                                 |  |  |  |  |  |  |     |                                                            |  |  |                                                                                 |               |                 |  |               |  |  |  |  |  |     |  |
| Project ["3] Elem   H Layout                                                    | 2) 8:36:13 dop. Freq - 1181 points<br>2) 8:36:13 dop. End simulate (0.32s)     |  |  |  |  |  |  |     |                                                            |  |  |                                                                                 |               |                 |  |               |  |  |  |  |  |     |  |
|                                                                                 |                                                                                |  |  |  |  |  |  |     |                                                            |  |  |                                                                                 |               |                 |  |               |  |  |  |  |  |     |  |

Obr. 2.2: Zapojení obvodu pro simulaci v programu AWRDE

| č. vzorku | $d_{fyz}$ [m] | $d_{el}$ [ $^{\circ}$ ] | konektor        | kabel            | činitel zkrácení [%] |
|-----------|---------------|-------------------------|-----------------|------------------|----------------------|
| 1         | 0,237         | $-456,8$                | 19K101-103L5    | EF316D           | 70,7                 |
| 2         | 0,736         | $-1303$                 | 19K101-103L6    | EF316D           | 70,7                 |
| 3         | 0,488         | $-880,12$               | 19K101-103L7    | EF316D           | 70,7                 |
| 4         | 0,987         | $-1739,64$              | 19K101-103L8    | EF316D           | 70,7                 |
| 5         | 1,476         | $-2588,7$               | 024.11.2320.051 | <b>RG316D</b>    | 69                   |
| 6         | 0,986         | $-1722,67$              | 024.11.2320.052 | <b>RG316D</b>    | 69                   |
| 7         | 0,182         | $-382,46$               | SMA 32S102-27L5 | EZ 141_AL_TP_M17 | 69,5                 |
| 8         | 0,195         | $-383,26$               | SMA 32S102-27L6 | EZ 141 AL TP M18 | 69,5                 |

Tab. 2.1: Parametry měřených vzorků pro kmitočet 500 MHz

Pozn. *dfyz* je fyzická délka kabelu, *del* je elektrická délka kabelu.

Import dat do tohoto programu je velice jednoduchý. Stačí mít již zmíněné s2p soubory a vložit dvojpólvou součástku zvanou "subcircuit" a přiřadit jí tyto parametry v textovém souboru. Zároveň je nutné použít port 50 Ω pro simulaci vektorového analyzátoru (má charakteristickou impedanci portu právě 50 Ω) a druhý pól nechat volný a simulovat tím koaxiální kabel naprázdno jako v reálném měření. V Tab. 2.1 je uvedeno všech osm vzorků a jejich parametry. Pro názorné ukázky výsledků simulací byl použit především vzorek č. 1 (ostatní vzorky se chovaly naprosto shodně, samosebou vzhledem ke své délce, což ukáže závěrečné srovnání).

Jako první byl simulován průběh  $S_{11}$  vzorku č. 1. Na první pohled se jedná nic neříkající průběh, ovšem je nutno se podívat v jakých hodnotách osy y se pohybujeme. Špičky, které jsou viditelné na začátku průběhu v okolí 40 MHz, jsou evidentně příčinou buď špatné kalibrace vektorového analyzátoru anebo spíše neideálním spojením koaxiálního kabelu a konektoru. V ideálním případě by měla být křivka co nejblíže 0 dB.

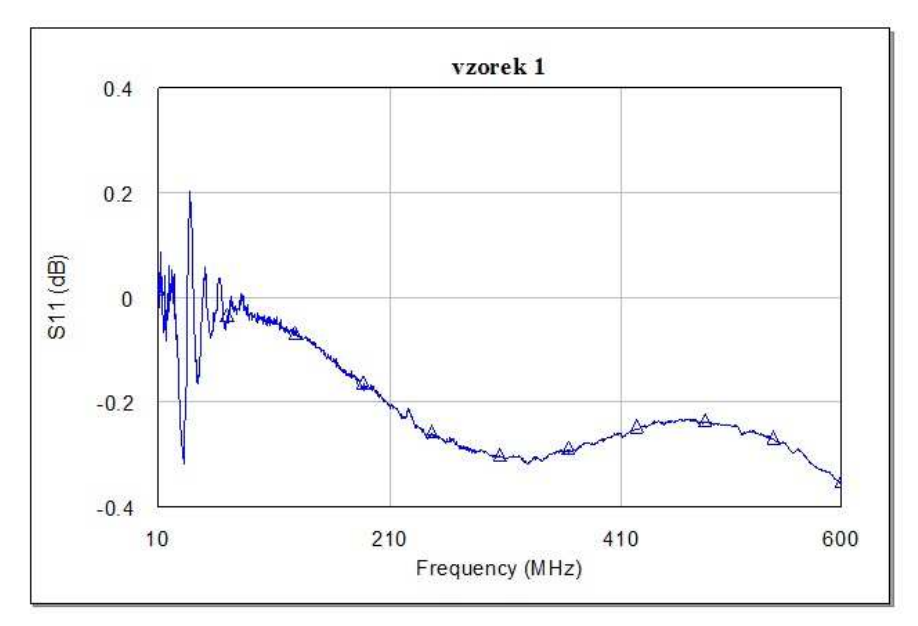

Obr. 2.3: Simulace parametru  $S_{11}$  vzorku 1

Dále byl simulován průběh fáze, který ukázal, že se fáze pohybuje v rozmezí ±180º, a zároveň lze usoudit, že se fáze mění lineárně. Tento důležitý poznatek bude mít v další části práce velký důsledek na volbu měřící metody. Rovněž však potvrzuje teoretický předpoklad toho, že parametry koaxiálního kabelu lze považovat za konstantní po celé délce. To znamená, že pokud zjistíme hodnotu na jednom místě kabelu (vedení), lze dopočítat hodnotu v jakémkoliv jiném místě kabelu, což se nám bude rovněž v pozdějším návrhu hodit.

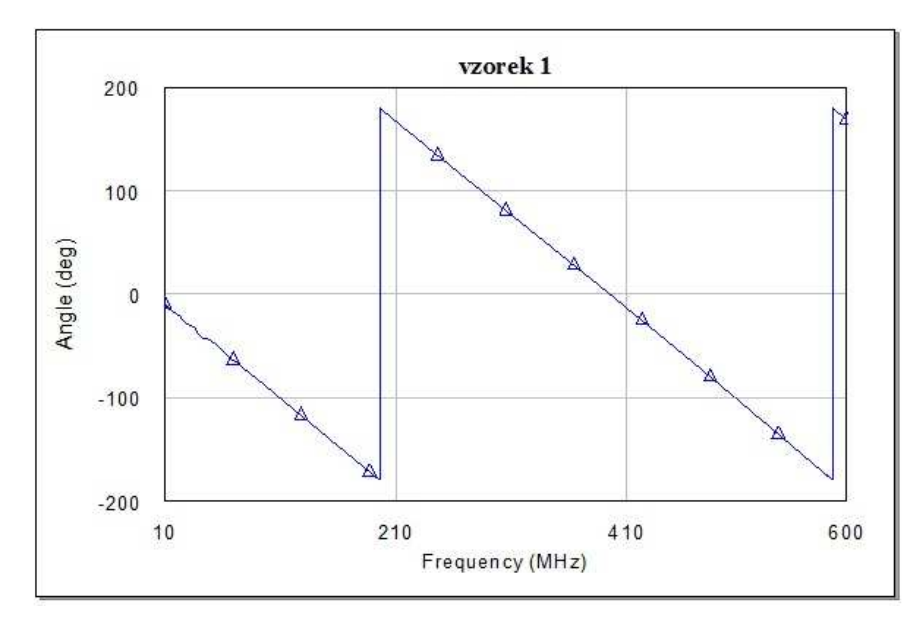

Obr. 2.4: Simulace průběhu fáze v rozmezí ±180º vzorku 1

Tvrzení o lineární změně fáze v závislosti na kmitočtu potvrzuje následující graf.

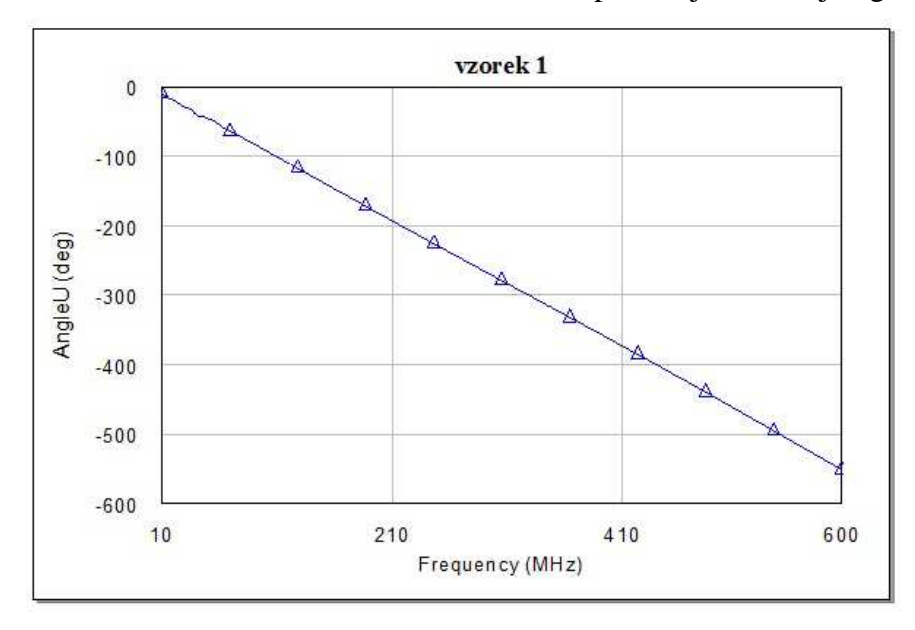

Obr. 2.5: Simulace průběhu fáze (celkové) vzorku 1

Nakonec byly všechny vzorky nasimulované zároveň a z Obr. 2.6 je patrné, že čím delší je kabel, tím strmější je průběh fáze. Díky tomu lze snadno u stejného typu koaxiálního kabelu například určit jaká změna ve stupních nastane při změně délky o 1 mm a pokud budeme znát i konkrétní parametry kabelu (od výrobce) a konektoru, tak můžeme vytvořit univerzální převodní vztahy. Tomu se však budeme věnovat v dalších částech práce.

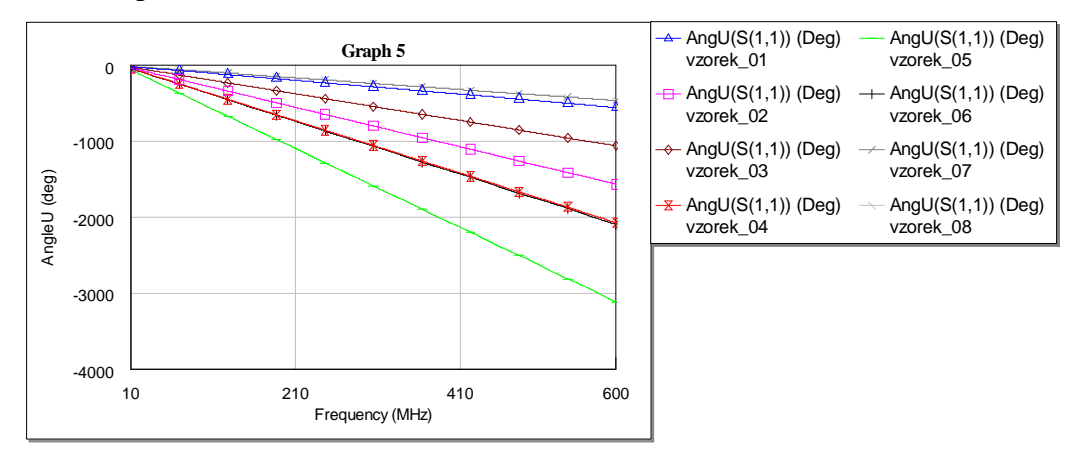

Obr. 2.6: Simulace všech osmi vzorků a jejich celkové fáze

Nyní byla vytvořena přibližná představa o závislosti elektrické délky na kmitočtu. Nastává však otázka, jak s těmito závislostmi naložit v našem řešení. Proto byly provedeny ještě simulace impedance *Z11* (jak absolutní, tak reálné a imaginární hodnoty) a její závislost na kmitočtu. Předem je však nutné zmínit fakt, který je patrný z první kapitoly a koliduje s výsledky simulací. Jedná se především o imaginární část impedance *Xs*. Podle Obr. 1.3 je evidentní, že v okolí λ/2 roste impedance do ∞, kdežto v našich simulacích je křivka spojená. Proto je potřeba tento jev chápat jako chybu programu, nicméně pro názornost je to lépe viditelné (při měření hodnoty frekvence). Parametr *S11* může být měřen v různém formátu, který lze konvertovat na jiný. Jedná se o operace s komplexními čísly, které jsou odvozeny níže.

Nejprve definujme převod mezi parametrem *S11* a *Z11*, který je nutný pro výpočet impedance:

$$
Z_{11} = \frac{((1 + S_{11}) \cdot (1 - S_{22}) + S_{12} \cdot S_{21}}{A_S} \cdot Z_0, \qquad [\Omega]
$$
 (2.1)

$$
\Delta_{s} = (1 - S_{11}) \cdot (1 - S_{22}) - (S_{12} \cdot S_{21}), \qquad \qquad [-]
$$
\n(2.2)

kde  $\Delta$ <sub>*S*</sub> = 0 a  $Z$ <sup>0</sup> = 50 Ω, a tedy výsledek bude:

$$
Z_{11} = \frac{1 + S_{11}}{1 - S_{11}} \cdot Z_0 = \frac{1 + S_{11}}{1 - S_{11}} \cdot 50. \qquad [\Omega]
$$
 (2.3)

Dále jsou odvozené operace s komplexními čísly. Rovnice (2.4) vyjadřuje absolutní hodnotu impedance, pokud známe složkový tvar parametru S<sub>11</sub>, rovnice (2.5) slouží pro výpočet argumentu fáze, rovnice (2.6) počítá hodnotu impedance ve složkovém tvaru, rovnice (2.7) slouží pro výpočet impedance ze složkového tvaru, rovnice (2.8) se používá pro výpočet z goniometrického tvaru, rovnice (2.9) vyjadřuje výslednou reálnou část impedance a rovnice (2.10) vyjadřuje imaginární část impedance.

$$
|Z_{11}| = \sqrt{\text{Re }Z_{11}^2 + \text{Im }Z_{11}^2} \qquad [\Omega]
$$
 (2.4)

$$
\varphi = \arctg \frac{\operatorname{Im} Z_{11}}{\operatorname{Re} Z_{11}} \qquad \text{[rad]} \tag{2.5}
$$

$$
Z_{11} = |Z_{11}| \cdot e^{j\varphi} \qquad [\Omega] \tag{2.6}
$$

$$
Z_{11} = \text{Re}\, Z_{11} + j \cdot \text{Im}\, Z_{11} \qquad [\Omega]
$$
 (2.7)

$$
Z_{11} = |Z_{11}| \cdot (\cos \varphi + j \cdot \sin \varphi) \qquad [\Omega] \qquad (2.8)
$$

$$
\text{Re}\,Z_{11} = |Z_{11}| \cdot \cos \varphi \tag{2.9}
$$

$$
\operatorname{Im} Z_{11} = |Z_{11}| \cdot j \cdot \sin \varphi \qquad [j\Omega] \qquad (2.10)
$$

Při simulaci absolutní, reálné a imaginární hodnoty impedance *Z11* vzorku 1 byla pozornost zaměřena na objevující se špičku (y).

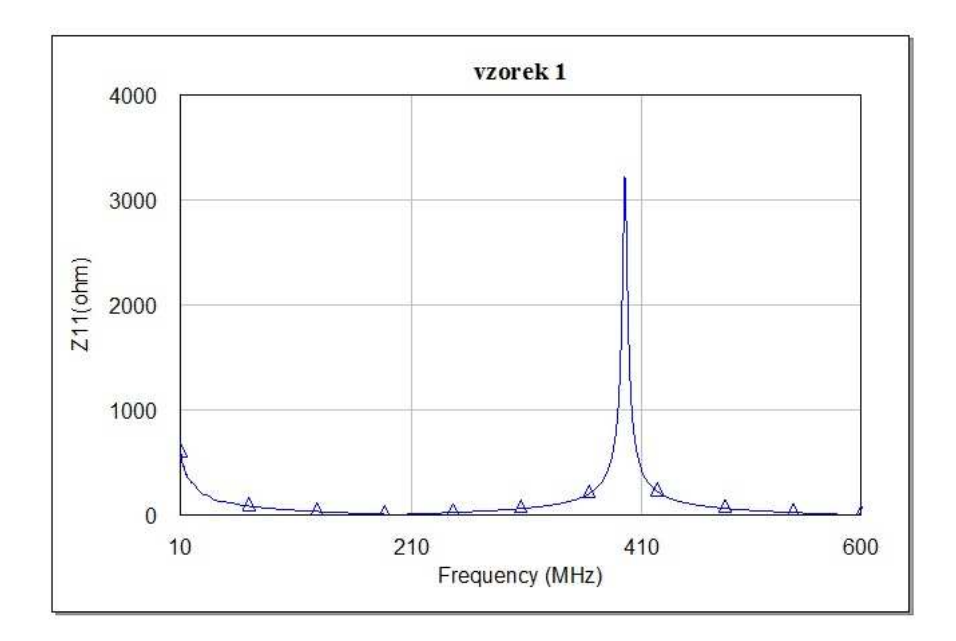

Obr. 2.7: Simulace absolutní hodnoty impedance  $Z_{11}$  vzorku 1

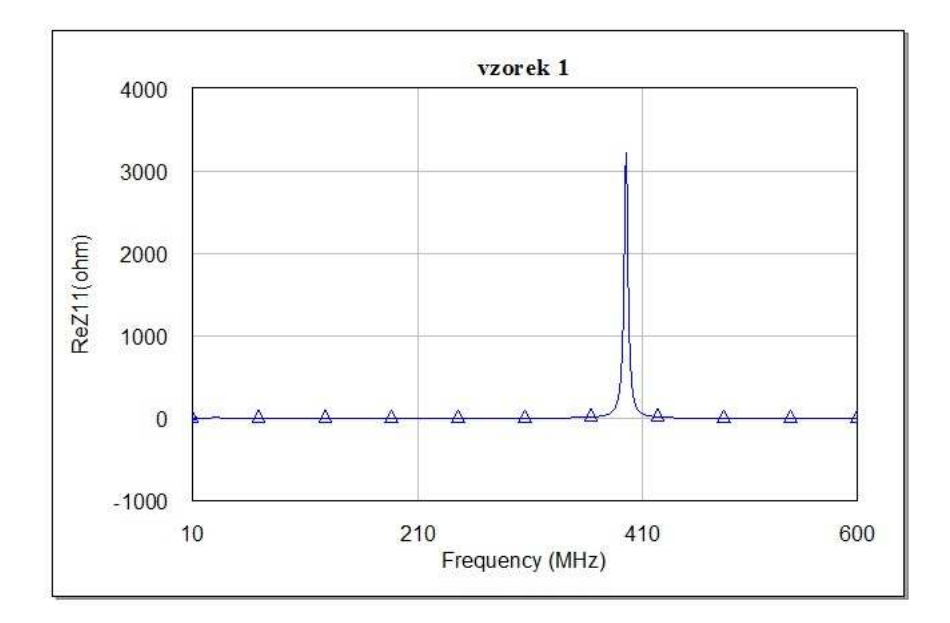

Obr. 2.8: Simulace reálné části impedance Z<sub>11</sub> vzorku 1

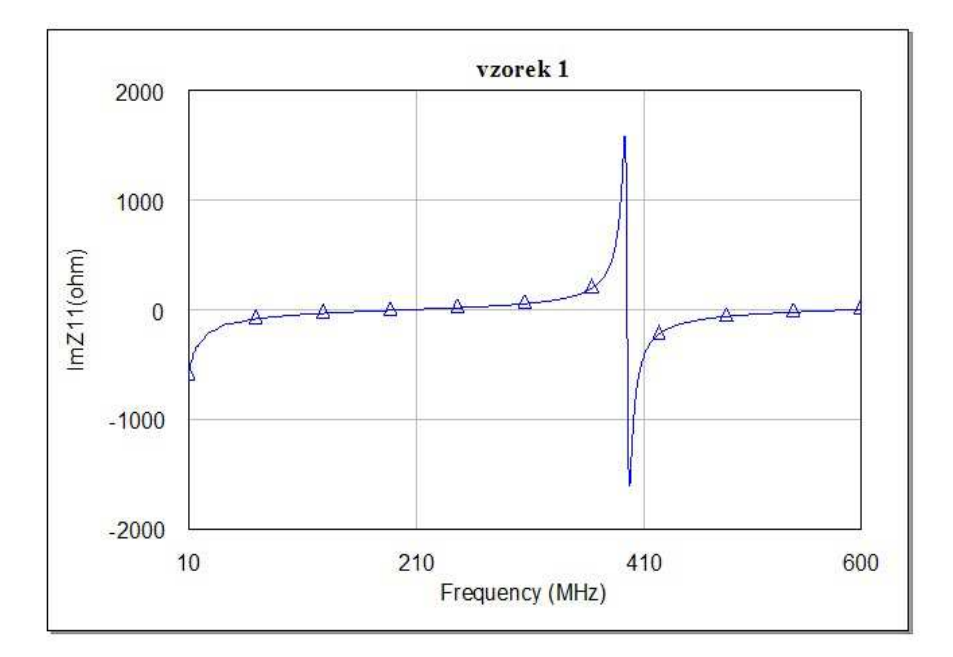

Obr. 2.9: Simulace imaginární části impedance  $Z_{11}$  vzorku 1

Bylo potřeba vysvětlit a objasnit, proč se na určitém kmitočtu objevuje tato výrazná špička a jak to souvisí s elektrickou délkou kabelu. Proto byly použity markery pro odečet frekvence.

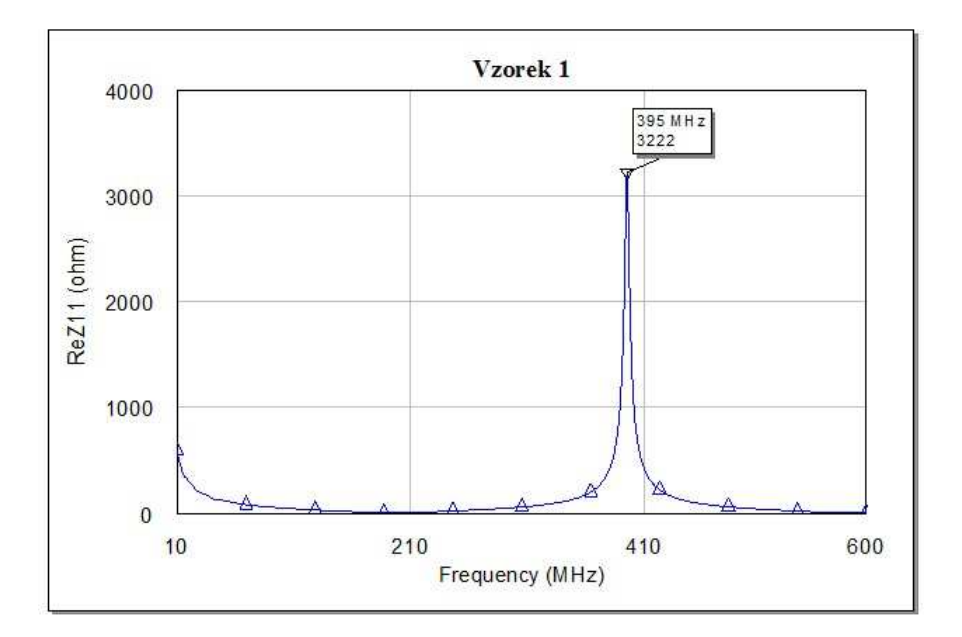

Obr. 2.10: Simulace reálné části impedance Z<sub>11</sub> vzorku 1 s markerem

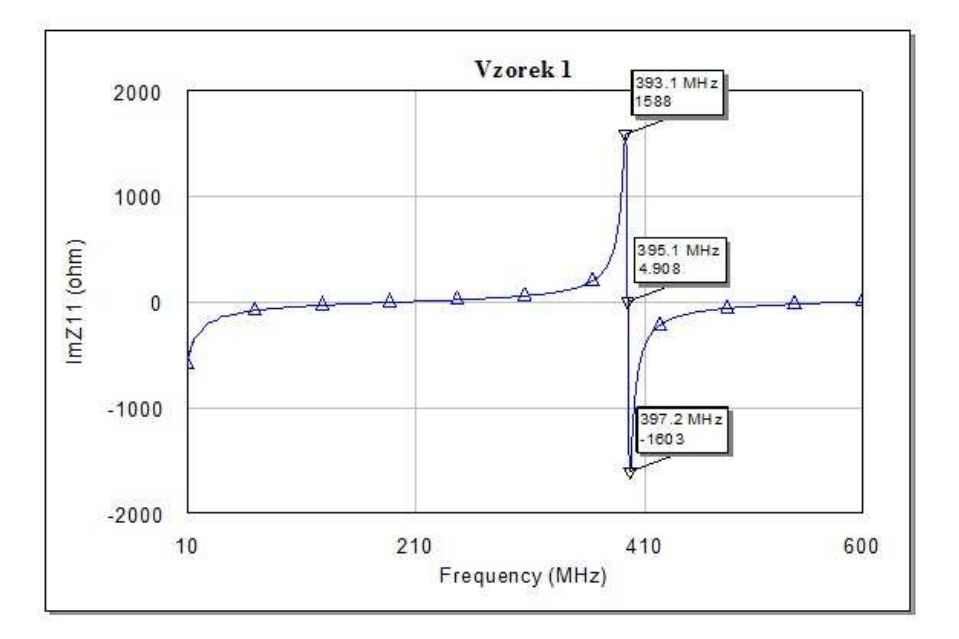

Obr. 2.11: Simulace imaginární části impedance Z<sub>11</sub> vzorku 1 s markery

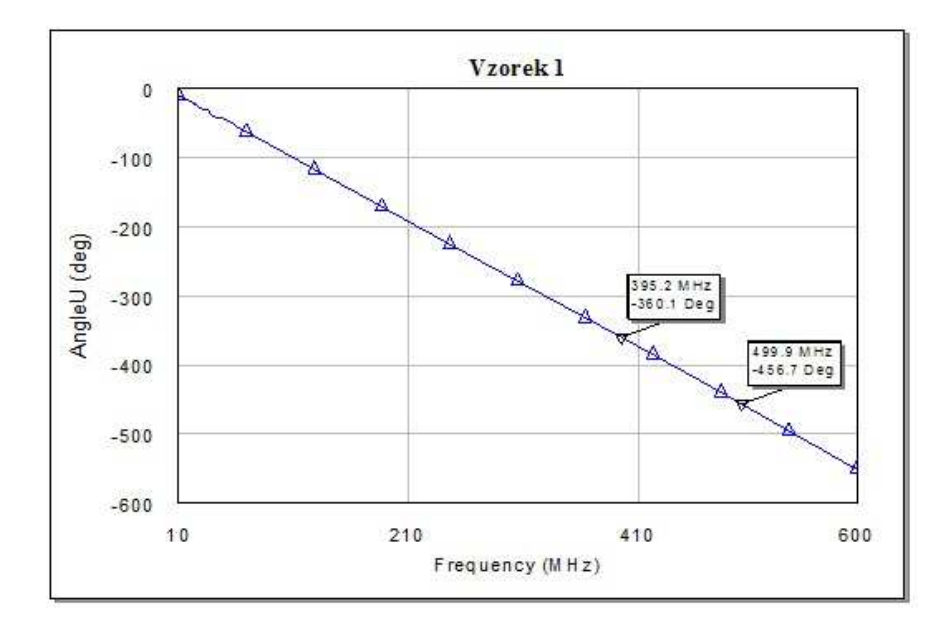

Obr. 2.12: Simulace celkové fáze vzorku 1 s markery

Z teoretického rozboru telegrafních rovnic vedení lze odvodit, že absolutní hodnota impedance koaxiálního kabelu zakončeného naprázdno, bude vždy nekonečná podle rovnice (2.11) pro kmitočty:

$$
Z_{\infty} = k \cdot f_1, \qquad [\Omega] \tag{2.11}
$$

kde *k* je celé kladné číslo a *f1* je kmitočet na kterém dosahuje kabel fázového posuvu 360 º.

Z toho lze odvodit vztah pro elektrickou délku koaxiálního kabelu:

$$
d_{el} = \frac{f}{f_1} \cdot 360 \qquad [°], \tag{2.12}
$$

kde *f* je frekvence o libovolném (zkoumaném) kmitočtu.

Tuto teorii potvrzují obrázky následující obrázky Obr. 2.13 a Obr. 2.14. jako výsledky simulací, kde jsou patrné špičky v absolutní hodnotě  $Z_{11}$  podle rovnice (2.12) (kmitočty nejsou celistvým násobkem z důvodu nepřesnosti markeru a omezeného počtu vzorků).
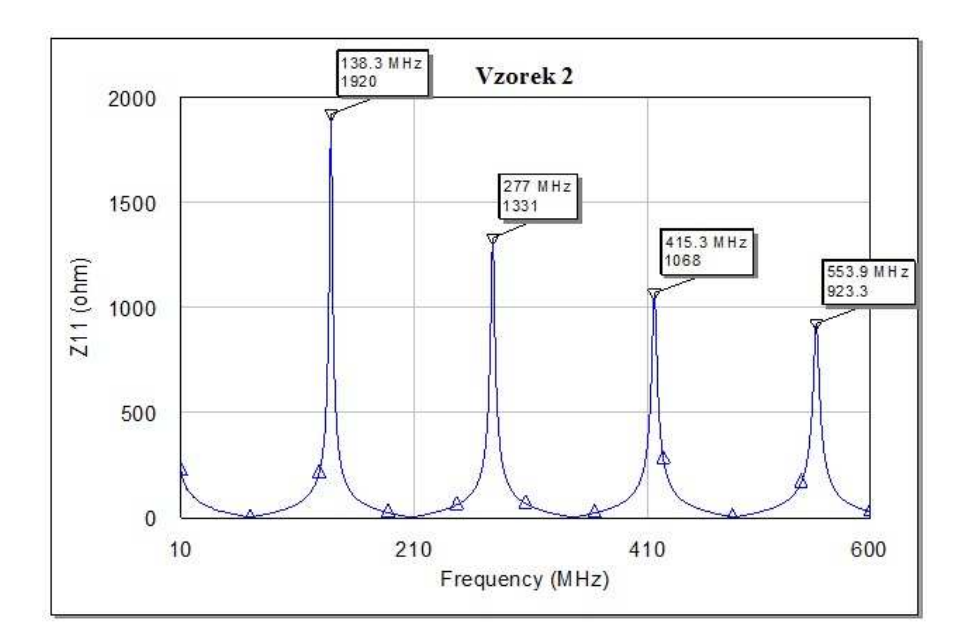

Obr. 2.13: Simulace absolutní hodnoty impedance  $Z_{11}$  vzorku 2 s markery

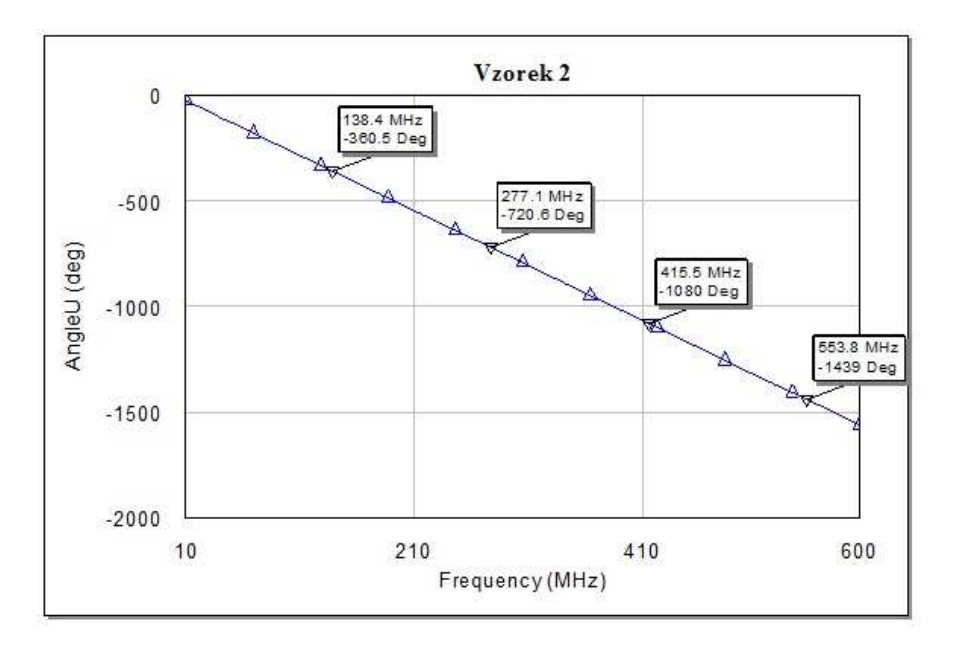

Obr. 2.14: Simulace celkové fáze vzorku 2 s markery

Nyní víme, že pro určení elektrické délky kabelu potřebujeme najít a změřit frekvenci první špičky impedance Z<sub>11</sub> (tedy vstupní impedance kabelu) a z ní se dá již snadno dopočítat elektrická délka na požadovaném kmitočtu, případně fyzická délka, kterou je třeba odstřihnout, aby kabel splňoval požadavky, které zadá uživatel.

# **2.4 Měření impedance v okolí maxima**

Cílem měření bylo pomocí anténního analyzátoru MFJ-259B, který měří pouze absolutní hodnotu *X* (což v našem případě je žádoucí), ověřit, zda se dá pomocí impedančního měřidla spolehlivě najít maximum reálné a imaginární impedance při kroku 1 MHz, nebo bude potřeba krok zjemnit či aplikovat nějakou aproximaci křivky apod.

Pro měření byly vybrány vzorky 4 a 5, jelikož analyzátor má rozsah pouze do 170 MHz a tyto vzorky jsou nejdelší (98,7 a 147,6 cm), což znamená, že jejich první maximum impedance se do tohoto rozsahu vejde a navíc u vzorku 5 je možno pozorovat i druhé maximum.

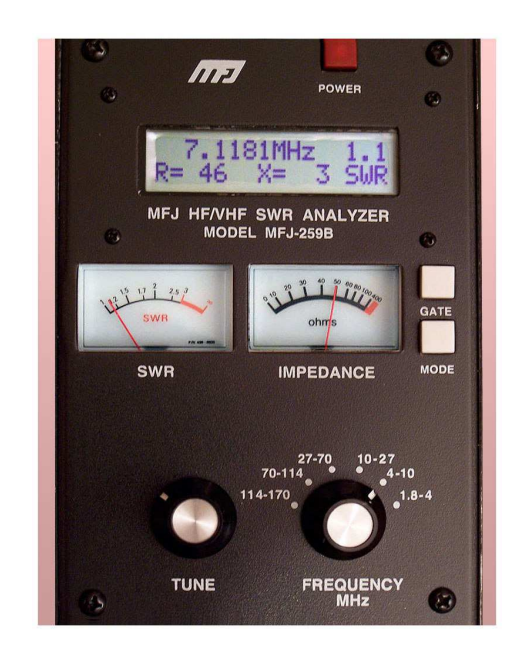

Obr. 2.15: Anténní analyzátor MFJ-259B

Jako první byl měřen vzorek 5. Rychlým proladěním bylo nalezeno okolí očekávaného maxima a jako pásmo bylo zvoleno 20 MHz, jak ukazuje Tab. 2.2. Krok 1 MHz se ukázal jako velmi hrubý, protože skutečné maximum bylo pro první maximum na hodnotě 66,73 MHz pro reálnou hodnotu impedance a 65,54 MHz pro imaginární hodnotu impedance. Přehledně jsou hodnoty a rozdíly kmitočtů znázorněny v Tab. 2.3.

| f [MHz] | $R_s [\Omega]$ | $X_s[\Omega]$ | f [MHz] | $R_s [\Omega]$   | $X_s [\Omega]$ |
|---------|----------------|---------------|---------|------------------|----------------|
| 55      | 0              | 72            | 123     | 0                | 86             |
| 56      | 0              | 79            | 124     | $\boldsymbol{0}$ | 97             |
| 57      | 0              | 88            | 125     | 0                | 111            |
| 58      | 0              | 98            | 126     | 0                | 127            |
| 59      | 0              | 110           | 127     | 0                | 149            |
| 60      | 0              | 124           | 128     | $\boldsymbol{0}$ | 180            |
| 61      | 0              | 144           | 129     | 9                | 222            |
| 62      | 0              | 172           | 130     | 37               | 283            |
| 63      | $\overline{2}$ | 221           | 131     | 83               | 356            |
| 64      | 32             | 313           | 132     | 106              | 385            |
| 65      | 90             | 428           | 133     | 107              | 382            |
| 66      | 106            | 444           | 134     | 99               | 366            |
| 67      | 107            | 434           | 135     | 70               | 322            |
| 68      | 90             | 399           | 136     | 38               | 262            |
| 69      | 52             | 323           | 137     | 18               | 213            |
| 70      | 21             | 246           | 138     | 6                | 177            |
| 71      | $\overline{7}$ | 199           | 139     | 0                | 151            |
| 72      | 0              | 163           | 140     | 0                | 132            |
| 73      | 0              | 137           | 141     | 0                | 116            |
| 74      | 0              | 120           | 142     | $\pmb{0}$        | 104            |
| 75      | 0              | 106           | 143     | 0                | 94             |

Tab. 2.2: Naměřené hodnoty v okolí prvního a druhého maxima vzorku 5

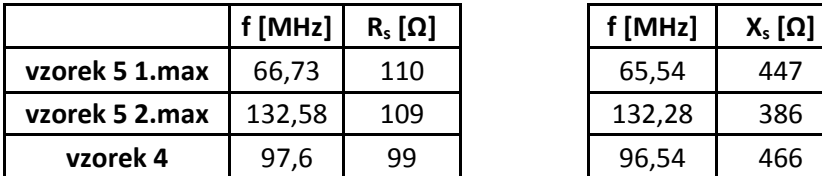

| f [MHz] | X <sub>s</sub> [Ω] |
|---------|--------------------|
| 65,54   | 447                |
| 132,28  | 386                |
| 96,54   | 466                |

Tab. 2.3: Skutečná maxima impedancí

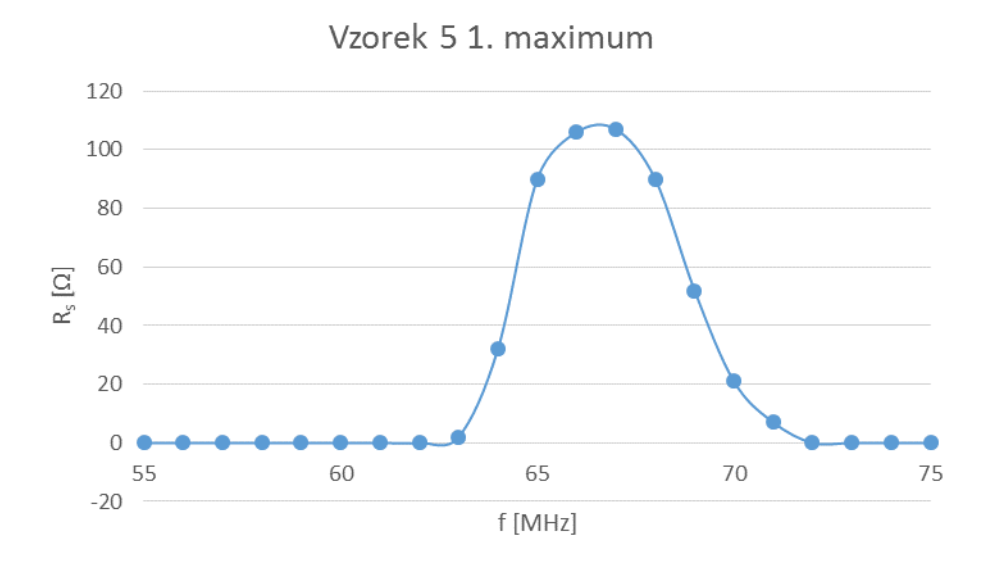

Obr. 2.16: Výsledná změřená závislost reálné impedance v okolí 1. maxima vzorku 5

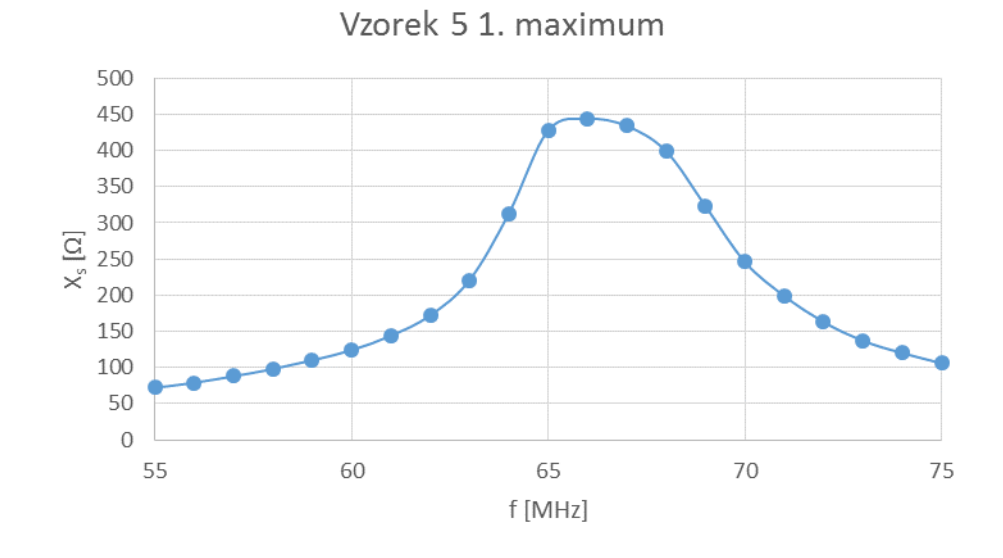

Obr. 2.17: Výsledná změřená závislost imaginární impedance v okolí 1. maxima vzorku 5

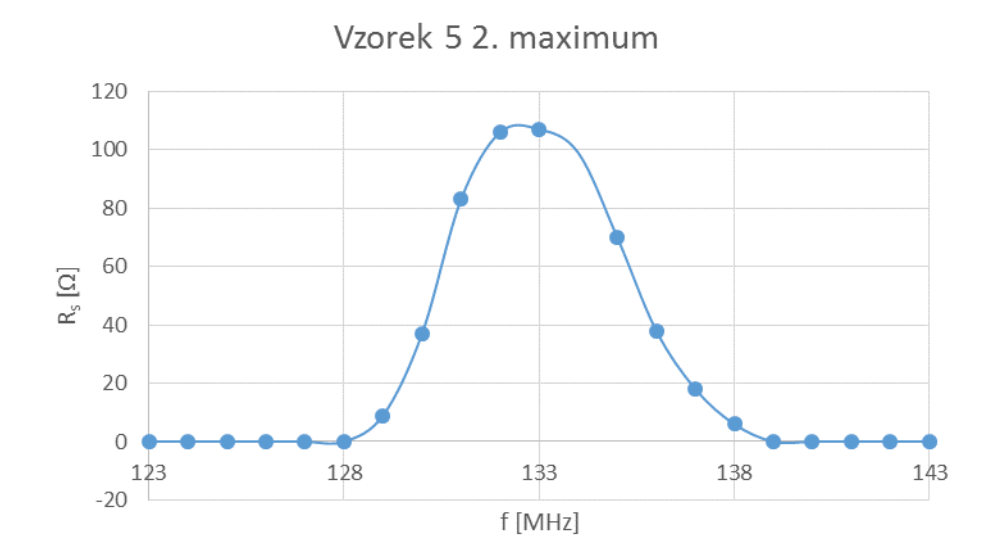

Obr. 2.18: Výsledná změřená závislost reálné impedance v okolí 2. maxima vzorku 5

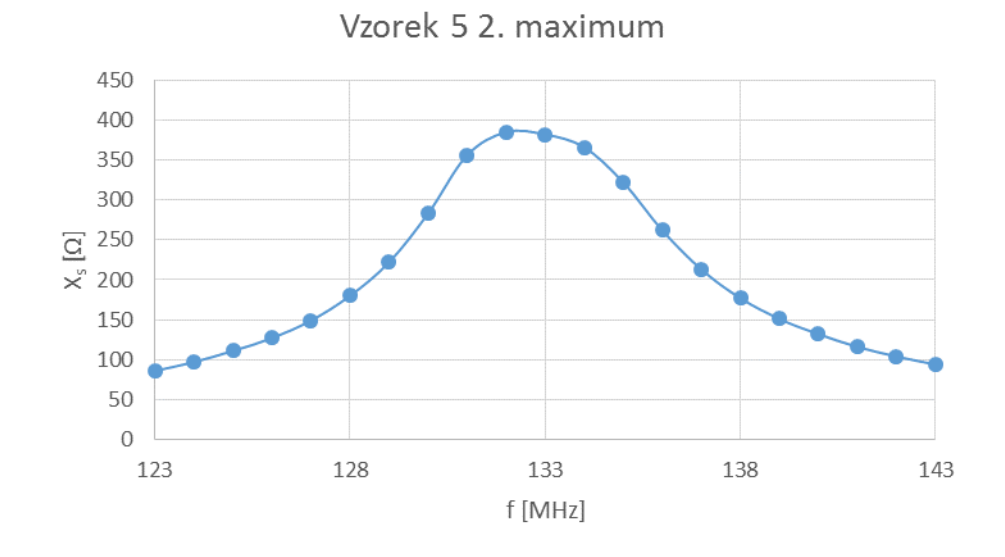

Obr. 2.19: Výsledná změřená závislost imaginární impedance v okolí 2. maxima vzorku 5

| f [MHz] | $R_s [\Omega]$          | $X_s [\Omega]$ |
|---------|-------------------------|----------------|
| 85      | 0                       | 107            |
| 86      | 0                       | 117            |
| 87      | 0                       | 128            |
| 88      | 0                       | 142            |
| 89      | 0                       | 159            |
| 90      | 0                       | 182            |
| 91      | 0                       | 208            |
| 92      | 0                       | 241            |
| 93      | 19                      | 301            |
| 94      | 47                      | 373            |
| 95      | 75                      | 432            |
| 96      | 93                      | 461            |
| 97      | 98                      | 465            |
| 98      | 97                      | 463            |
| 99      | 95                      | 455            |
| 100     | 84                      | 433            |
| 101     | 59                      | 379            |
| 102     | 36                      | 321            |
| 103     | 19                      | 269            |
| 104     | 8                       | 231            |
| 105     | $\overline{\mathbf{c}}$ | 201            |
| 106     | 0                       | 175            |
| 107     | 0                       | 157            |
| 108     | 0                       | 141            |
| 109     | 0                       | 128            |
| 110     | 0                       | 117            |

Tab. 2.4: Naměřené hodnoty v okolí prvního maxima vzorku 4

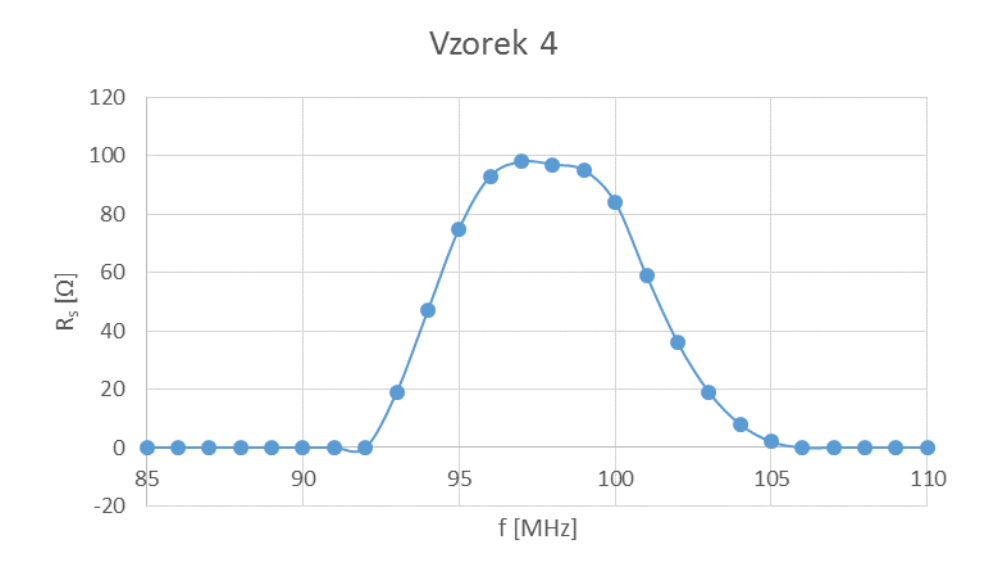

Obr. 2.20: Výsledná změřená závislost reálné impedance v okolí 1. maxima vzorku 4

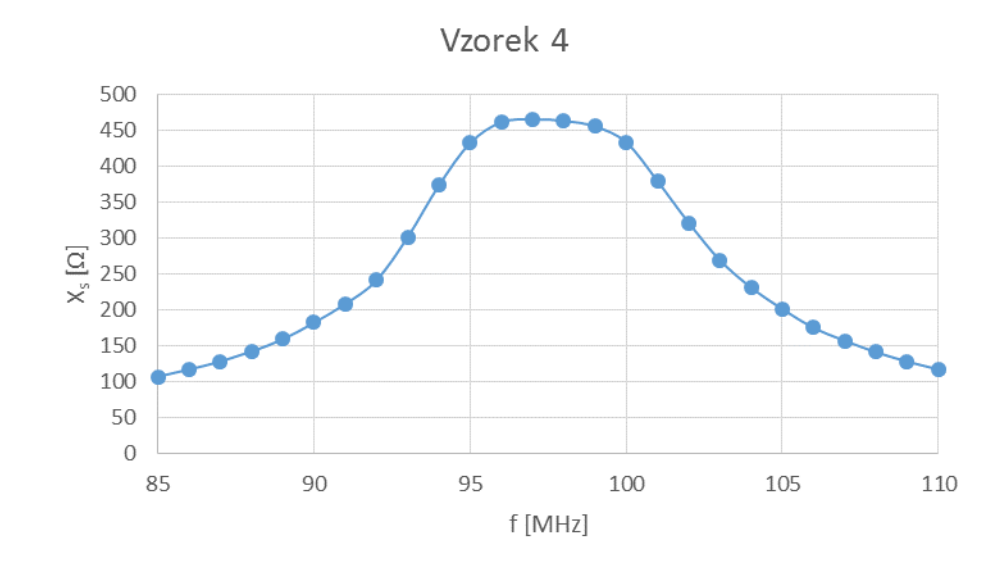

Obr. 2.21: Výsledná změřená závislost imaginární impedance v okolí 2. maxima vzorku 4

Z těchto pokusných měření je názorně vidět, že v reálné situaci nedosahujeme potřebné dominantní špičky a proto bude v dalším kroku nutno specifikovat, jakým způsobem najít, či odhadnout, přesný vrchol impedance (nejprve imaginární, která má strmější trend růstu, poté reálné). Nabízí se možnost použití nějaké aproximace. Například při kroku měření 1 MHz bude nutné změřit tři body, ve kterých křivka roste a tři body ve kterých křivka klesá, protože není jednoznačně určeno maximum (leží v intervalu <97,98> MHz). Z těchto šesti bodů lze sestrojit tečny a pomocí jejich průniku se dostat na potřebný vrchol impedance viz Obr. 2.22.

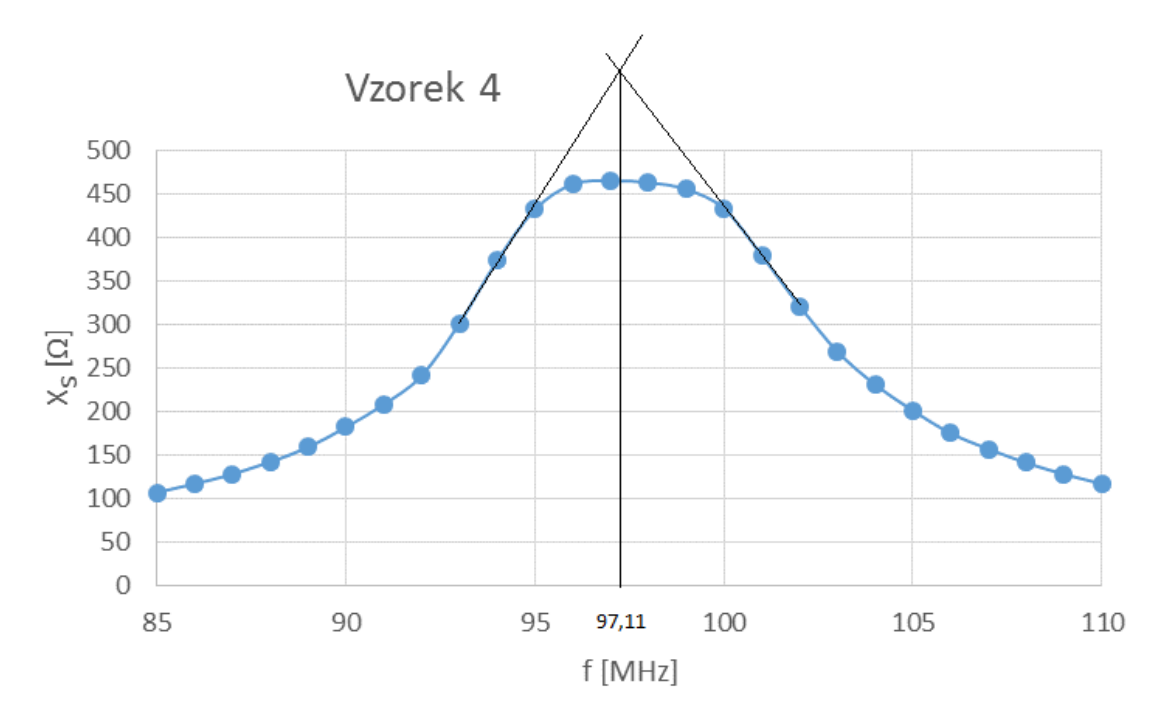

Obr. 2.22: Aproximace pomocí tečen

V praxi ovšem žádné tečny sestrojovat nelze, a proto bude nutno vytvořit algoritmus, který rychle najde řešení.

# **2.5 Metody měření impedance**

V této podkapitole je shrnuto několik principů a blokových uspořádání, které se v dnešní době používají u anténních analyzátorů. Jejich prvotním účelem je měření komplexní impedance, dále pak většina zvládá činitel stojatých vln SWR a další veličiny, které v naší aplikaci nevyužijeme.

#### **2.5.1 Můstek na bázi diodových detektorů**

Princip spočívá v tom, že je z generátoru veden signál přes zesilovač nebo atenuátor do můstku, který se skládá z buď z jednoho rezistoru o impedanci 50 Ω (Obr. 2.23 vlevo) nebo tří rezistorů o impedanci 50  $\Omega$  (Obr. 2.23 vpravo). Obvod obsahuje takzvané diodové detektory, což znamená, že se jedná o kombinaci diody a kondenzátoru. To umožňuje snímání stejnosměrného napětí ve třech respektive čtyřech bodech a z nich lze dopočítat na základě vztahů, které je nutno odvodit, požadovanou hodnotu komplexní impedance. K tomu jsou potřeba A/D převodníky, aby mohl být výpočet proveden v mikroprocesoru nebo v počítači.

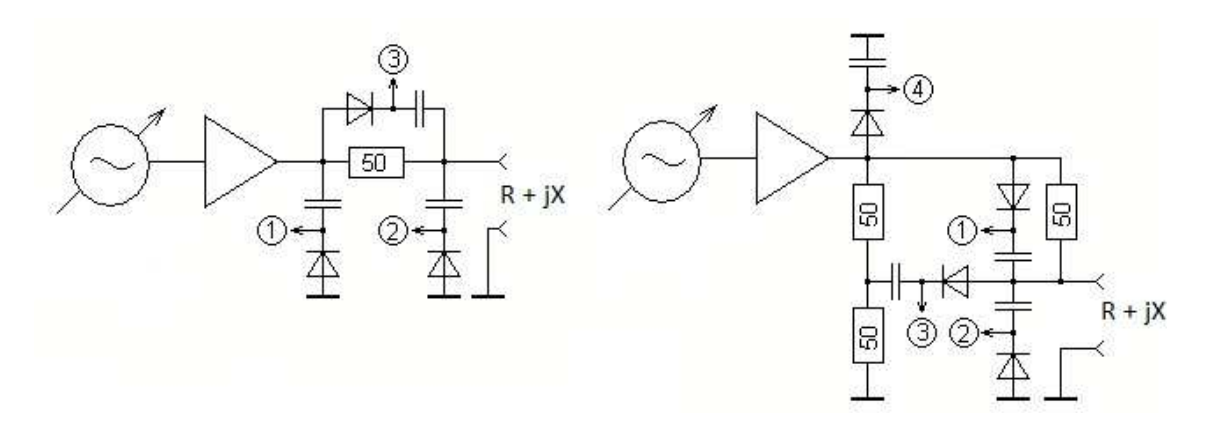

Obr. 2.23: Můstek na bázi diodových detektorů, převzato z [9]

#### **2.5.2 Můstek na bázi logaritmického detekčního zesilovače**

Tento typ můstku funguje tak, že je prováděno přepínání přepínačů a měří se tři ze čtyř možných poloh. Přepínače jsou řízené pomocí mikrokontroléru. Nejprve se změří napětí na neznámé impedanci, poté napětí na 50 Ω rezistoru a nakonec rozdílové napětí. Pokud je zátěž čistě rezistivní a má impedanci 50 Ω, tak je můstek vyvážený a rozdílové napětí je rovno nule. Díky tomu odpadá potřeba kalibrace můstku. Výstup z detektoru AD8307 je vyveden do A/D převodníků.

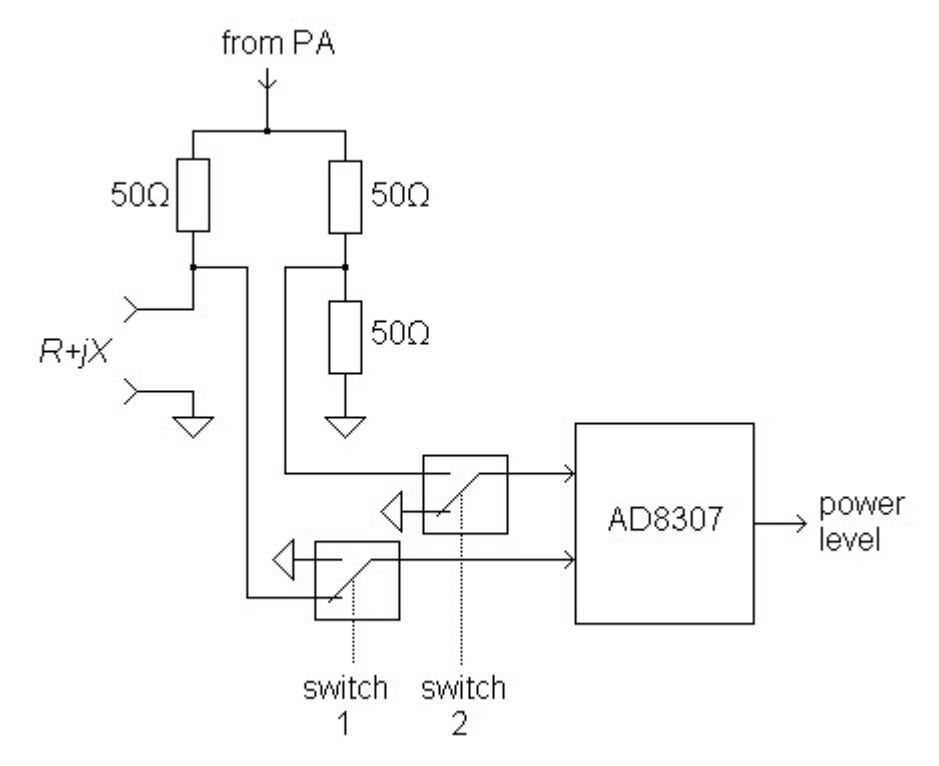

Obr. 2.24: Můstek na bázi logaritmického detekčního zesilovače, převzato z [9]

#### **2.5.3 Můstek na bázi logaritmického detekčního zesilovače s fázovým detektorem**

Tento typ můstku obsahuje směrový vazební člen, ze kterého vycházejí signály A a B, které zpracovává obvod AD8302 a počítá z nich rozdíl fází. Alternativou k tomuto můstku je přidání řízeného fázového posuvu s diodou PIN (Obr. 2.25 vlevo).

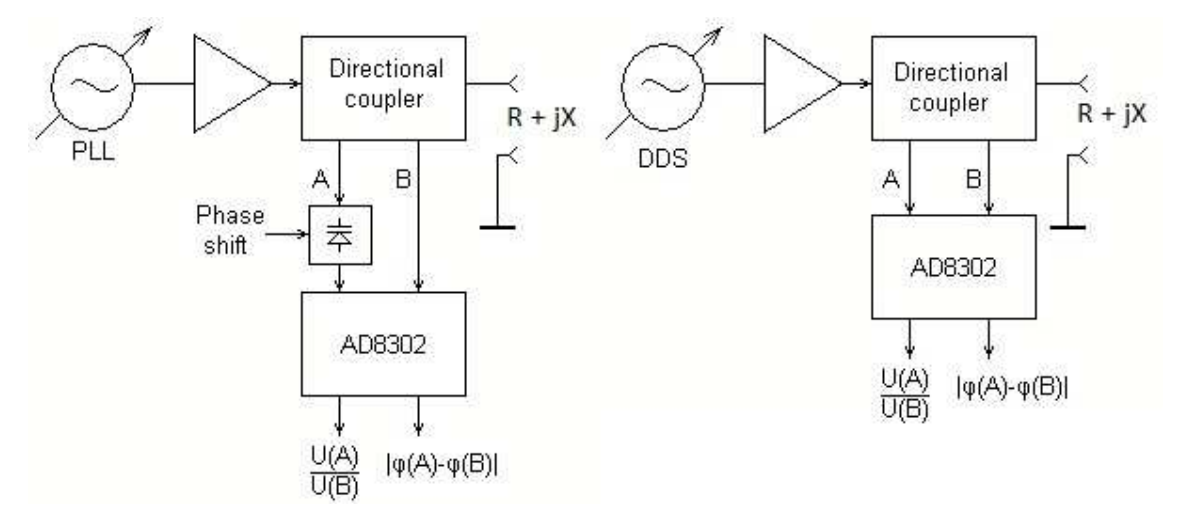

Obr. 2.25: Můstek na bázi logaritmického detekčního zesilovače s fázovým detektorem, převzato z [9]

#### **2.5.4 Můstek na bázi logaritmického detekčního zesilovače s jedním přepínačem a pevným vstupem 90º**

Jedná se o obdobu zapojení na Obr. 2.24. Rozdíl je pouze v tom, že zapojení obsahuje jen jeden přepínač a druhý vstup do obvodu AD8302 má pevně daný fázový posuv 90º.

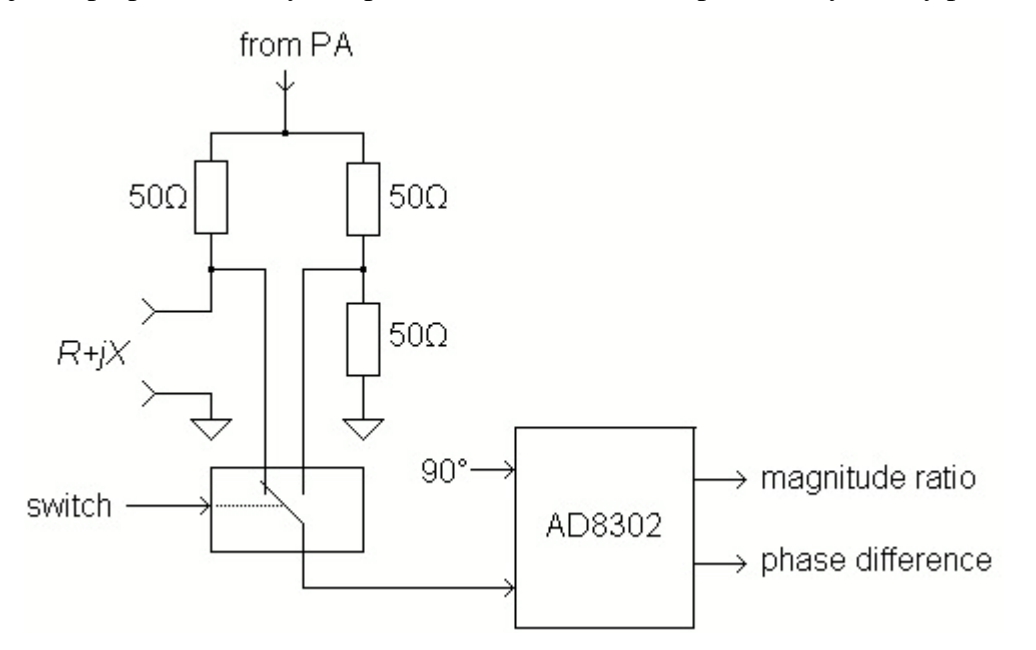

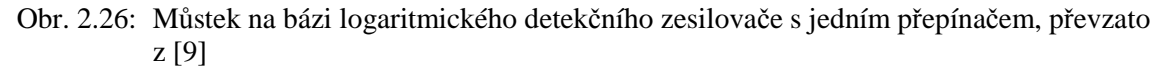

#### **2.5.5 Můstek na bázi super-heterodyního přijímače**

Princip tohoto uspořádání je založen na dvou generátorech signálu s kmitočty  $F$  a  $F + f$ . Signál F, jde do směrové odbočnice (rezistivního můstku, napěťové/proudové detektory), ze které vychází dva signály s různou amplitudou a fází. Signál F + f, jde přímo do směšovačů, kde se míchá se signály ze směrové odbočnice. Následují filtry dolní propusti a detektor rozdílu fáze a poměru amplitud.

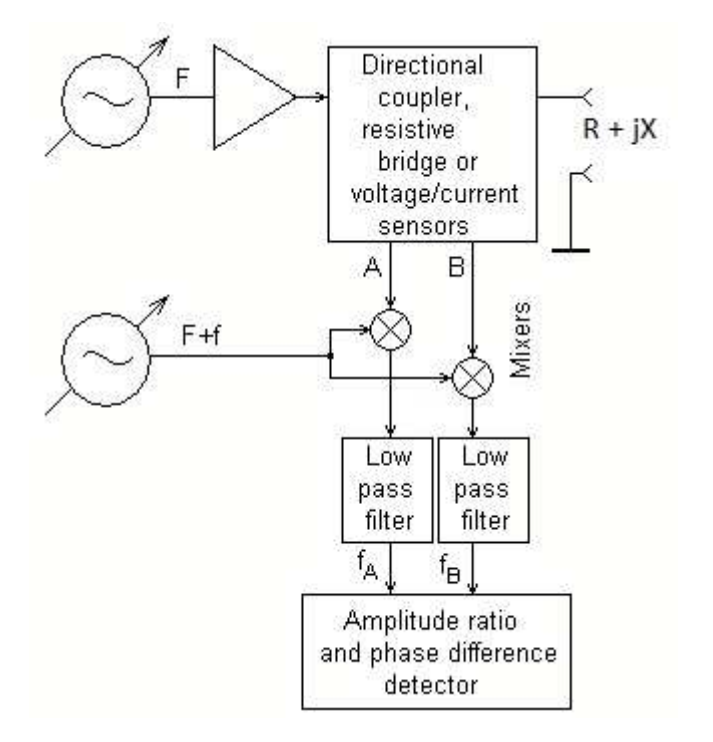

Obr. 2.27: Můstek na bázi super-heterodyního přijímače, převzato z [9]

#### **2.5.6 Můstek na bázi přijímače s přímou konverzí**

Tento můstek se liší od předchozího tím, že obsahuje pouze jeden generátor signálu, ale zároveň má výstup jak přímého signálu, tak fázově otočeného o 90º.

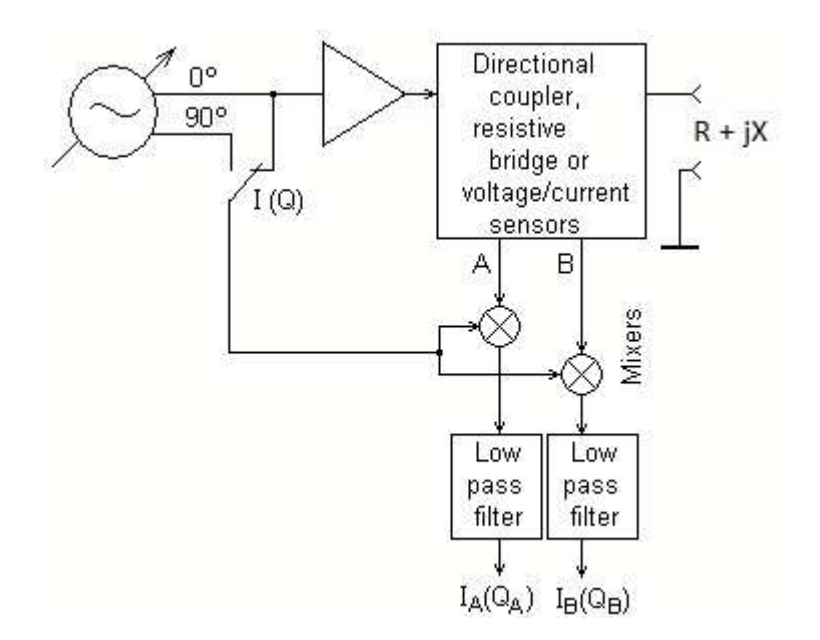

Obr. 2.28: Můstek na bázi přijímače s přímou konverzí, převzato z [9]

## **2.6 Návrh měřícího můstku**

Měřící můstek byl zprvu navržen jako velmi jednoduchý. Koaxiální kabely, které byly dodány, jako vzorky totiž mají charakteristickou impedanci 50 Ω. Díky této vlastnosti lze můstek navrhnout jako klasický vyvážený můstek. To znamená, že tři impedance budou známé a rovny přesně 50 Ω, a zbylá (neznámá) impedance, se pomocí tří měřených napětí vypočítá dle vztahů, které jsou odvozeny dále. Napětí se získají pomocí diodových detektorů, které jsou tvořeny Schottkyho diodou v sérii s keramickým kondenzátorem.

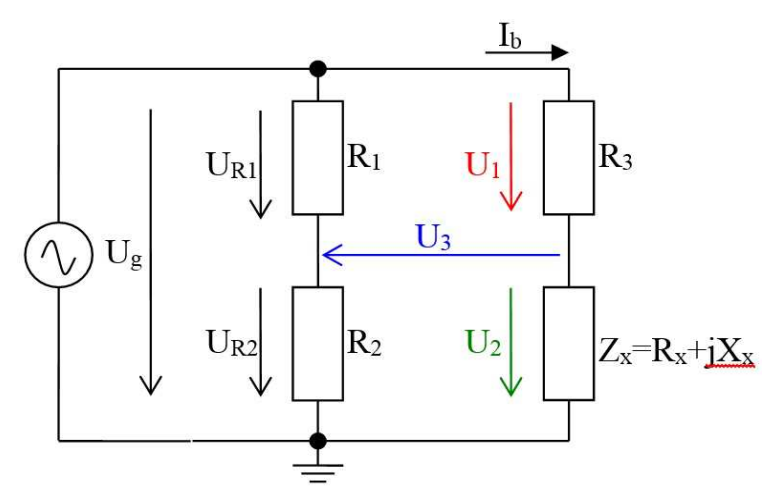

Obr. 2.29: Funkční schéma měřícího můstku, převzato z [4]

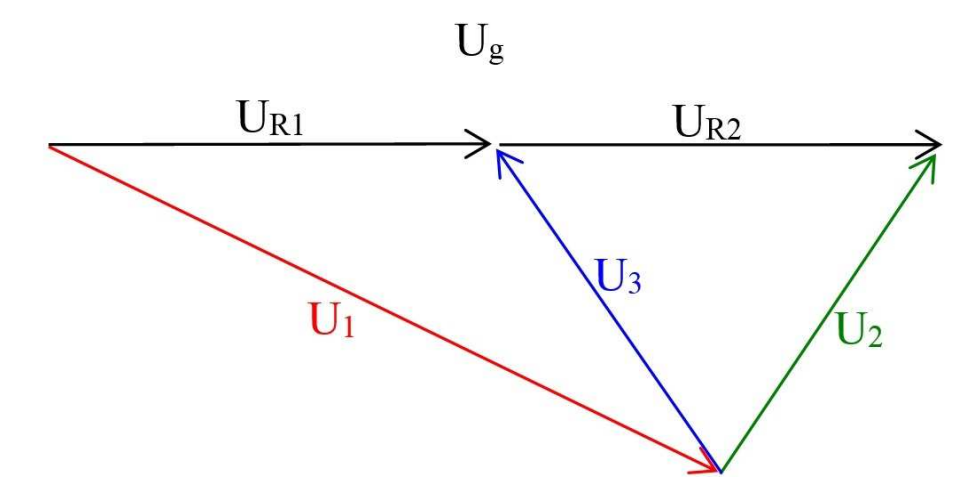

Obr. 2.30: Fázorový diagram, převzato z [4]

Odvození výrazů pro potřebná napětí:

$$
\overline{I_b} = \frac{\overline{U_s}}{R_3 + Z_x} = \frac{\overline{U_s}}{R_0 + R_x + jX_x} = \overline{U_s} \cdot \frac{R_0 + R_x - jX_x}{R_0^2 + 2R_0R_x + R_x^2 + X_x^2}
$$
\n
$$
\overline{U_1} = \overline{I_b} \cdot R_3 = \overline{I_b} \cdot R_0 = \overline{U_s} \cdot \frac{R_0^2 + R_0R_x - jR_0X_x}{R_0^2 + 2R_0R_x + R_x^2 + X_x^2}
$$
\n
$$
\overline{U_2} = \overline{I_b} \cdot Z_x = \overline{I_b} \cdot (R_x + jX_x) = \overline{U_s} \cdot \frac{(R_x + jX_x) \cdot (R_0 + R_x - jX_x)}{R_0^2 + 2R_0R_x + R_x^2 + X_x^2} = \overline{U_s} \cdot \frac{R_x^2 + R_0R_x + X_x^2 + jR_0X_x}{R_0^2 + 2R_0R_x + R_x^2 + X_x^2}
$$
\n
$$
\overline{U_3} = \overline{U_{R_1}} - \overline{U_1} = \frac{\overline{U_s}}{2} - \overline{U_1} = \overline{U_s} \cdot \left(\frac{1}{2} - \frac{R_0^2 + R_0R_x - jR_0X_x}{R_0^2 + 2R_0R_x + R_x^2 + X_x^2}\right) = \frac{\overline{U_g}}{2} \cdot \frac{R_0^2 + 2R_0R_x + R_x^2 + X_x^2 - 2R_0^2 - 2R_0R_x + R_x^2 + X_x^2}{R_0^2 + 2R_0R_x + R_x^2 + X_x^2 - 2R_0^2 - 2R_0R_x + j2R_0X_x} = \frac{\overline{U_g}}{2} \cdot \frac{R_x^2 + X_x^2 - R_0^2 + j2R_0X_x}{R_0^2 + 2R_0R_x + R_x^2 + X_x^2} = \frac{\overline{U_g}}{2} \cdot \frac{R_x^2 + X_x^2 - R_0^2 + j2R_0X_x}{R_0^2 + 2R_0R_x + R_x^2 + X_x^2} = \frac{\overline{U_s}}{2} \cdot \frac{R_0^2 + 2R_
$$

Zavedení substituce:

$$
a = \frac{\overline{U}_g}{R_0^2 + 2R_0R_x + R_x^2 + X_x^2} \; ; \; |a| = \frac{U_g}{R_0^2 + 2R_0R_x + R_x^2 + X_x^2}
$$

Dosazení:

$$
U_{1} = |\overline{U_{1}}| = |a| \cdot R_{0} \sqrt{(R_{0} + R_{x})^{2} + X_{x}^{2}} = R_{0} \cdot |a| \cdot \sqrt{R_{x}^{2} + 2R_{0}R_{x} + X_{x}^{2} + R_{0}^{2}}
$$
  
\n
$$
U_{2} = |\overline{U_{2}}| = |a| \cdot \sqrt{(R_{x}^{2} + 2R_{0}R_{x} + X_{x}^{2})^{2} + (R_{0}X_{x})^{2}} =
$$
  
\n
$$
|a| \cdot \sqrt{R_{x}^{4} + R_{0}^{2}R_{x}^{2} + X_{x}^{4} + 2R_{0}R_{x}^{3} + 2R_{x}^{2}X_{x}^{2} + 2R_{0}R_{x}X_{x}^{2} + R_{0}^{2}X_{x}^{2}} =
$$
  
\n
$$
|a| \cdot \sqrt{R_{x}^{4} + 2R_{0}R_{x}^{3} + R_{0}^{2}R_{x}^{2} + X_{x}^{4} + R_{0}^{2}X_{x}^{2} + 2R_{x}^{2}X_{x}^{2} + 2R_{0}R_{x}X_{x}^{2}}
$$
  
\n
$$
U_{2} = |a| \cdot \sqrt{R_{x}^{4} + 2R_{0}R_{x}^{3} + R_{0}^{2}R_{x}^{2} + X_{x}^{4} + R_{0}^{2}X_{x}^{2} + 2R_{x}^{2}X_{x}^{2} + 2R_{0}R_{x}X_{x}^{2}}
$$
  
\n
$$
U_{3} = |\overline{U_{3}}| = \frac{1}{2} \cdot |a| \cdot \sqrt{(R_{x}^{2} + X_{x}^{2} - R_{0}^{2})^{2} + (2R_{0}X_{x})^{2}} =
$$
  
\n
$$
\frac{1}{2} \cdot |a| \cdot \sqrt{R_{x}^{4} + X_{x}^{4} + R_{0}^{4} + 2R_{x}^{2}X_{x}^{2} - 2R_{0}^{2}R_{x}^{2} - 2R_{0}^{2}X_{x}^{2} + 4R_{0}^{2}X_{x}^{2}}
$$
  
\n
$$
\frac{1}{2} \cdot |a| \cdot \sqrt{R_{x}^{4} -
$$

$$
U_{21} = \frac{U_2}{U_1} = \frac{1}{R_0} \cdot \sqrt{\frac{R_x^4 + 2R_0R_x^3 + R_0^2R_x^2 + X_x^4 + R_0^2X_x^2 + 2R_x^2X_x^2 + 2R_0R_xX_x^2}{R_x^2 + 2R_0R_x + X_x^2 + R_0^2}} =
$$
  

$$
\frac{1}{R_0} \cdot \sqrt{\frac{R_x^2 \cdot R_x^2 + R_x^2 \cdot 2R_0R_x + R_x^2 \cdot X_x^2 + R_x^2 \cdot R_0^2}{R_x^2 + 2R_0R_x + X_x^2 \cdot X_x^2 + X_x^2 \cdot R_0^2}} =
$$
  

$$
\frac{1}{R_0} \cdot \sqrt{\frac{R_x^2 \cdot (R_x^2 + 2R_0R_x + X_x^2 + R_0^2) + X_x^2 \cdot (R_x^2 + 2R_0R_x + X_x^2 + R_0^2)}{R_x^2 + 2R_0R_x + X_x^2 + R_0^2}} =
$$

$$
U_{21} = \frac{1}{R_0} \cdot \sqrt{R_x^2 + X_x^2}
$$

$$
U_{31} = \frac{U_3}{U_1} = \frac{1}{2R_0} \cdot \sqrt{\frac{R_x^4 - 2R_0^2 R_x^2 + X_x^4 + 2R_0^2 X_x^2 + 2R_x^2 X_x^2 + R_0^4}{R_x^2 + 2R_0 R_x + X_x^2 + R_0^2}} =
$$
\n
$$
\frac{R_x^2 \cdot R_x^2 + R_x^2 \cdot 2R_0 R_x + R_x^2 \cdot X_x^2 + R_x^2 \cdot R_0^2 + X_x^2 \cdot R_x^2 + X_x^2 \cdot 2R_0 R_x}{+X_x^2 \cdot X_x^2 + X_x^2 \cdot R_0^2 + R_0^2 \cdot 2R_0 R_x + R_0^2 \cdot 2R_0 R_x + R_0^2 \cdot X_x^2}
$$
\n
$$
\frac{1}{2R_0} \cdot \sqrt{\frac{4R_0^2 \cdot R_0^2 - 2R_x R_0 \cdot R_x^2 - 2R_x R_0 \cdot 2R_0 R_x - 2R_x R_0 \cdot X_x^2 - 2R_0 R_x \cdot R_0^2}{R_x^2 + 2R_0 R_x + X_x^2 + R_0^2}} =
$$
\n
$$
\frac{1}{2R_0} \cdot \sqrt{\frac{R_x^2 (R_x^2 + 2R_0 R_x + X_x^2 + R_0^2) + X_x^2 (R_x^2 + 2R_0 R_x + X_x^2 + R_0^2)}{R_x^2 + 2R_0 R_x + X_x^2 + R_0^2}} =
$$
\n
$$
\frac{1}{2R_0} \cdot \sqrt{R_x^2 + X_x^2 + R_0^2 - 2R_x R_0} = \frac{1}{2R_0} \cdot \sqrt{(R_x - R_0)^2 + X_x^2}
$$
\n
$$
U_{31} = \frac{1}{2R_0} \cdot \sqrt{(R_x - R_0)^2 + X_x^2}
$$
\n
$$
(R_0 U_{21})^2 = R_x^2 + X_x^2
$$
\n
$$
(2R_0 U_{31})^2 = (R_x - R_0)^2 + X_x^2
$$
\n
$$
-2R_0 R_x = R_0^2 \cdot (4U_{31}^2 - U_{21}^2 - 1)
$$

Výsledné vztahy pro reálnou a imaginární část:

$$
R_x = \frac{R_0}{2} \cdot \left(1 + U_{21}^2 - 4U_{31}^2\right), \quad [\Omega]
$$
 (2.1)

$$
X_{x} = \sqrt{R_{0}^{2}U_{21}^{2} - R_{x}^{2}} = R_{0} \cdot \sqrt{U_{21}^{2} - \frac{1}{4} \left(1 + U_{21}^{2} - 4U_{31}^{2}\right)^{2}}.
$$
 [Ω] (2.2)

Můstek se skládá z vstupního konektoru SMA pro externí generátor a SMA konektoru pro měřený koaxiální kabel. Můstek je navržen z SMD rezistorů, které jsou o hodnotě Ω vždy dva paralelně, aby se dosáhlo co nejpřesněji 50 Ω a potlačila parazitní indukčnost. Dále pak Schottkyho diody, které realizují špičkový detektor napětí (prozatím BAT42, podle měření se dále uvidí, zda-li nebudou nahrazeny jiným typem), keramické kondenzátory o hodnotě 10 nF (C1 je vazební, C2, C3 a C4 jsou součástí špičkového detektoru napětí). Rezistory R7, R8 a R9 slouží pouze k oddělení od detektorů. Schéma zobrazuje Obr. 2.31

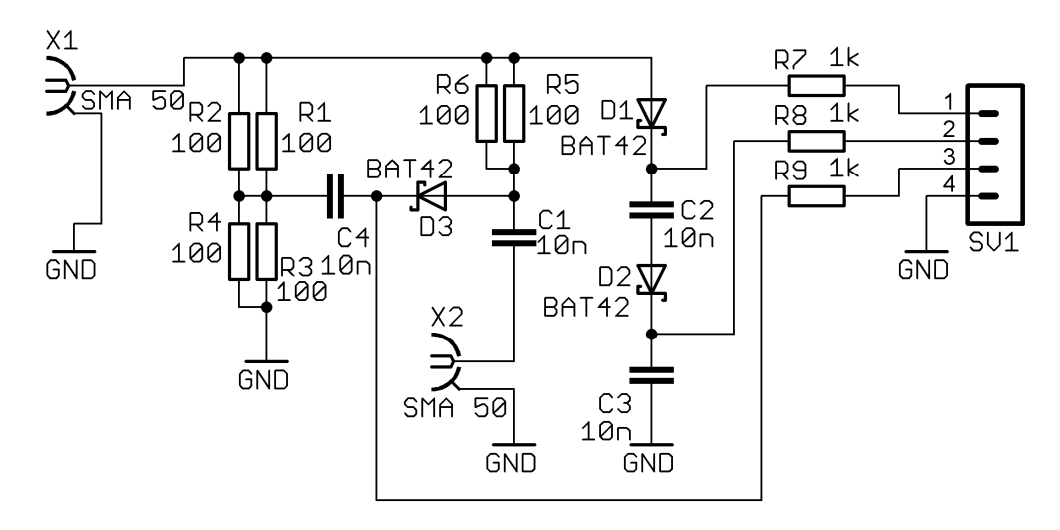

Obr. 2.31: Schéma měřícího můstku

Na Obr. 2.32a Obr.2.33 nastíněna možná bloková struktura kompletního měřícího systému, jež je konečným cílem.

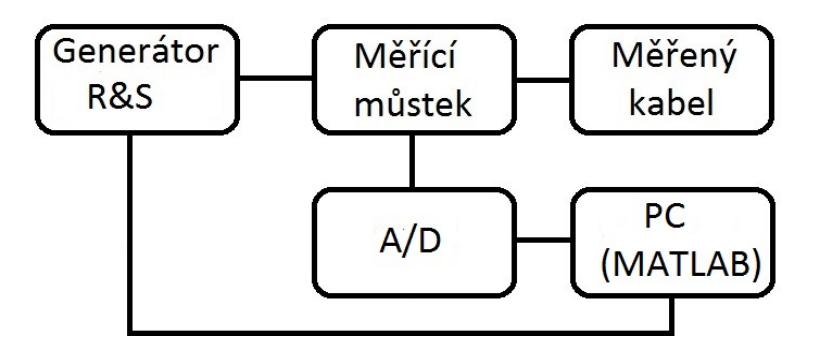

Obr. 2.32: První varianta celkového zapojení systému

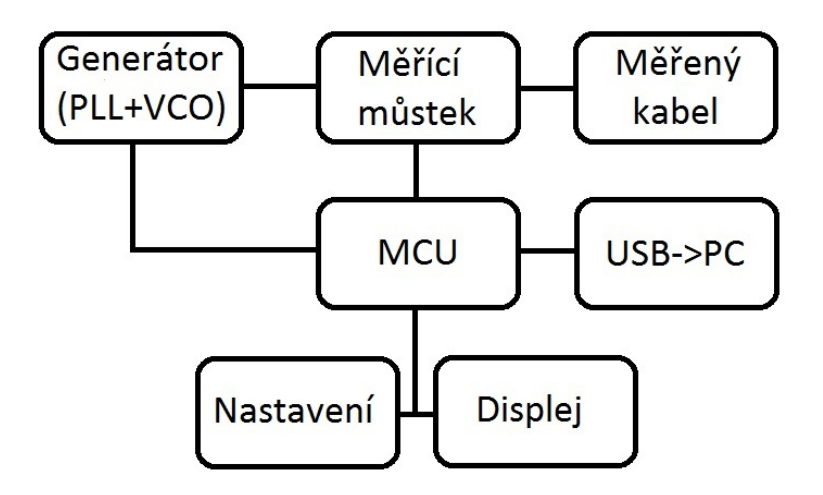

Obr. 2.33: Druhá varianta celkového zapojení systému

# **3 REALIZACE A MĚŘENÍ SYSTÉMU**

Tato kapitola se týká ověření odsimulovaných jevů a testů prototypu můstku. Dále obsahuje návrh nového typu můstku, ověření jeho použitelnosti v reálných podmínkách a návrh komunikace s PC.

# **3.1 Ověření vlastností a použitelnosti původního můstku**

V programu AVRDE bylo vytvořeno schéma pro simulaci navrženého můstku, které obsahuje všechny komponenty, včetně reálného modelu kabelu (blok SUBCKT), generátoru o výkonu 10 dBm, a také 3 sondy, které představují snímače napětí, která budou využita při výpočtu impedance viz Obr. 3.1.

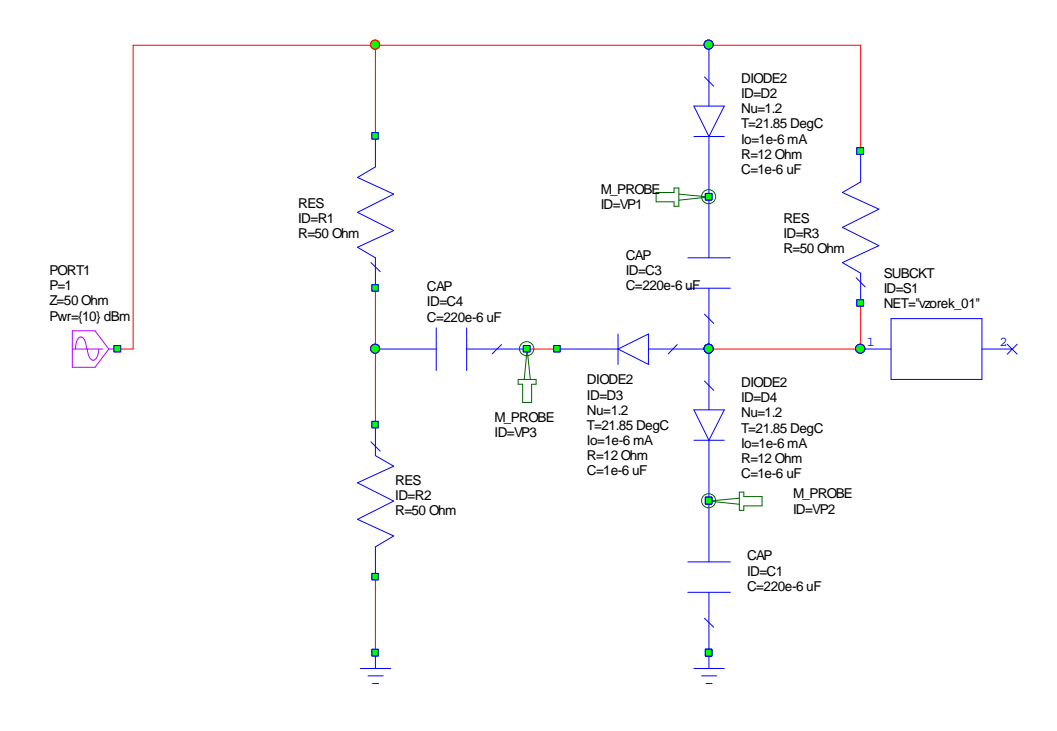

Obr. 3.1: Schéma pro simulaci navrženého můstku

Z programu AVRDE byla exportována data, která naměřily jednotlivé sondy, do MS Excel, kde proběhl výpočet impedance podle odvozených vztahů. Výsledkem je graf na Obr. 3.2, který obsahuje poněkud více vrcholů, než bylo očekáváno (očekáván byl pouze jeden na kmitočtu 395 MHz). Nicméně se ukázalo, že nejvyšší vrchol se značně odlišuje od kmitočtu 395 MHz, který odpovídá 360º fázového posuvu, konkrétně to bylo 371,8 MHz u imaginární složky a 399 MHz u reálné složky a navíc jen těžko detekovatelná velikost (malý rozdíl oproti prvnímu vrcholku). U ostatních vzorků bohužel nastal ten samý problém.

Díky této simulaci bylo nutno změnit můstek tak, aby byla možná detekce špičky, ale zároveň aby byl kmitočet špičky co nejpřesnější a tedy chyba co nejmenší. Z tohoto důvodu byla koncepce můstku do značné míry změněna a především zjednodušena.

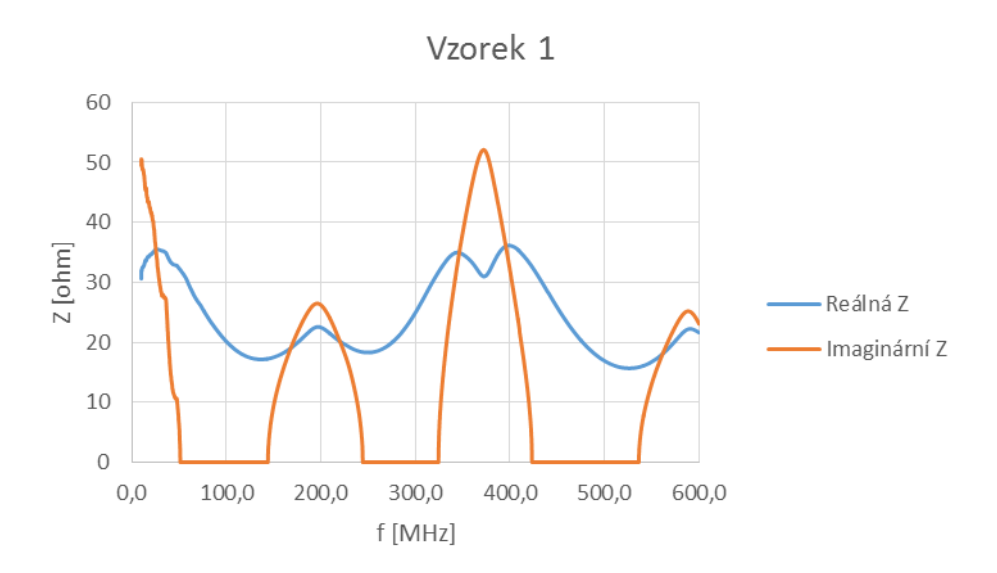

Obr. 3.2: Vypočítaná impedance Z

# **3.2 Nová koncepce můstku**

Nový můstek vznikl na základě primitivní úvahy. Jednalo se o úvahu takovou, že pokud budeme měřit 3 stejnosměrná napětí, tedy napětí na vstupu (výstup z generátoru), napětí na výstupu (vstup do kabelu) a napětí na rezistoru 50 Ω, tak by se teoreticky dalo detekovat impedanční maximum na kýženém kmitočtu. Tuto prvotní myšlenku, kterou reprezentuje Obr. 3.3, bylo nutno ověřit pomocí simulace.

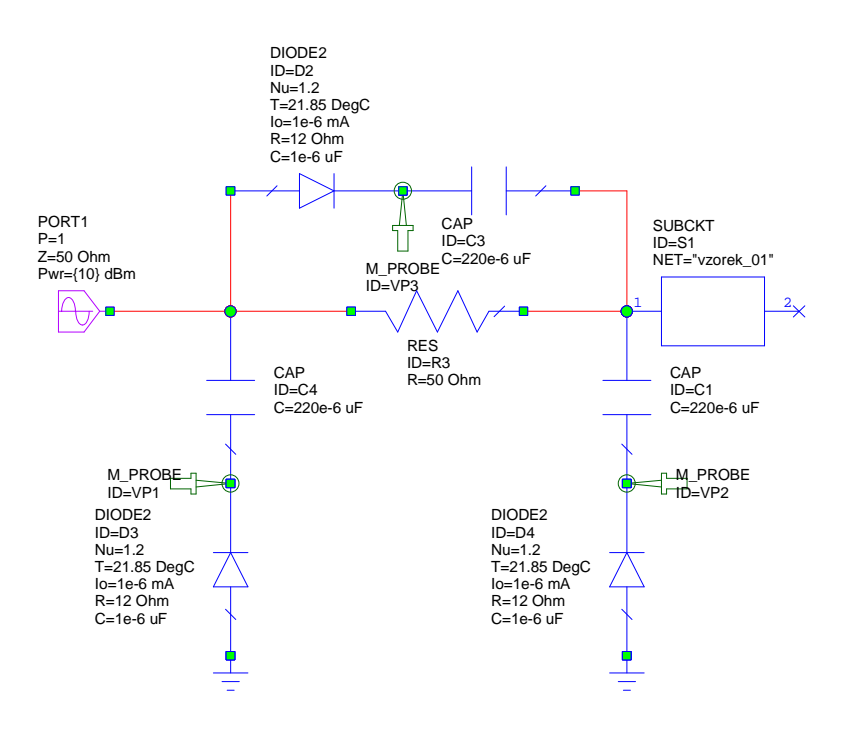

Obr. 3.3: Změněný model můstku pro simulaci

Výsledky simulace zobrazené v MS Excel jsou na první pohled mnohem přijatelnější než výsledky u původního zapojení můstku. Je nutno poznamenat, že se již nejedná o měření komplexní impedance, které v naší aplikaci nepotřebujeme, ale o impedanční detektor. To znamená, že není ve skutečnosti hodnota v ohmech přímo obrazem naměřené impedance, ale jakousi vztažnou hodnotou vůči maximu, protože je potřeba uvést, že pro výpočet hodnoty byly použity vztahy pro původní můstek (nezáleží nám na skutečné hodnotě). V další části budou odvozeny i přepočetní vztahy pro modifikovaný můstek.

Co se týče přesnosti, tak ta se trochu vylepšila. Naměřená frekvence maxima byla 379,6 MHz čili prozatím výborná hodnota chyby 15,5 MHz nebo-li 14,12º (po přepočtu).

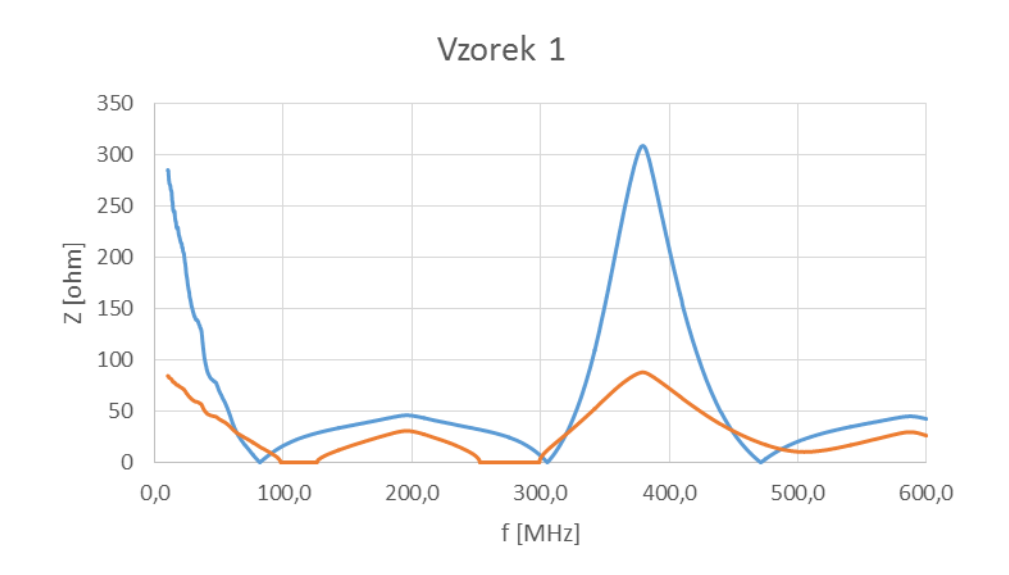

Obr. 3.4: Simulace nového typu můstku na vzorku 1

Pro názornost si zde uvedeme i simulaci nejdelšího vzorku č. 5, protože u tohoto vzorku byla naměřena frekvence maxima při 68,8 MHz a reálná hodnota vzorku je 69,05 MHz, takže chyba klesla na pouhých 0,25 MHz. Průběh je patrný z Obr. 3.5.

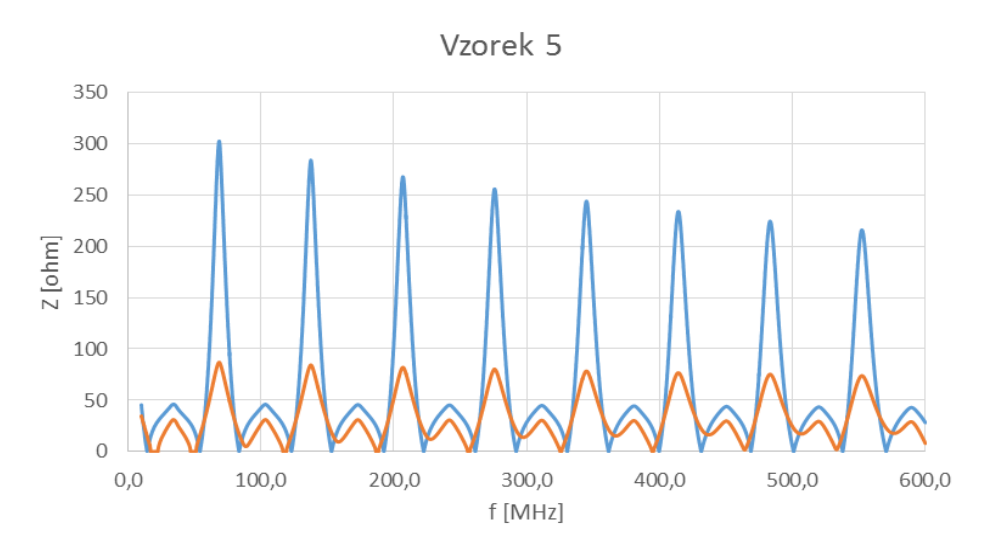

Obr. 3.5: Simulace nového typu můstku na vzorku 5

V Tab. 3.1 jsou shrnuty výsledky simulací a reálných měření pro 5 vzorků. Je patrné, že chyba narůstá se zkracující se délkou kabelu a průběh křivek z Obr. 3.6 by se dal prozatím aproximovat lineární přímkou, tím by se chyba snížila na minimum.

| vzorek | simulace [MHz] | reálný vzorek [MHz] | chyba [MHz] | chyba [°] |
|--------|----------------|---------------------|-------------|-----------|
|        | 68,8           | 69,05               | 0,25        | 1,3       |
| 4      | 103,1          | 104,2               | 1,1         | 3,8       |
|        | 200,4          | 204,8               | 4,4         | 7,73      |
|        | 379,6          | 395,1               | 15,5        | 14,12     |
|        | 448,5          | 470,2               | 21,7        | 16,61     |

Tab. 3.1: Shrnutí výsledků reálných měření na vektorovém analyzátoru a simulací na modifikovaném můstku

Příklad výpočtu chyb pro vzorek 5:

$$
chyba[MHz] = vzorek - simulace = 69,05 - 68,8 = 0,25 MHz
$$

 $\text{C} = \frac{vzorek - simulace}{1} \cdot 360 = \frac{69,05 - 68,8}{50,05} \cdot 360 = 1,3$ 69,05  $[°] = \frac{vzorek - simulace}{1} \cdot 360 = \frac{69,05 - 68,8}{68,0.5}$ *vzorek vzorek simulace chyba*

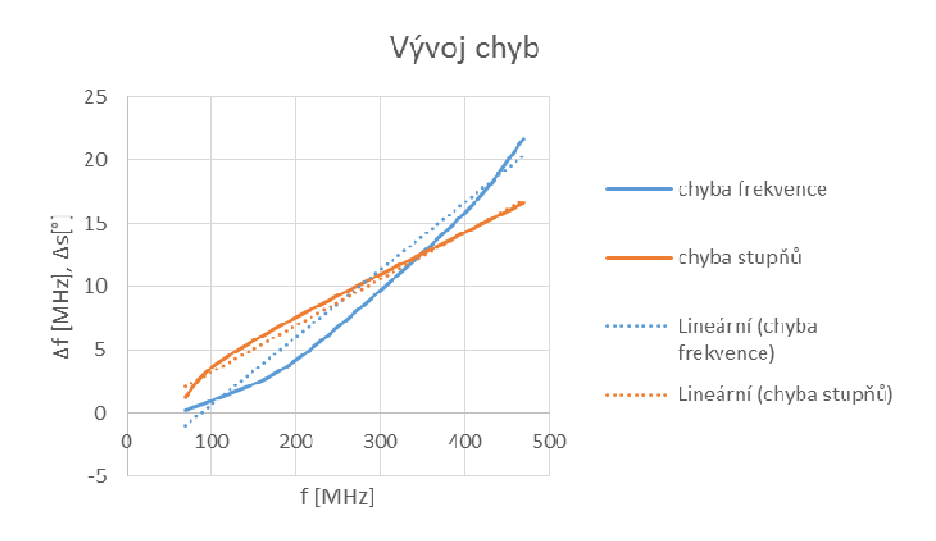

Obr. 3.6: Křivky vývoje jednotlivých chyb s lineární aproximací

# **3.3 Měření nového typu můstku**

Simulace napověděly, že navržená koncepce můstku by měla prakticky fungovat. Tudíž byl vyroben prototyp, který obsahuje detekční diody BAS40 (na ověření funkce jsou dostatečně dobré, později budou nahrazeny HSMS2820).

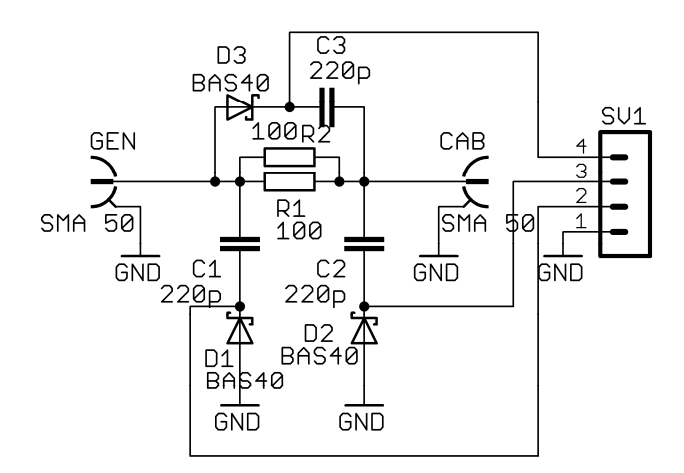

Obr. 3.7: Schéma prototypu nového můstku

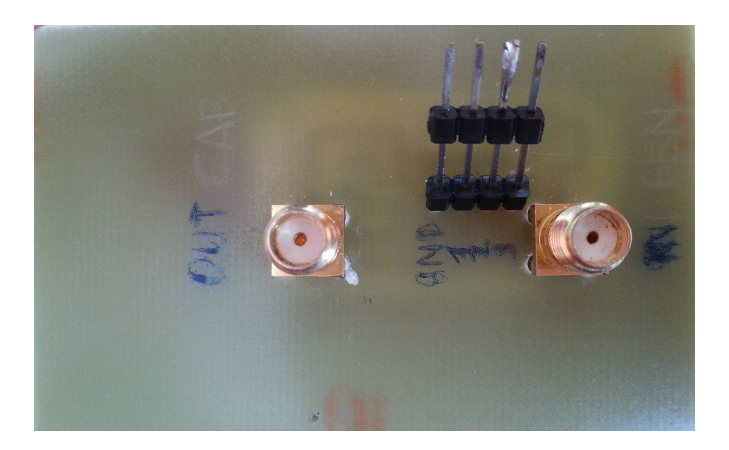

Obr. 3.8: Vyrobený prototyp nového můstku

Měření probíhalo nejprve na vzorku 5, kvůli jeho nejnižšímu 1. maximu ze všech vzorků, které jsou k dispozici, v kmitočtovém rozsahu 10 – 100 MHz, poté na vzorku 4 v pásmu 10 – 120 MHz. Krok byl zvolen 1 MHz z důvodu časově náročného manuálního přelaďování generátoru Agilent N9310A a zapisování hodnot tří napětí, která byla měřena osciloskopem Tektronix TDS2014B do MS Excel. Pro ověření funkčnosti a analýzu chyby byly změřeny další vzorky a výsledek shrnuje Tab. 3.2 a Obr. 3.11.

Z výsledků měření lze vyčíst, že modifikovaný můstek dosahuje prozatím dobrých hodnot chyb a ve srovnání se simulacemi potvrzují použitelnost v reálných podmínkách. Odchylky od simulovaných hodnot jsou dány především rušeními od okolí (jejich vliv) a také provizorní podmínky měření. Kompletní analýza a korekce chyb bude možná až ve finálním zapojení.

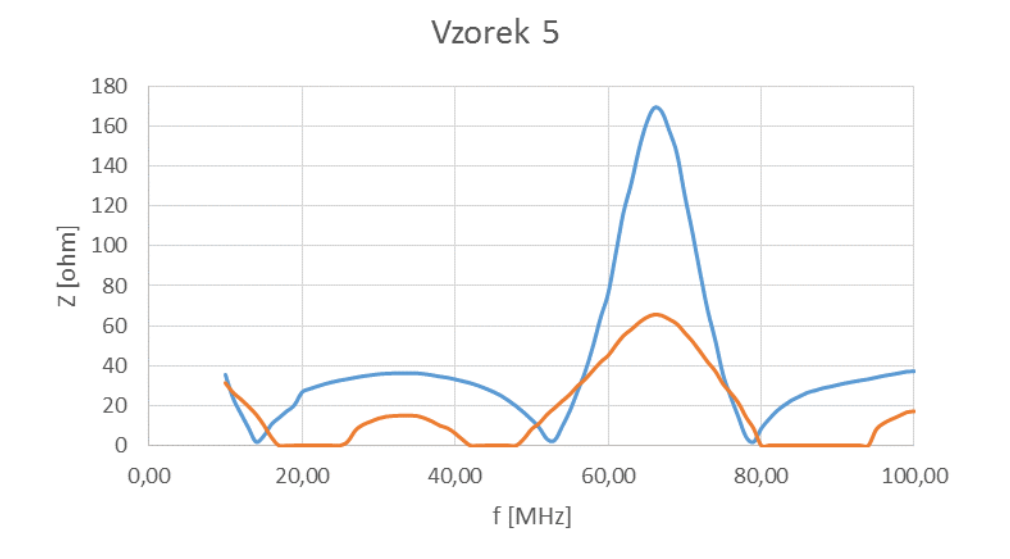

Obr. 3.9: Měření na vzorku 5

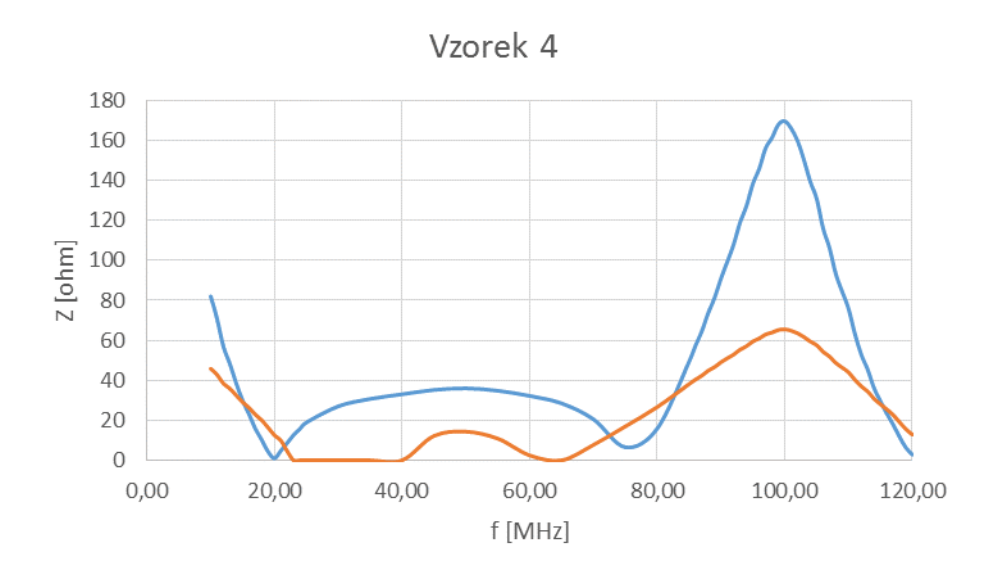

Obr. 3.10: Měření na vzorku 4

| vzorek | simulace [MHz] | reálný vzorek [MHz] | chyba [MHz] | chyba [°] |
|--------|----------------|---------------------|-------------|-----------|
|        | 69,05          | 66,7                | 2,35        | 12,25     |
|        | 104,2          | 100                 | 4,2         | 14,51     |
|        | 138,2          | 129                 | 9,2         | 23,96     |
| 3      | 204,8          | 182                 | 22,8        | 40,08     |
|        | 395,1          | 345                 | 50,1        | 45,64     |

Tab. 3.2: Shrnutí výsledků reálných měření a simulací na modifikovaném můstku

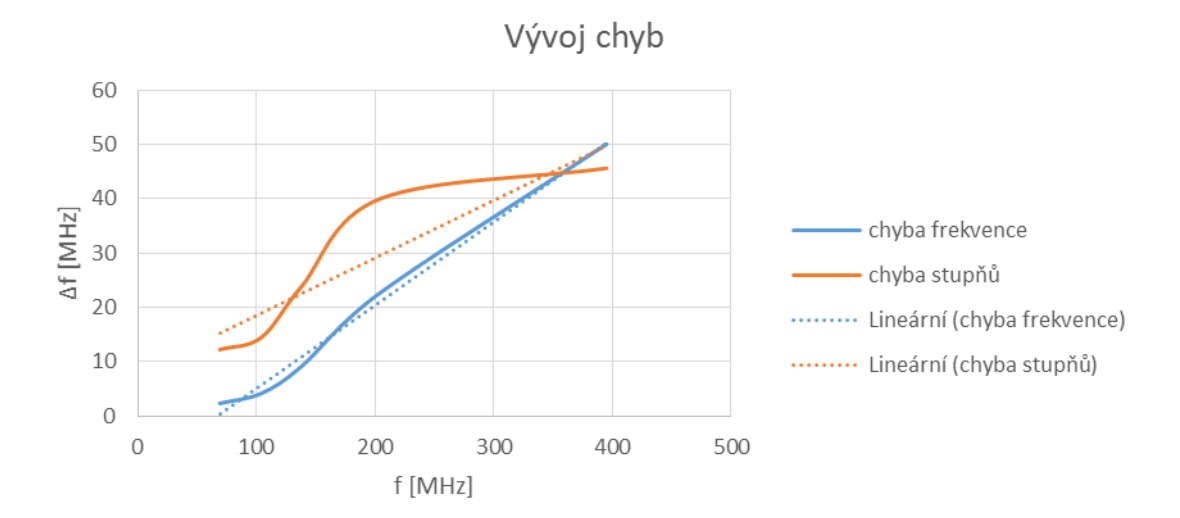

Obr. 3.11: Vývoj chyb v reálném měření

# **3.4 Odvození výpočtu impedance pro modifikovaný můstek**

U modifikovaného můstku byly ponechány původně odvozené vztahy pro výpočet impedance Z. V naší aplikaci nejde o měření přesné hodnoty, ale o detekci špičky impedance, proto velikost nehraje roli, jde pouze o to, aby se dala co nejefektivněji detekovat. Z tohoto důvodu bylo provedeno odvození vztahu pro absolutní hodnotu impedance Z, který je platný pro modifikovaný můstek.

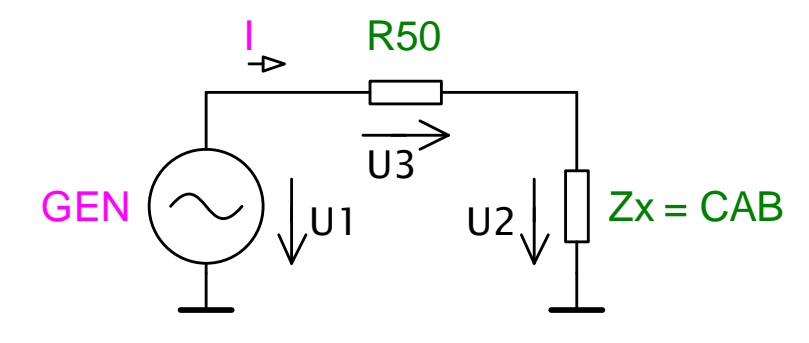

$$
I = \frac{U_1}{R_{50} + Z_x}
$$
 (3.1)

$$
U_2 = U_1 - I \cdot R_{50} = U_1 - \frac{U_1 \cdot R_{50}}{R_{50} + Z_x} = \frac{50U_1 + U_1 \cdot Z_x - 50U_1}{R_{50} + Z_x} = \frac{U_1 \cdot Z_x}{R_{50} + Z_x}
$$
(3.2)

$$
U_2 = \frac{U_1 \cdot Z_x}{R_{50} + Z_x} \Rightarrow Z_x = \frac{U_2 \cdot R_{50}}{U_1 U_2}
$$
\n(3.3)

$$
U_3 = I \cdot R_{50} = \frac{U_1 \cdot R_{50}}{R_{50} + Z_x} \tag{3.4}
$$

$$
U_3 = \frac{U_1 \cdot R_{50}}{R_{50} + Z_x} \Rightarrow Z_x = \frac{U_1 \cdot R_{50} - U_3 \cdot R_{50}}{U_3}
$$
(3.5)

$$
Z_{x} = \frac{U_{2} \cdot R_{50}}{U_{1} - U_{2}}
$$
  
\n
$$
Z_{x} = \frac{U_{1} \cdot R_{50} - U_{3} \cdot R_{50}}{U_{3}} \Rightarrow 2Z_{x} = \frac{U_{1} \cdot R_{50} - U_{3} \cdot R_{50}}{U_{3}} + \frac{U_{2} \cdot R_{50}}{U_{1} - U_{2}}
$$
(3.6)

$$
Z_x = \frac{(U_1 \cdot R_{50} - U_3 \cdot R_{50}) \cdot (U_1 - U_2)}{2 \cdot U_3 \cdot (U_1 - U_2)} = \frac{U_1^2 \cdot R_{50} - U_1 \cdot U_2 \cdot R_{50} - U_1 \cdot U_3 \cdot R_{50} + U_2 \cdot U_3 \cdot 2 \cdot R_{50}}{2 \cdot U_3 \cdot (U_1 - U_2)}
$$

$$
Z_{x} = \frac{\frac{1}{2} \cdot R_{50} \cdot U_{1} \cdot (U_{1} - U_{2} - U_{3}) + U_{2} \cdot U_{3} \cdot R_{50}}{U_{3} \cdot (U_{1} - U_{2})}
$$
(3.7)

Dosazení R<sub>50</sub> = 50 Ω  
\n
$$
Z_x = \frac{25 \cdot U_1 \cdot (U_1 - U_2 - U_3) + 50 \cdot U_2 \cdot U_3}{U_3 \cdot (U_1 - U_2)}
$$
\n(3.8)

Na základě tohoto odvozeného vztahu byla ověřena jeho platnost na všech změřených vzorcích, jako ukázka slouží Obr. 3.12 a Obr. 3.13. Výsledkem je mnohem užší a několikanásobně strmější průběh než u původního výpočtu. Tento jev bude nutno zvážit při vytváření algoritmu pro detekci první špičky, nicméně dá se uvažovat i o kombinaci obou výpočtů.

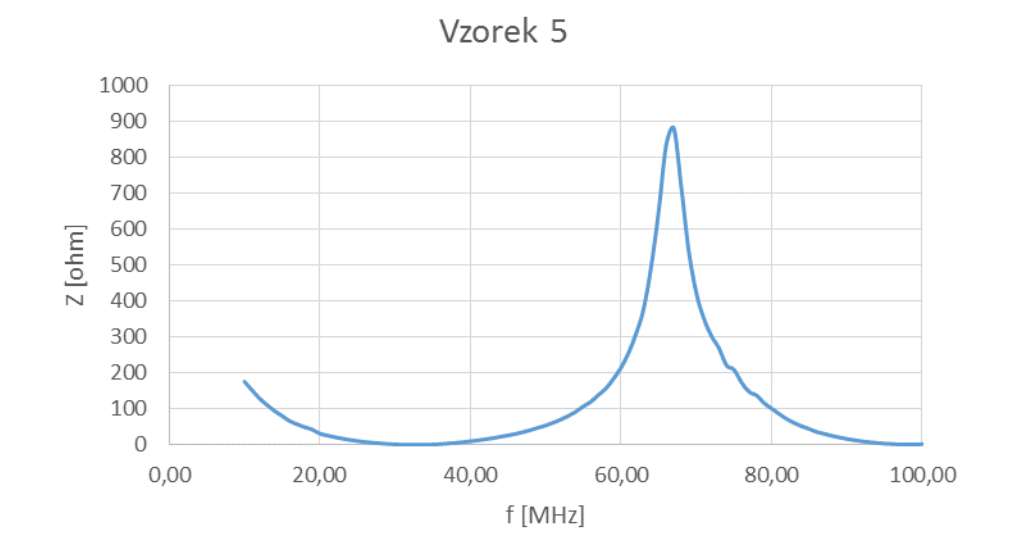

Obr. 3.12: Aplikace odvozeného vztahu pro modifikovaný můstek na vzorku 5

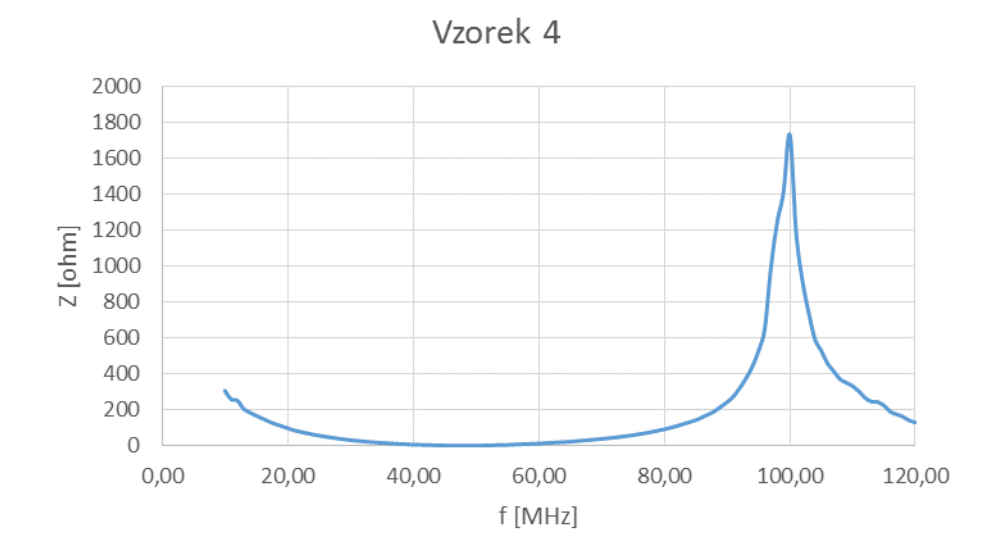

Obr. 3.13: Aplikace odvozeného vztahu pro modifikovaný můstek na vzorku 4

# **3.5 Návrh celkového zapojení měřícího systému**

Vzhledem k časové náročnosti testování a modifikaci můstku bylo rozhodnuto, že systém bude využívat externí generátor, nikoliv integrovaný (který byl zahrnut v jedné z variant). Generátor bude řízen PC a MATLABem pomocí SCPI příkazů. Přípravek musí být vybaven nějakým jednoduchým rozhraním pro komunikaci s PC – nejvýhodnější se ukázalo rozhraní USB.

#### **3.5.1 Návrh zpracování signálů z můstku**

Jednotlivá napětí z měřených bodů budou zpracována pomocí tří A/D převodníků ADS1110 [10] od Texas Instruments v pouzdře SOT23-6 viz Obr. 3.14. Jedná se o 16 bitové sigma-delta převodníky s interní referencí napětí a nastavitelným zesílením až 8x. Zvládá 15 - 240 vzorků za sekundu, napětí na vstupech může nabývat hodnot od -2,048 V do 2,048 V, komunikace probíhá pomocí  $I^2C$  sběrnice. Napájecí napětí je v rozmezí 2,7 – 5,5 V, čili se využije napájení po sběrnici USB, protože spotřeba jednoho převodníku je velmi malá. Výrobce udává, že spotřeba proudu se pohybuje pouze kolem 240 μA, čili 3 převodníky budou mít spotřebu kolem 4 mW, viz dále.

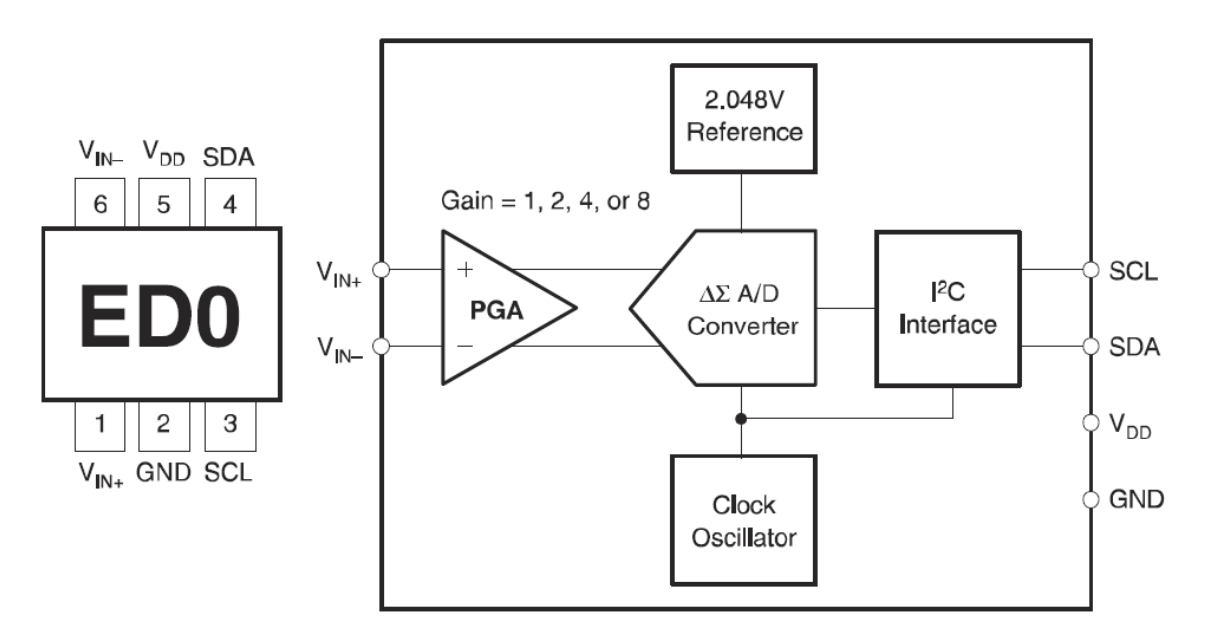

Obr. 3.14: Bloková struktura a fyzické provedení A/D převodníku ADS1110, převzato z [10]

Vyrábí se celkem v osmi číselných typech ED0 – ED7, přičemž každý typ se liší přesně definovanou (nenastavitelnou), sedmibitovou adresou sběrnice I<sup>2</sup>C. Vždy začíná 1001xxx, kde xxx je právě osm možností binárního vyjádření adresy.  $V_{IN+}$  a  $V_{IN-}$  jsou vstupy pro měřené napětí, V<sub>DD</sub> a GND jsou napájecí piny, SDA je datová linka a SCL je hodinová linka.

Pro naši aplikaci bude využito zapojení s jedním vstupem, nikoliv diferenciálním (tzv. Single-ended mód). To znamená, že vstup  $V_{IN}$  bude uzemněn a tudíž klesne rozlišení převodníku na 15 bitů, což je 32768 možných hodnot jak naznačuje Obr. 3.15.

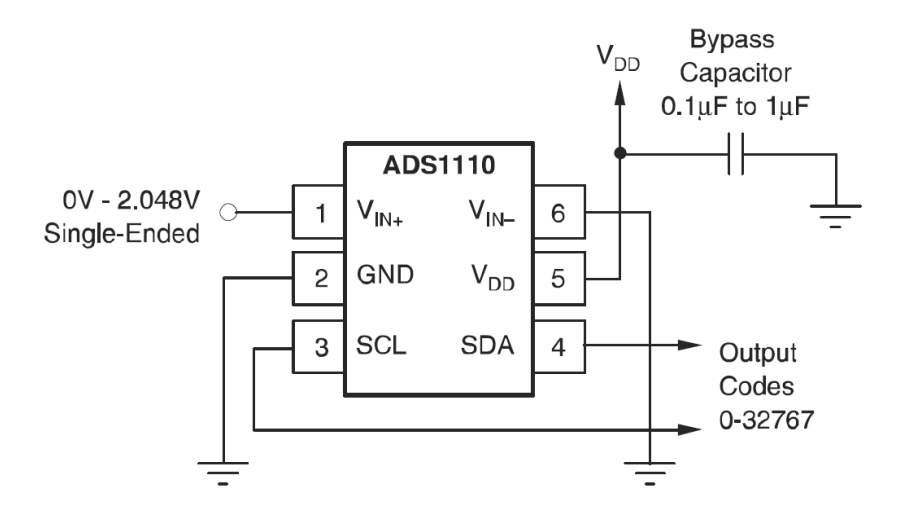

Obr. 3.15: Zapojení A/D převodníku ADS1110 v Single-ended módu, převzato z [10]

Pro názornost výpočtu výstupního binárního kódu uveďme jednoduchý postup pro rozlišení 16 bitů, *PGA = 1* (zesílení) a napětí 1,024 V (polovina rozsahu):

výstupní kód = -1 · min kód · 
$$
PGA \cdot \frac{V_{IN+} - V_{IN-}}{2,048}
$$
 (3.9)  
\nvýstupní kód = -1 · (-32768) · 1 ·  $\frac{1,024 - 0}{2,048}$  = 16384  
\nvýstupní kód = 100000000000000

Příkon převodníků se rovná:

$$
P_{AD} = 3 \cdot (U_{cc} \cdot I) = 3 \cdot (5 \cdot 0.24) = 3.6 \text{ mW}
$$
 (3.10)

Nyní se zaměřme na vlastní činnost převodníku.

Převodník ADS1110 se chová jako zařízení typu SLAVE, to znamená, že potřebuje ke své činnosti řídící obvod typu MASTER, což může představovat mikroprocesor nebo jakýkoliv jiný řídící obvod, komunikující po sběrnici I<sup>2</sup>C. Základním prvkem pro samotný převodník je jeho konfigurační registr, jeho strukturu ukazuje Obr. 3.16. Skládá se z celkem osmi bitů, přičemž výchozí nastavení má hodnotu 8C<sub>H</sub> (10001100). Význam jednotlivých bitů shrnuje Tab. 3.3.

| <b>BIT</b>     |         | ∽ | ∽ |                 |                 |                  |                  |
|----------------|---------|---|---|-----------------|-----------------|------------------|------------------|
| <b>NAME</b>    | ST/DRDY |   |   | DR <sub>1</sub> | DR <sub>0</sub> | PGA <sub>1</sub> | PGA <sub>0</sub> |
| <b>DEFAULT</b> |         |   |   |                 |                 |                  |                  |

Obr. 3.16: Konfigurační registr A/D převodníku ADS1110, převzato z [10]

| bit   | funkce                                                                      |
|-------|-----------------------------------------------------------------------------|
| bit 7 | rozlišení čtení/zápis, 1 = čtení, 0 = zápis                                 |
| bit 6 | vždy na 0                                                                   |
| bit 5 | vždy na 0                                                                   |
| bit 4 | 1 = jeden převod, 0 = kontinuální převod                                    |
| bit 3 | počet bitů, 11 = 15 vzorků/s při 16 bitech, 10 = 30 vzorků/s při 15 bitech, |
| bit 2 | 01 = 60 vzorků/s při 14 bitech 00 = 240 vzorků/s při 12 bitech              |
| bit 1 |                                                                             |
| bit 0 | zesílení, 00 = 1x, 01 = 2x, 10 = 4x, 11 = 8x                                |

Tab. 3.3: Nastavení jednotlivých bitů A/D převodníku ADS1110

Na Obr. 3.17 je časový diagram pro čtení. Řídící zařízení zahájí komunikaci, vyšle se adresa daného převodníku (a ten jí potvrdí), následuje vyšší bajt výstupního registru, poté nižší bajt výstupního registru a nakonec se může (nemusí) přečíst nastavení konfiguračního registru. Na závěr je opět řídícím zařízením ukončena komunikace.

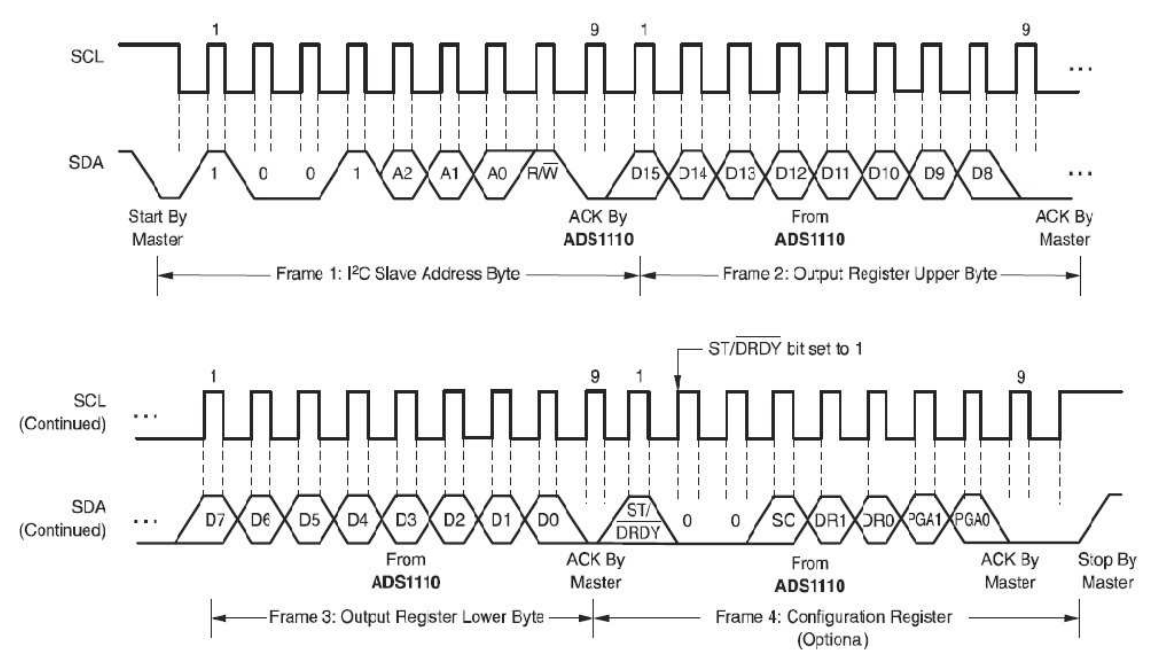

Obr. 3.17: Časový diagram pro čtení z A/D převodníku ADS1110, převzato z [10]

Pro vysvětlení principu zápisu do převodníku slouží Obr. 3.18. Řídící obvod nejprve vyšle adresu převodníku, do kterého chce zapisovat, počká na potvrzení, poté zapíše osm bitů do konfiguračního registru a počká na potvrzení správného zápisu. Na závěr je opět ukončena komunikace prostřednictvím řídícího obvodu.

Aby nedocházelo k problémům v komunikaci vlivem nesprávného určení logické úrovně, doporučuje výrobce na obě linky (SCL i SDA) připojit pull-up rezistory o hodnotě 1 – 10 kΩ pro zajištění vysoké logické úrovně v době nečinnosti převodníků.

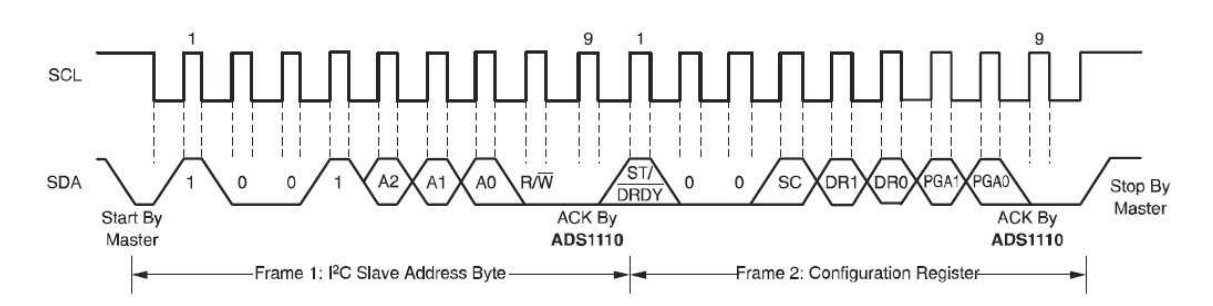

Obr. 3.18: Časový diagram pro zápis do A/D převodníku ADS1110, převzato z [10]

#### **3.5.2 Komunikace s PC pomocí MCP2221**

Aby bylo možné řídit převodníky, měření a zpracovávat naměřená data v PC (MATLABu), je zapotřebí zajistit rozhraní mezi PC a zpracováním signálů z můstku. Na základě tohoto požadavku byl vybrán konvertor mezi sběrnicí USB a I<sup>2</sup>C, konkrétně MCP2221 firmy Microchip [11].

Jedná se o multiprotokolový převodník, může být využit pro konverzi USB –  $I^2C/UART$  a lze naprogramovat 4 GPIO piny jako vstupní/výstupní s různými funkcemi, např. tří kanálový A/D převodník s rozlišením 10 bitů nebo jednokanálový D/A převodník s 5 bitovým rozlišením. V našem případě využijeme pouze pin GP3 jako indikaci přenosu dat po sběrnici I<sup>2</sup>C pomocí LED (je již ve výchozím nastavení jako indikátor I<sup>2</sup>C komunikace). Hlavní předností převodníku je minimum potřebných externích součástek, protože obsahuje integrované rezistory  $27 \Omega$  pro data USB, integrovaný oscilátor 12 MHz a pull-up rezistory pro zajištění kompatibility se standardem USB 2.0 a především schopnost pracovat jako MASTER (což původně vybrané obvody od FTDI, např. FDTI201, nesplňovaly a naštěstí byl tento fakt včas odhalen). Maximální rychlost toku dat je specifikace full-speed, a tedy 12 Mbit/s. Napájení je zajištěno pomocí sběrnice USB.

Na Obr. 3.19 je fyzické provedení převodníku. Obsahuje čtyři vstupní/výstupní porty GP0 – GP3, piny D+ a D- pro připojení na sběrnici USB, piny URx a UTx pro komunikaci UART, piny SCL a SDA pro komunikaci  $I<sup>2</sup>C$ , pin reset (aktivní v nízké logické úrovni), napájecí piny V<sub>DD</sub> a V<sub>SS</sub> a pin V<sub>USB</sub>, který realizuje USB napájení (je trvale připojen k internímu zdroji 3,3 V, ale lze jej přemostit pomocí externího keramického kondenzátoru o kapacitě 470 pF). Na Obr. 3.20 je pak znázorněna bloková struktura převodníku MCP2221.

K nastavení samotného převodníku MCP2221 slouží aplikace MCP2221 Utility, která je volně ke stažení na stránkách výrobce. Lze v ní přiřadit jednotlivým GPIO různé funkce, avšak v naší aplikaci nemusíme tovární nastavení měnit. K ovládání nám postačí dll knihovna, která je rovněž ke stažení na stránkách výrobce a obsahuje všechny potřebné příkazy pro kompletní komunikaci s I<sup>2</sup>C sběrnicí přes USB port počítače. Nastává pouze problém v tom, že MATLAB neumí s klasickými DLL knihovnami pracovat. Nicméně Microchip tento problém vyřešil tím, že DLL knihovna je ve formátu .NET DLL, s nímž si už MATLAB poradí.

| $VDD$ 1         |  |       | 14 Vss  |
|-----------------|--|-------|---------|
| $GPO$ 2         |  |       | $13$ D+ |
| GP1 $\sqrt{3}$  |  | 12 D- |         |
| $RST$ 4         |  |       | 1 VUSB  |
| UR $x$ 5        |  |       | 10 SCL  |
| $UTX$ 6         |  |       | 9 SDA   |
| GP2 $\boxed{7}$ |  |       | 8 GP3   |
|                 |  |       |         |

Obr. 3.19: Fyzické provedení USB – I<sup>2</sup>C převodníku MCP2221, převzato z [11]

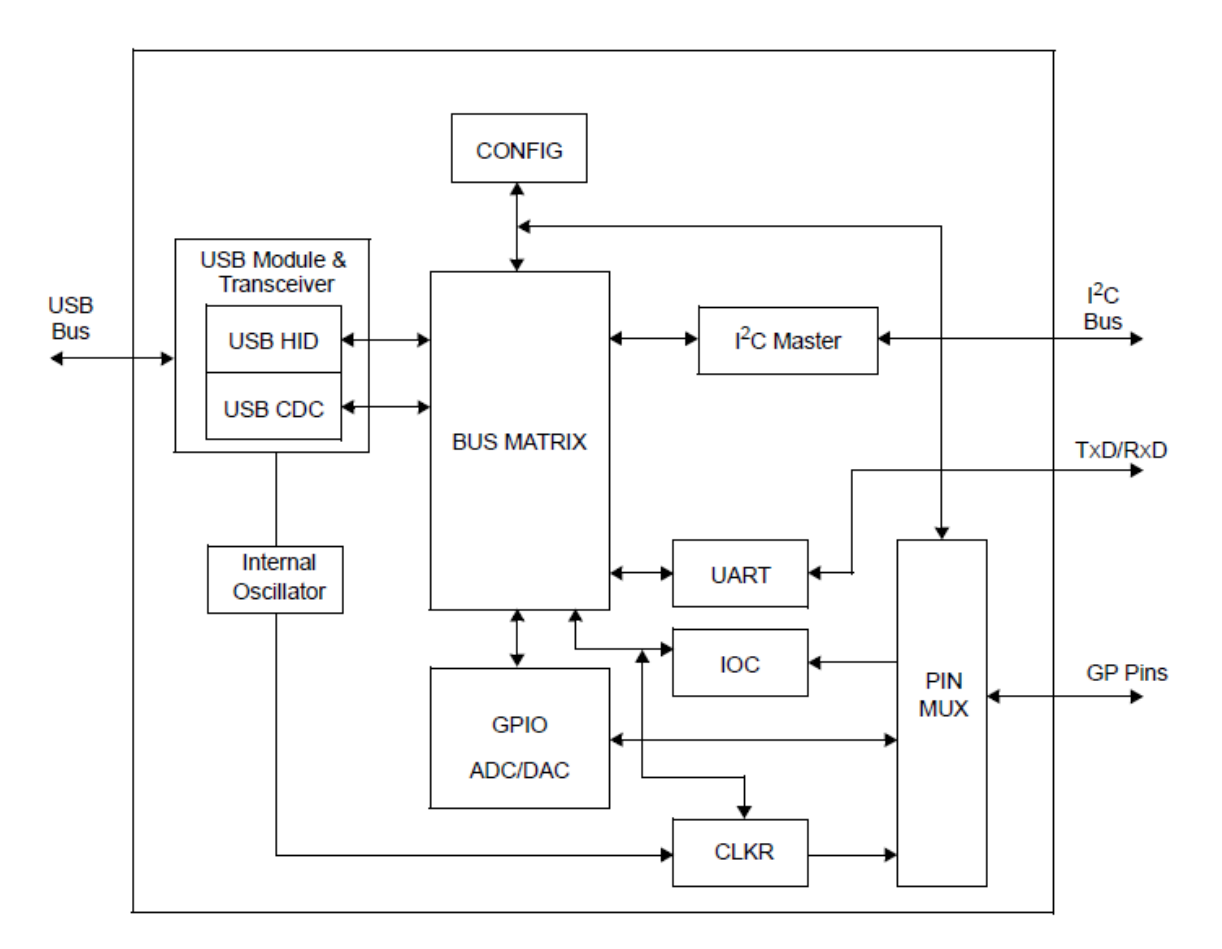

Obr. 3.20: Bloková struktura USB – I<sup>2</sup>C převodníku MCP2221, převzato z [11]

#### **3.5.3 Celkové zapojení měřícího systému**

Celkové zapojení přípravku na Obr. 3.21 obsahuje měřící můstek, z něj se získají 3 stejnosměrná napětí, která jdou přes filtr do A/D převodníků. A/D převodníky jsou řízené pomocí konvertoru USB – I<sup>2</sup>C a naměřená data budou moci být zpracována přímo v PC. Napájení celého přípravku je zajištěno pomocí sběrnice USB, tedy 5 V.

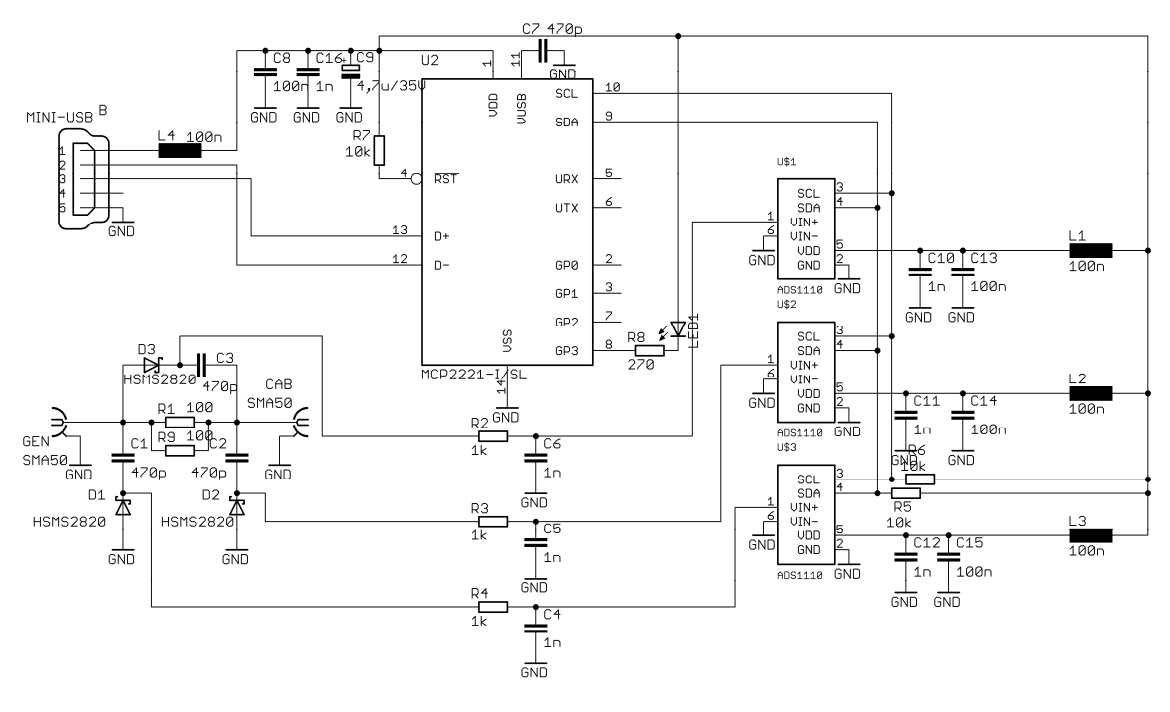

Obr. 3.21: Celkové zapojení měřícího systému

Zapojení je v provedení SMD a obsahuje již modifikovaný můstek s lepším typem detekčních diod, konkrétně Schottkyho diody HSMS2820 od firmy Avago Technologies. Tyto diody jsou vhodné do RF aplikací v širokém frekvenčním pásmu, proto vyhovují naší aplikaci. Mají malé prahové napětí (0,34 V) a malý sériový odpor (6 Ω). Za můstkem je v každé měřené větvi zařazen filtr usměrněného napětí, který se skládá z RC článku, rezistoru 1 kΩ a za ním paralelně keramický kondenzátor o hodnotě 1 nF. Toto vyfiltrované napětí je snímáno A/D převodníky ADS1110, výsledek převodu je pomocí sběrnice I<sup>2</sup>C poslán do převodníku MCP2221 a dále přes USB port do PC. Velmi důžitými prvky zapojení je dostatečná filtrace napájecího napětí ze sběrnice USB, pro zajištění minimálního rušení A/D převodníků. První filtr se skládá z tlumivky L4 a kondenzátorů C8, C9 a C16. Dále je pak všechny A/D převodníky opatřeny vlastními filtry LC (vždy tlumivka 100 nH s paralelními keramickými kondenzátory 1 nF a 100 nF). Navíc je vhodné, aby i kabel pro propojení s PC obsahoval feritový kroužek pro další odrušení. Samotný převodník MCP2221 má vyveden vstup reset na vysokou logickou úroveň pomocí rezistoru 10 kΩ, výstup GP3 přes rezistor 270  $\Omega$  na LED indikaci I<sup>2</sup>C komunikace, keramický kondenzátor 470 pF na přemostění napětí V<sub>USB</sub> a dva pull-up rezistory o hodnotě 10 k $\Omega$  na linky SDA a SCL připojené na vysokou logickou úroveň. Poslední součástkou je zásuvka na kabel USB, která je typu mini-USB (typ B).

# **3.6 Návrh a výroba finálního měřícího zařízení**

Návrh a výroba měřícího zařízení probíhala ve třech fázích, které na sebe bezprostředně navazovaly. Bylo nutné předem promyslet realizovatelnost a možné problémy.

V první fázi byla vytvořena deska plošného spoje (DPS) pomocí programu CADSOFT EAGLE 7.1. Již v samotném návrhu bylo potřeba mít jasnou představu o konečné podobě měřícího systému z důvodu minimalizace chyb měření v souvislosti s rozmístěním součástek. Proto se jedná o kompletně SMD osazení. Dále bylo rozhodnuto, že zařízení bude umístěno do stíněné, kovové krabičky o rozměrech 67 x 46 x 22 mm, aby se minimalizovalo okolní rušení. Díky těmto požadavkům se návrh DPS nevyhnul dvouvrstvé desce s devíti prokovy, což s sebou nese i jedno pozitivum v podobě téměř celé, uzemněné spodní vrstvy, což poslouží jako další faktor ke snížení přijímání rušení do A/D převodníků. Dalším požadavkem se staly zásuvky SMA, které jsou vhodnější použít v provedení s horizontálním připojením konektoru, aby byly obě zásuvky fyzicky, co nejdále od sebe. Samozřejmostí návrhu je umístění blokovacích kapacit co nejblíže ke každému A/D převodníku i k převodníku USB  $\langle \rangle$  I<sup>2</sup>C a využívání možnosti řazení pouzder SMD součástek na sebe.

V druhé fázi byla deska, kterou vyrobila dílna UREL, následně oříznuta, vyvrtána, očištěna a nalakována kalafunovým lakem pro snadné pájení. K pájení byla použita klasická mikropájka o výkonu 35 W, bezolovnatý cín a pinzeta pro manipulaci se součástkami. Nejprve bylo nutno prokovit devět otvorů, pomocí 0,8 mm silného drátu a zapájet. Dále se DPS osadila konektorem mini USB, SMA zásuvkami, pasivními součástkami a nakonec aktivními integrovanými obvody (IO). Na závěr se provedla optická kontrola s důrazem zejména na možné propojení některých vodivých cest vlivem pájení.

V poslední fázi došlo k zapojení konektoru kabelu USB – mini USB do přípravku a do počítače a pomocí aplikace MCP2221 Utility byla ověřena funkčnost a komunikace mezi přípravkem a PC. Nastal jediný problém, který spočíval v nedostatečném zapájení převodníku A/D č. 2. Převodník totiž posílal velmi vysokou hodnotu naměřeného napětí, která byla logicky špatná, protože do přípravku nebylo žádné napětí přivedeno. Po odstranění tohoto problému již měřící systém pracoval v dodávané aplikaci bez problémů. Proto byla DPS uchycena do vyvrtané stíněné krabičky, která se polepila nápisy, a tímto byl měřící systém kompletně vyroben.

Fotodokumentace vyrobeného měřícího systému je uvedena v příloze D.

# **4 SOFTWAROVÁ APLIKACE**

Tato kapitola se věnuje tvorbě ovládacího software pro měřící systém v prostředí MATLAB. Zároveň obsahuje návod na ovládání vytvořeného programu v uživatelském prostředí (GUI).

# **4.1 Navázání komunikace s prostředím MATLAB**

Aby bylo možné vytvořit program pro samotné měření, je zapotřebí nejprve navázat komunikaci mezi přípravkem a MATLABem. K tomu nám poslouží knihovna .NET DLL, kterou jsme stáhli z oficiálních stránek Microchipu i s manuálem ve formátu pdf. Pro ilustraci uveďme první tři nejdůležitější řádky programu, bez kterých se komunikace nenaváže:

```
asb = NET.addAssembly(fullfile(pwd,'MCP2221DLL-M-dotNet4.dll')) 
%načtení dynamické knihovny
usb = MCP2221.MchpUsbI2c(hex2dec('04D8'))hex2dec('00DD'))%identifikace převodníku MCP2221
usb.Settings.GetConnectionStatus 
%zjištění stavu připojení USB
```
Po načtení knihovny je vytvořen přístup k jednotlivým příkazům. Druhý řádek programu provádí identifikaci převodníku MCP2221 na základě VID a PID hodnoty, která je nadefinovaná z výroby a lze jí v případě potřeby změnit. Třetí řádek zajišťuje získání statusu připojení, bez něj nelze s obvodem dále pracovat. Důležité upozornění: Mnoho hodin se nedařilo komunikaci navázat, přitom se kód jevil jako správně napsaný. Problém byl v tom, že MATLAB ve verzi 64-bit zkrátka nenačte knihovnu a zahlásí chybu, proto musela být nainstalována verze 32-bit a v ní již knihovna funguje.

# **4.2 Navázání komunikace generátoru Agilent N9310A s prostředím MATLAB**

Druhým potřebným zařízením pro měření je generátor. Původně měl být k dispozici generátor R&S SMB100A, ale bohužel bylo nutno improvizovat a použít školní generátor Agilent N9310A. Jedná se signálový generátor v pásmu 9 kHz – 3 GHz. Výstupní výkon lze regulovat od -127 dBm do +20 dBm, podporuje programování pomocí SCPI příkazů a dá se tedy použít v naší aplikaci.

Problém, na který je potřeba upozornit spočívá v poměrně pracné instalaci ovladačů, konkrétně knihoven Keysight IO Libraries Suite a především ovladače samotného generátoru, který musel být stažen přímo ze stránek Mathworks (výrobce MATLABu). Bez těchto knihoven a ovladače nelze s generátorem navázat komunikaci. Zároveň je doporučeno použití 32-bitové verze MATLABu (není zaručena kompatibilita ovladačů). Nyní si ukážeme jak navázat vlastní komunikaci pomocí programu (je nutné si zjistit adresu generátoru pomocí Keysight IO Libraries Suite) :

```
gen = visa('agilent', 'USB0::0x0957::0x2018::01153946::0::INSTR'); 
%načtení adresy generátoru
fopen(gen) %zahájení komunikace s generátorem
fprintf(gen,'*IDN?'); %žádost o identifikaci generátoru
idn = fscanf(gen); %odpověď generátoru
fprintf(gen, '*WAI 10'); %prodleva 10 ms
fprintf(gen,':AMPL:CW 13 dBm'); %nastavení výkonu generátoru
fprintf(gen,':AMPL:CW?'); %přečtení hodnoty výkonu genrátoru
fprintf(gen,':RFOutput:STATe ON'); %zapnutí výstupu generátoru
fprintf(gen,':RFOutput:STATe?'); %přečtení stavu výstupu generátoru
```
V dalším kroku si uveďme příkazy pro nastavení frekvence:

```
fprintf(gen,':FREQ:CW %3d MHZ',fr); %nastavení frekvence
fprintf(gen,':FREQ:CW?'); %přečtení nastavené frekvence
freq = fscanf(gen); %zápis frekvence do proměnné freq
fprintf(gen, '*WAI 1'); %prodleva 1 ms
```
## **4.3 První měření pomocí nového systému**

Po zprovoznění programu bylo provedeno první měření. Bylo proměřeno všech osm vzorků a pro porovnání s provedenými simulacemi slouží Tab. 4.1.

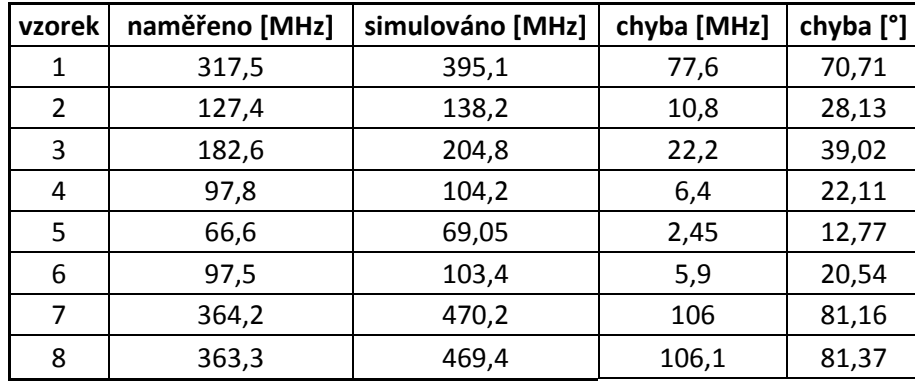

Tab. 4.1: Naměřené hodnoty měřícím systémem a porovnání se simulacemi

Na Obr. 4.1 je grafické znázornění vývoje chyb. Je patrné, že chyba frekvence narůstá exponenciálně, zatímco chyba stupňů téměř lineárně. Pro korekci naměřených výsledků bylo nutno aproximovat křivky vhodnou aproximací. Jako nejlepší řešení se ukázalo použití aproximace mocninné. Jednak je jednoduchá na zápis a jednak poskytuje velmi přijatelnou korekci naměřených chyb, která se snížila na cca 0,3 % celkově. Po podrobné analýze se potvrdilo, že chybu způsobuje přídavná kapacita kabelu (detekční dioda), čili posouvá rezonanční maximum níže než je reálně. Pro další minimalizaci bylo využito rozdělení pásma 10 – 500 MHz na dílčí pásma, o tom pojednává podkapitola samotného programu.

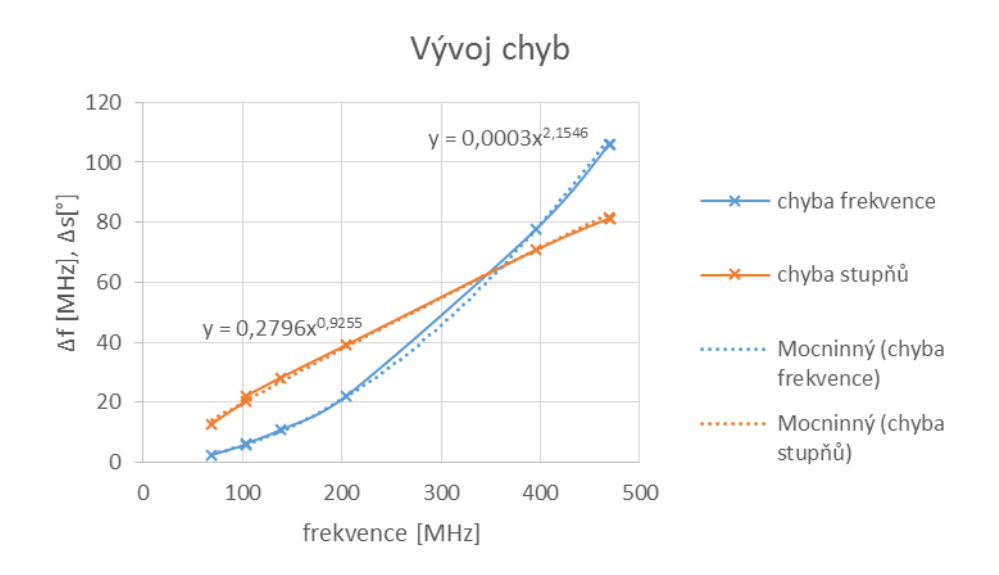

Obr. 4.1: Vývoj chyb a jejich eliminace pomocí mocninné aproximace

## **4.4 Popis měřícího programu**

Nyní již víme jak komunikovat s měřícím systémem a generátorem, proto můžeme přejít k vlastnímu měřícím programu. Program není složitý, lze jej popsat v několika dílčích krocích.

V prvních kroku je potřeba nastavit konfigurační registr A/D převodníku, aby se dostal do režimu SC (single conversion – jeden převod). K tomu složí následující příkaz, který obsahuje adresu převodníku, hodnotu registru, délku kterou chceme vyčíst (v našem případě 0) a rychlost přenosu v bit/s.

```
usb.Functions.WriteI2cData(uint8(hex2dec('90')),out(1), ...
uint32(hex2dec('0')),uint32(hex2dec('400000')))
%zápis na sběrnici I2C do převodníku A0
```
V následujícím kroku již můžeme vyčíst naměřenou hodnotu převodníkem A0, která se uloží do proměnné in1. První parametr reprezentuje adresu převodníku, druhý proměnnou, do které se uloží tři bajty dat (první dva jsou naměřená hodnota a třetí je konfigurační registr), které specifikuje třetí parametr. Poslední parametr je opět rychlost přenosu.

```
usb.Functions.ReadI2cData(hex2dec('91'),in1, ...
   uint32(hex2dec('3')),uint32(400000)) %přečtení změřené hodnoty
```
Výsledek lze zobrazit pomocí přepočtení dle následujícího příkazu, který provede sečtení prvních dvou bajtů a vynásobení podle přepočtu, který je uveden v podkapitole 3.5. Pokud měříme na prázdno (bez kabelu a generátoru), je nutné kalibrovat hodnotu na 0.

```
v1=2.048*(double(in1.Get(0))*(2<sup>*</sup>8)+double(in1.Get(1)))/(2<sup>*</sup>15)-0.1564%výpočet skutečného napětí s korekcí
```
Tímto způsobem tedy lze vyčítat data z převodníků, pomocí početních vztahů, které byly odvozeny pro modifikovaný můstek, se dopočítá impedance a nyní se můžeme zaměřit na samotný algoritmus měření.

Algoritmus spočívá v rozdělení pásma měření na čtyři dílčí úseky, vztažené k fyzické délce kabelů. Konkrétně: 10 – 30 cm, 30 – 50 cm, 50 -100 cm a 100 – 160 cm. Díky tomu lze ušetřit poměrně dost času na měření (až 75 % oproti celému rozsahu), který trvá okolo 20 sekund. Každé pásmo obsahuje čtyři parametry, které se mění podle nastavené délky. Jedná se o počáteční frekvenci, koncovou frekvenci, krok měření a aproximační exponent, který byl experimentálně určen pro každé pásmo s ohledem na maximální přesnost měření.

Po počátečním nastavení fyzické délky kabelu se provede hrubé měření s krokem 2 MHz v daném pásmu (např. pro délku 10 – 30 cm je to 250 – 500 MHz) a hledá se maximum impedance. Po nalezení maxima, se hodnota uloží a následuje další cyklus, který v okolí ± 10 MHz od nalezeného maxima provede jemnější měření s krokem 1 MHz a přepíše hodnotu maxima. Poslední (nekonečný) cyklus slouží k maximálnímu zpřesnění, protože používá krok 0,1 MHz a každých 7 sekund se aktualizuje naměřená hodnota maxima, ze které je počítána dále frekvence prvního maxima. Z této frekvence se dopočítá elektrická délka a to tak, že se k frekvenci maxima přičte mocninná aproximace elektrické délky spolu s aproximací typu kabelu. Tyto koeficienty aproximace byly experimentálně naměřeny, proto přesnost odpovídá počtu vzorků, které byly k dispozici (lze jí do budoucna zvětšit). Dále je pro další zpřesnění vypočtená hodnota průměrována, aby bylo zamezeno možným náhodným chybám. Na závěr je hodnota ještě normována, protože se elektrická délka (fáze) pohybuje v rozmezí ± 180º. Pro pochopení si uveďme část programu s výpočtem elektrické délky a průměrováním:

```
[X, I] = max(VE1) %nalezení maxima z naměřených hodnot<br>f spic = I/10+0.0003*(I/10)^{(aprox+aprox\_cab)} %frekvence první
f_spic = I/10+0.0003*(I/10)^(aprox+aprox\_cab)špičky s aproximací
el delka = -(frekvence/f spic)*360 %výpočet elektrické délky
if n==1 %podmínka pro průměrování prvního měření
    a = e1 delka;
else a = el_delka_prum; %průměrování dalších měření
end
el delka prum = (el delka+a)/2; %samotné průměrování
a = el_delka_prum; %uložení výsledku do proměnné a
set(handles.text2,'String',sprintf('%.4f °',el delka prum));
%výpis aplikace
k = floor (abs(el_delka_prum/360)) %zaokrouhlení dolů
if el delka prum + (k*360) > -180;
%podmínky pro rozlišení kladné a záporné fáze pro normovanou fázi
    set(handles.text7,'String',sprintf('%.4f °',el_delka_prum +
(k*360));
%výpis záporné fáze
else
    set(handles.text7,'String',sprintf('%.4f °',el_delka_prum +
(k*360)+360));
%výpis kladné fáze
end
```
#### **4.5 Uživatelská aplikace v MATLABu – návod k obsluze**

Pro komfortní ovládání měření bylo vytvořeno GUI (Graphic User Interface – grafické uživatelské rozhraní), které je zobrazeno na Obr. 4.2. Uživatel musí v prvním kroku nastavit přibližnou fyzickou délku kabelu, aby měření nezabralo příliš mnoho času a má na výběr ze čtyř možností: délka 10 – 30 cm, délka 30 – 50 cm, délka 50 – 100 cm a délka 100 – 160 cm. Druhým nastavitelným parametrem je typ kabelu (EF316D, RG316D, EZ\_141\_AL\_TP\_M17). Dále je potřeba nastavit frekvenci, na které chceme zkoumat elektrickou délku (v MHz), pro potvrzení slouží tlačítko Nastav. Nyní již stačí zmáčknout tlačítko START a počkat zhruba 20 sekund, než se zobrazí první naměřený údaj o elektrické délce daného koaxiálního kabelu. Poté, vždy po 5 – 8 sekundách, probíhá průměrování naměřených hodnot, aby se zpřesnilo měření. Princip průměrování je založen na aritmetickém průměru aktuální naměřené hodnoty spolu s minulým průměrem. K indikaci počtu provedených průměrování slouží červený ukazatel ve spodní části GUI, který se postupně s každým provedeným průměrováním zvedne o jeden dílek (až 65). Program lze zastavit tlačítkem STOP, avšak je nutné počkat na doběhnutí programu, což je indikováno vyplněním celého ukazatele průměrování s vypsáním počtu provedených průměrování s nápisem STOP. Pokud chceme provést nové měření, použijeme tlačítko RESET, čímž dojde k vymazání naměřených údajů a restartování programu (vymazání nastavených hodnot). Program v provozu zobrazuje Obr. 4.3.

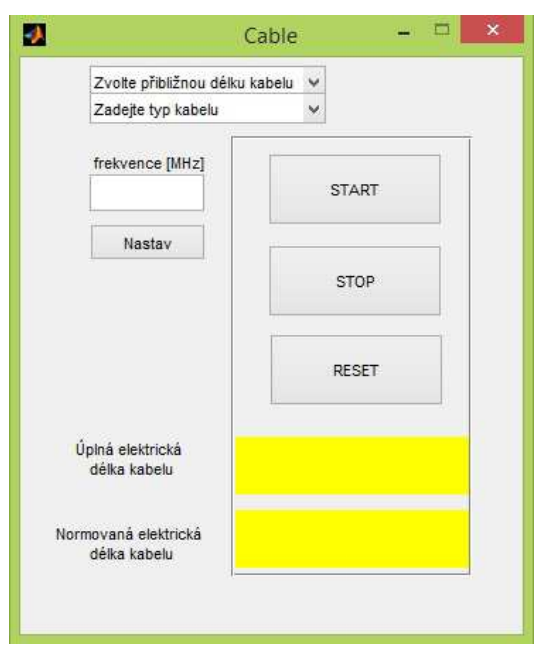

Obr. 4.2: Uživatelské prostředí aplikace pro měření elektrické délky kabelu

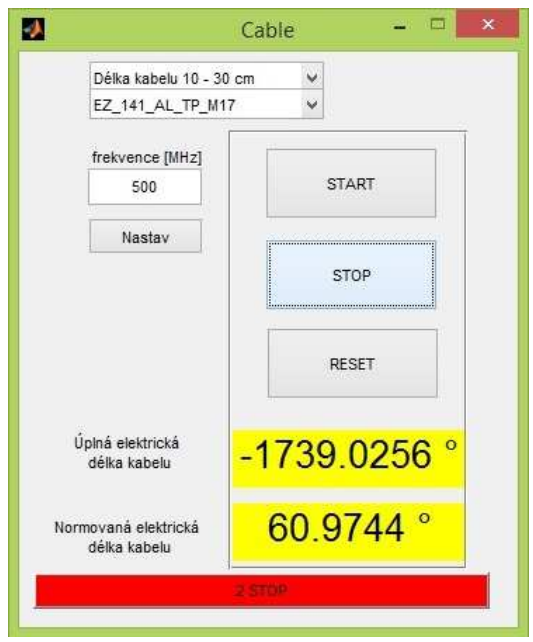

Obr. 4.3: Ukázka aplikace po provedeném měření

#### **4.6 Porovnání naměřených hodnot pomocí realizovaného měřícího systému a vektorového analyzátoru**

Tato poslední podkapitola praktické části se zaměřuje na porovnání dosažené přesnosti naměřených hodnot jednotlivých vzorků pomocí vytvořeného měřícího systému s výchozími výsledky, které byly naměřeny pomocí vektorového analyzátoru ZVA50 na začátku projektu. Výsledky shrnuje Tab. 4.2.

| vzorek         | naměřeno <sup>[°]</sup> | skutečné [°] | chyba [°] | chyba [%] |
|----------------|-------------------------|--------------|-----------|-----------|
| 1              | $-456,8955$             | $-456,8$     | 0,0955    | 0,020906  |
| $\overline{2}$ | $-1302,9615$            | $-1303$      | 0,0385    | 0,002955  |
| 3              | -880,6739               | $-880,12$    | 0,5539    | 0,062935  |
| 4              | $-1738,4471$            | $-1739,64$   | 1,1929    | 0,068572  |
| 5              | -2588,9561              | $-2588,7$    | 0,2561    | 0,009893  |
| 6              | $-1721,51$              | $-1722,67$   | 1,16      | 0,067337  |
| 7              | $-382,7239$             | $-382,46$    | 0,2639    | 0,069001  |
| 8              | $-383,317$              | $-383,26$    | 0,057     | 0,014872  |

Tab. 4.2: Porovnání naměřených a skutečných hodnot elektrické délky kabelů

Z těchto naměřených výsledků je patrné, že chyba měřícího systému se pohybuje maximálně kolem 0,069 % při měření na maximálním kmitočtu, tedy 500 MHz, což je velmi přijatelná hodnota s ohledem na princip použité metody. Rovněž je potřeba zmínit, že při skutečném měření na vektorovém analyzátoru ZVA50, byl počet platných míst nižší, než u reálného měření, dále pak omezený počet vzorků

(1601 na celé pásmo od 10 MHz do 600 MHz, viz druhá kapitola) a proto se skutečná hodnota chyby měření pohybuje v okolí naměřené chyby měření. S klesajícím měřícím kmitočtem dosažitelná přesnost mírně vzroste, avšak nelze očekávat nulovou chybu měření, neboť je v měřícím programu použita jak aproximace elektrické délky, tak typ kabelu a samotná aproximace vnáší do měření chybu.

#### **4.7 Návrh na zpřesnění měřícího systému**

Je potřeba podotknout, že naměřená přesnost odpovídá počtu vzorků, které byly k dispozici (čtyři pro první typ kabelu a po dvou pro další dva typy), ale zároveň lze konstatovat, že přesnost měření lze zvýšit, a to tak, že ze všech tří typů kabelů se připraví přesně odstupňované a shodně elektricky dlouhé vzorky v co největším počtu (ideálně alespoň 50 vzorků od 10 cm do 1,6 m). Tyto vzorky se pomocí simulací ověří (jejich přesná elektrická délka) a sestaví se nová kalibrační křivka, která pokryje celé měřitelné pásmo (10 – 500 MHz), pro všechny tři typy kabelů.

## **5 ZÁVĚR**

#### **5.1 Postup k cíli**

Poslední kapitola této práce se zabývá zhodnocením dosažených výsledků, porovnání s deklarovanými požadavky v zadání, především shrnutím postupu, jak bylo těchto výsledků dosaženo a také problémy, které během realizace nastaly.

Cílem práce bylo navrhnout a realizovat měřící systém pro přesné měření elektrické délky koaxiálních kabelů na základě požadavků firmy Rohde & Schwarz, závod Vimperk s.r.o. V první řadě šlo o zkoumání možností, které by umožnily náhradu vektorového analyzátoru, jež je pro současnou metodu měření využíván a je nezbytný. Proto je po úvodní teoretické kapitole věnována druhá kapitola zkoumání chování koaxiálních kabelů (poskytnutých vzorků) pomocí počítačových simulací v prostředí AWRDE.

Tyto simulace se zaměřily především na S parametry a Z parametry. Díky nim vznikla myšlenka o založení měřící metody na principu měření impedance, neboť simulace prokázaly, že impedančního maxima se dosahuje při elektrické délce (fázovém posuvu) kabelu 360º a dále se periodicky opakují, ovšem s nižší hodnotou maxima, vlivem útlumu. Na základě tohoto faktu, který byl prakticky ověřen pomocí anténního analyzátoru MFJ 259B, byl simulován první prototyp můstku a k němu byly odvozeny příslušné vztahy pro výpočet impedance (reálné i imaginární). Tento prototyp byl podroben dalším simulacím a naměřené výsledky (sondy v simulačním programu AWRDE) byly sice mírně odlišné (frekvenčně), avšak potvrzovaly, že špičky impedance se skutečně vyskytují pravidelně po 360º. Z tohoto důvodu byl můstek přepracován a zjednodušen. Byly provedeny další simulace, které prokázaly, že inovovaný můstek je použitelný v reálném zapojení.

Nové zapojení bylo experimentálně ověřeno na vyrobeném prototypu a dosahovalo velmi dobrých výsledků. Pro tento modifikovaný můstek byly odvozeny i nové rovnice, které zapříčinily zejména tu vlastnost, že špička dosahovala velmi vysoké hodnoty (impedanční), a také frekvence se blížila blíže ke skutečné hodnotě.

Dalším krokem bylo vybrání vhodných A/D převodníků pro dostatečně přesné snímání naměřených napětí z můstku. Pro tento účel byly vybrány tři 16-bitové A/D převodníky ADS1110 od firmy Texas Instruments, jež v porovnání s ostatními převodníky disponují velmi přesným rozlišením (32768 hodnot), dobrou rychlostí (15 vzorků/s při maximálním rozlišení), nízkou spotřebou (240 μA) a minimální chybou měření ( $\pm$  0,004 %). Komunikační protokol mají I<sup>2</sup>C, proto bylo potřeba vybrat i obvod, jež bude A/D převodníky ovládat.

Pro tyto účely byl vybrán obvod MCP2221 firmy Microchip, protože jako jedinný z dostupných IO dokáže pracovat jako MASTER (řídící) obvod. Jeho ovládání pomocí rozhraní USB, které navíc napájí celý systém, se nakonec podařilo po značných komplikacích zprovoznit a funguje bezproblémově. Díky dodávané knihovně .NET DLL bylo možno využít jako řídící software MATLAB.

V programu MATLAB byl vytvořen program, který ovládá a řídí celý měřící

systém, včetně externího, signálového generátoru Agilent N9310A. Obsahuje uživatelské prostředí (GUI), ve kterém může uživatel nastavit měřící frekvenci, přibližnou, fyzickou délku koaxiálního kabelu a jeho typ. Poté již stačí zmáčknout tlačítko START a proces měření se zahájí. Po cca 20 sekundách se uživateli na obrazovce objeví první hodnota elektrické délky kabelu, která je dále průměrována každých cca 7 sekund.

Naměřené výsledky vyšly s chybou, která dosahovala v maximu kolem 0,069 %, tedy velice dobrá hodnota.

#### **5.2 Celkové zhodnocení dosažených výsledků práce**

Při pohledu na dosažené výsledky práce lze říci, že zadání bylo splněno ve všech bodech. Tedy: Byla vybrána metoda, která se poté podrobně analyzovala, dále bylo navrženo systémové řešení, toto řešení bylo realizováno, bylo provedeno experimentální měření a následné dolazení přesnosti měřícího systému. Rovněž je celý proces měření plně automatizován pomocí prostředí MATLAB, což jen přidává na praktičnosti měřícího systému.

Zároveň je však nutno podotknout, že během realizace tohoto projektu přispělo mnoho skutečností k tomu, že bylo nutno poněkud zmenšit rozsah zkoumání možných variant řešení, protože by to bylo časově nerealizovatelné. Mezi tyto skutečnosti můžeme zařadit fakt, že výsledné zadání projektu bylo schváleno později, než je standartní doba. Dalším obrovským problémem bylo, že komponenty, které jsou použity, se nedají v žádném tuzemském obchodě sehnat, a proto bylo nutno je objednat ze zahraničí a to stálo spoustu času. Nakonec je však potřeba říct, že se vše stihlo zvládnout podle plánu, byť opravdu jen s rezervou jednoho dne, což by v případě nějaké havárie či obdobného problému jistě přispělo k tomu, že by se projekt nestihl zrealizovat.

Závěrem je vhodné konstatovat hlavní přínos této práce. Ten spočívá v tom, že navržený způsob měření elektrické délky koaxiálních kabelů bez vektorového analyzátoru ukázal, že se dají skutečně takto kabely měřit a podle dosažené přesnosti poměrně přesně. Je pravda, že vektorovému analyzátoru se v současné době pouze přibližuje na chybu 0,069 %, ale pokud by se aplikoval postup, jenž je uveden v podkapitole 3.13, jednalo by se o srovnatelné měření s několikanásobně nižšími náklady na výbavu měřícího pracoviště. Poslední věc, kterou je nutné zmínit, je ta, že tato práce ukázala, že nemusí vždy být nový měřící systém složitější než ten stávající a že i s obyčejnými, leckdy primitivními obvodovými řešeními, lze dosáhnout srovnatelných výsledků.

## **LITERATURA**

- [1] JAROSLAV SVOBODA A KOLEKTIV. *Telekomunikační technika, 1. díl.: Zprávy, signály, přenosová prostředí*. Praha: Hüthig & Beneš, 2002, 136 s. ISBN 80-901936-3-3
- [2] QIAN, L., SHAN, Z. *Coaxial Cable Modeling and Verification*. Bachelor Thesis. Blekinge Institute of Technology Karlskrona, Sweden, 2012. 90 p. Supervisor Anders Hultgren
- [3] ČERNOHORSKÝ, D., NOVÁČEK, Z., RAIDA, Z. *Elektromagnetické vlny a vedení.* 2. rozšířené a přepracované vydání. Brno: Nakladatelství VUTIUM, 1999. ISBN 80-214-1261-5.
- [4] STUDENÝ, J. *Automatický měřič vf. impedancí.* Diplomová práce. Brno: Vysoké učení technické v Brně, Fakulta elektrotechniky a komunikačních technologií, 2007. 63 stran. Vedoucí diplomové práce Ing. Jiří Šebesta, Ph.D.
- [5] CYBERHUGHES [online]. 2006 [cit. 2014-12-03]. *Electrical characteristics of transmission lines.* Dostupné z WWW: <http://www.cyberhughes.com/pdfs/smith\_chart/tlchar.pdf>
- [6] RICE [online]. 2008 [cit. 2014-12-12]. *Transmission lines.* Dostupné z WWW: <http://www.owlnet.rice.edu/~dodds/Files231/translines.pdf>
- [7] SITE.THE.CZ [online]. 2002 [cit. 2014-12-12]. *Ethernet Technologie 10BASE2.*  Dostupné z WWW: <http://site.the.cz/index.php?id=26>
- [8] JENSIGN [online]. 2014 [cit. 2014-12-12]. *RG58U.* Dostupné z WWW: <http://www.jensign.com/RG58U/>
- [9] REU [online]. 2014 [cit. 2015-03-12]. *A short review of antenna and network analyzers*. Dostupné z WWW: <http://www.rigexpert.com/index?s=articles&f=aas>
- [10] TEXAS INSTRUMENTS, *Datasheet ADS1110, ADS1110 16-Bit ANALOG-TO-DIGITAL CONVERTER with Onboard Reference.* Texas Instruments Incorporated 2003, 23s. Dostupné z WWW: < http://www.ti.com/lit/ds/symlink/ads1110.pdf>
- [11] MICROCHIP, Datasheet MCP2221, *MCP2221 USB 2.0 to I<sup>2</sup>C/UART Protocol Converter with GPIO*. Microchip Technology Inc. 2015, 80s. Dostupné z WWW: < http://ww1.microchip.com/downloads/en/DeviceDoc/20005292A.pdf>

# **SEZNAM PŘÍLOH**

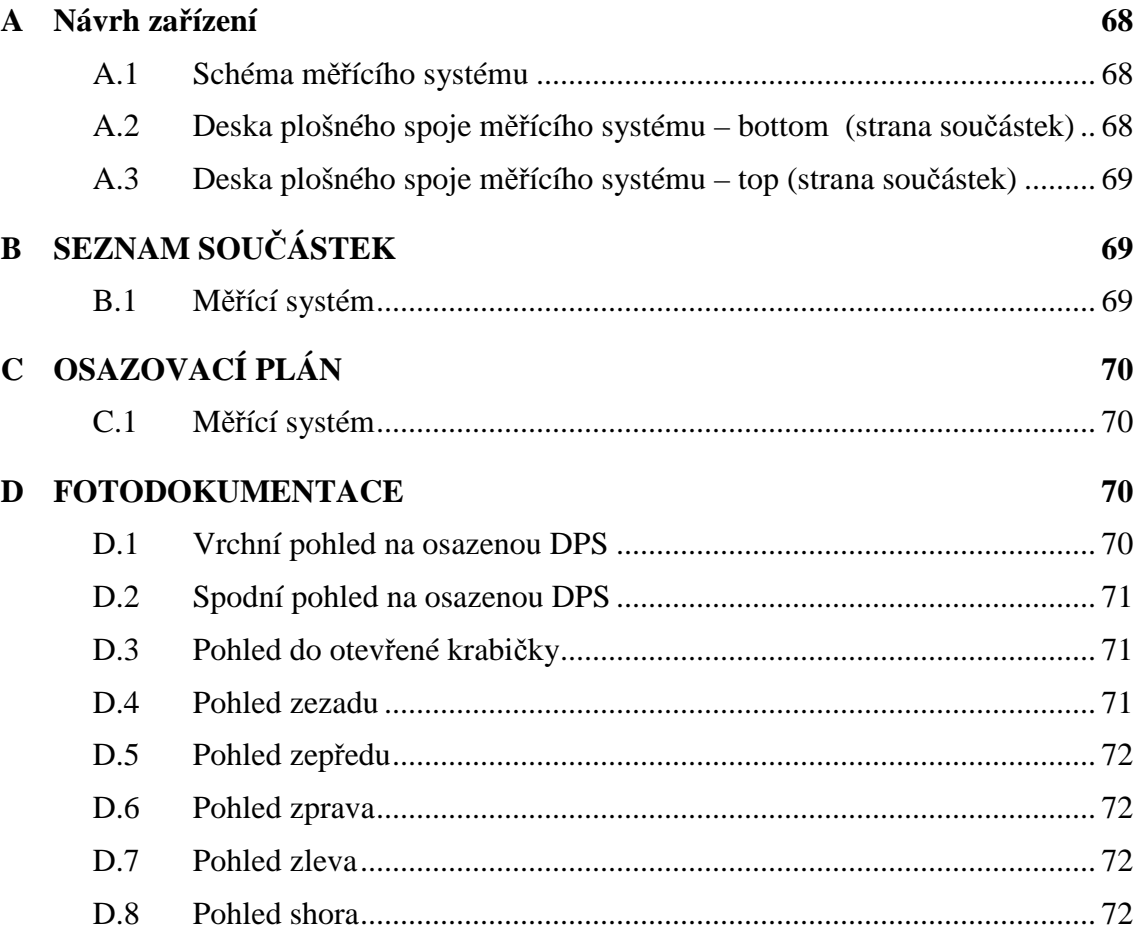

## **A NÁVRH ZAŘÍZENÍ**

#### **A.1 Schéma měřícího systému**

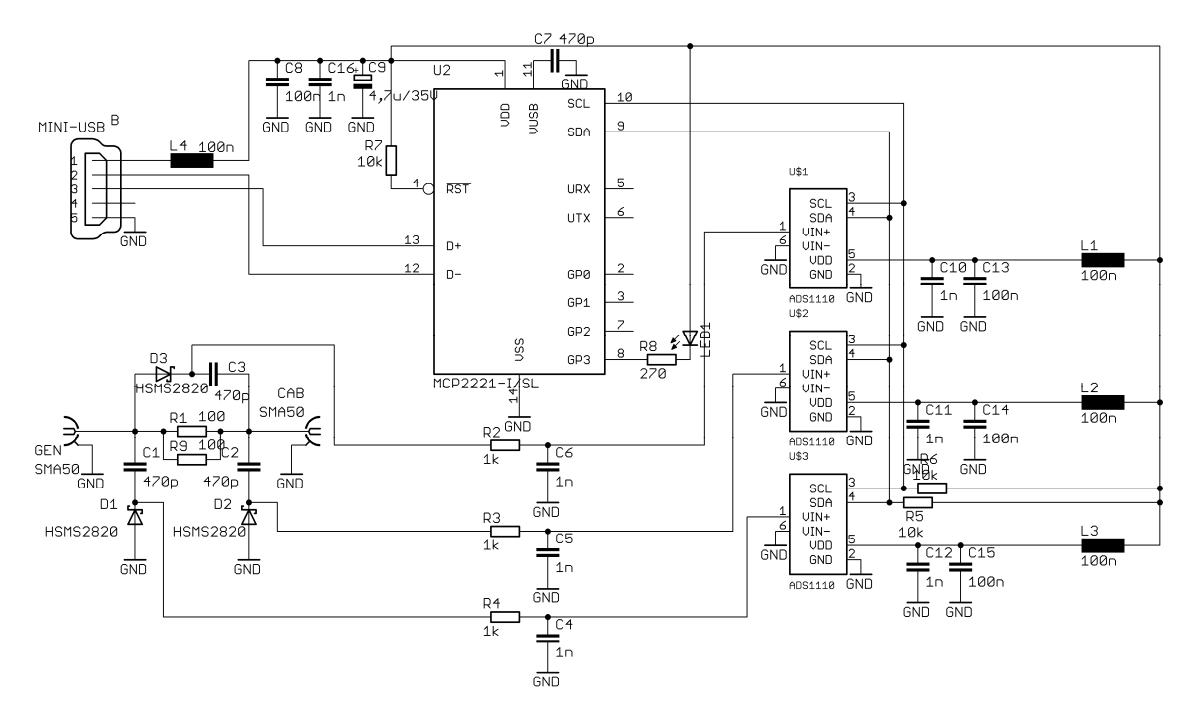

#### **A.2 Deska plošného spoje měřícího systému – bottom (strana součástek)**

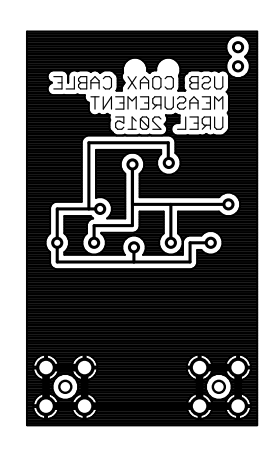

Rozměr desky 31 x 52 [mm], měřítko M1:1

### **A.3 Deska plošného spoje měřícího systému – top (strana součástek)**

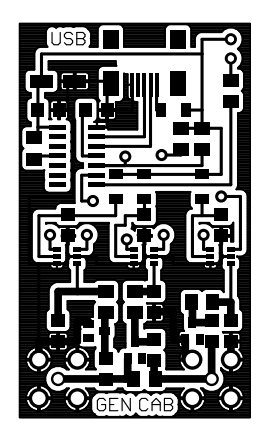

Rozměr desky 31 x 52 [mm], měřítko M1:1

# **B SEZNAM SOUČÁSTEK**

#### **B.1 Měřící systém**

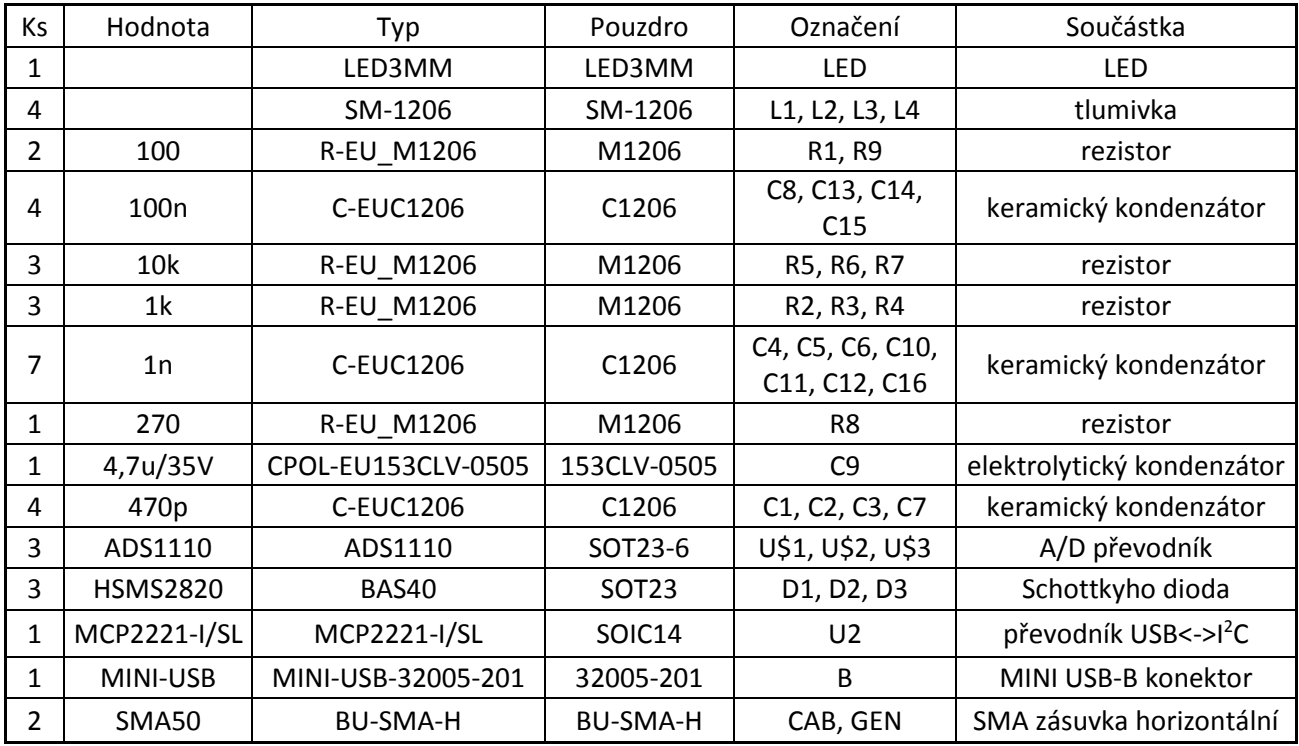

## **C OSAZOVACÍ PLÁN**

## **C.1 Měřící systém**

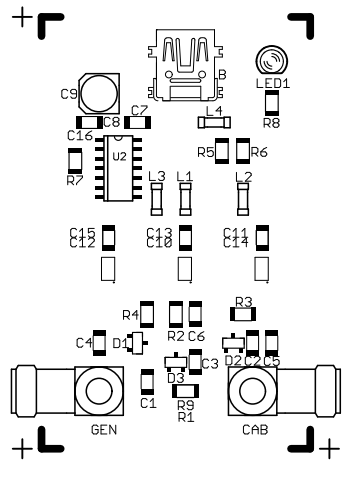

Měřítko M1:1

## **D FOTODOKUMENTACE**

## **D.1 Vrchní pohled na osazenou DPS**

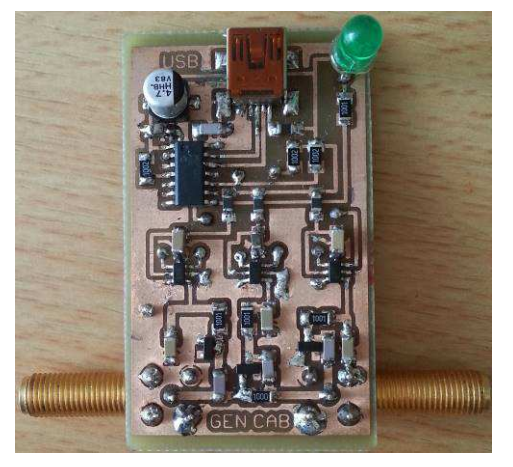

Měřítko M1:1

## **D.2 Spodní pohled na osazenou DPS**

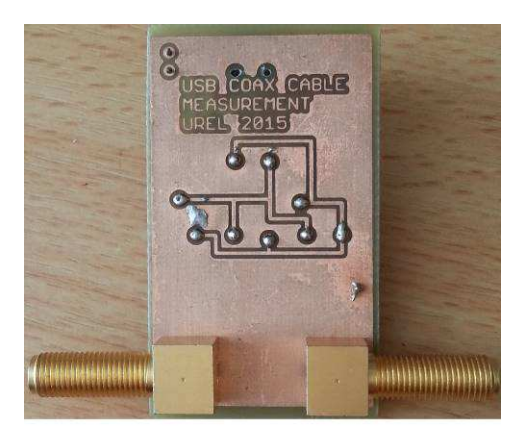

Měřítko M1:1

## **D.3 Pohled do otevřené krabičky**

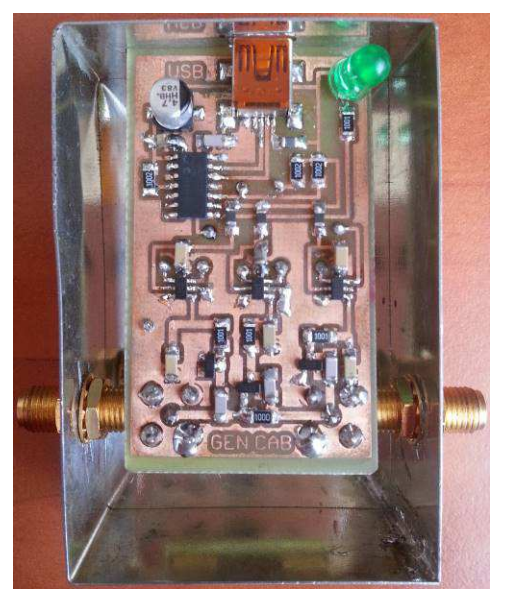

Měřítko M1:1

#### **D.4 Pohled zezadu**

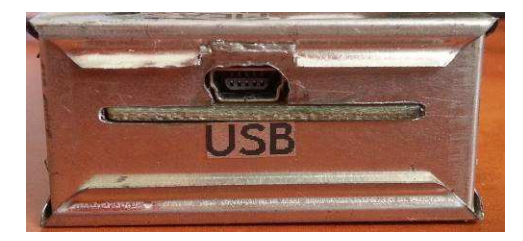

Měřítko M1:1

## **D.5 Pohled zepředu**

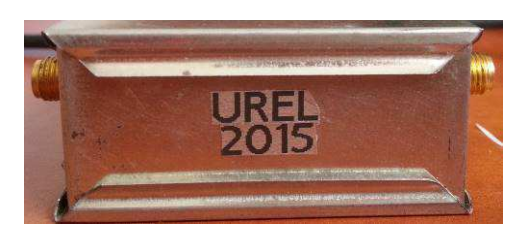

Měřítko M1:1

## **D.6 Pohled zprava**

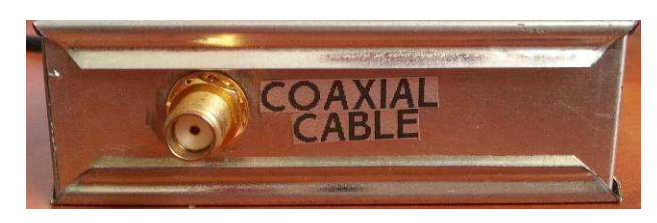

Měřítko M1:1

#### **D.7 Pohled zleva**

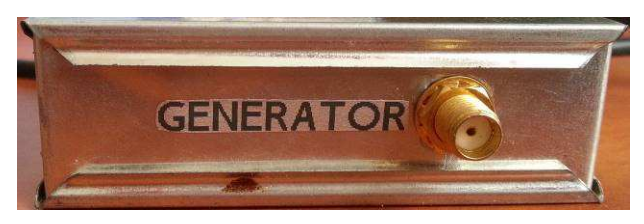

Měřítko M1:1

**D.8 Pohled shora** 

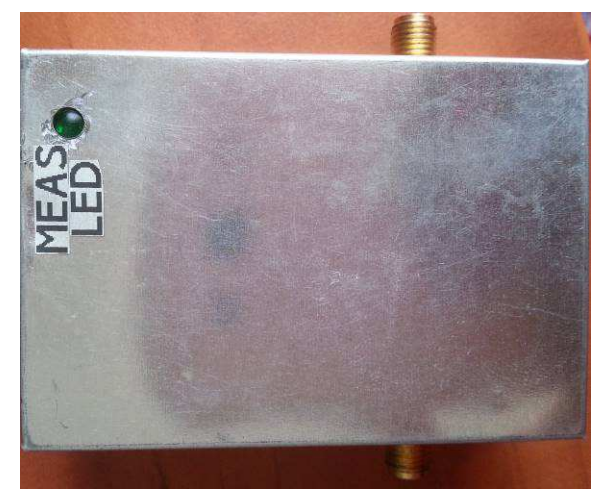

Měřítko M1:1